# Oracle® Cloud What's New for Oracle Integration 3

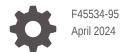

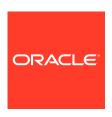

Oracle Cloud What's New for Oracle Integration 3,

F45534-95

Copyright © 2022, 2024, Oracle and/or its affiliates.

Primary Author: Oracle Corporation

This software and related documentation are provided under a license agreement containing restrictions on use and disclosure and are protected by intellectual property laws. Except as expressly permitted in your license agreement or allowed by law, you may not use, copy, reproduce, translate, broadcast, modify, license, transmit, distribute, exhibit, perform, publish, or display any part, in any form, or by any means. Reverse engineering, disassembly, or decompilation of this software, unless required by law for interoperability, is prohibited.

The information contained herein is subject to change without notice and is not warranted to be error-free. If you find any errors, please report them to us in writing.

If this is software, software documentation, data (as defined in the Federal Acquisition Regulation), or related documentation that is delivered to the U.S. Government or anyone licensing it on behalf of the U.S. Government, then the following notice is applicable:

U.S. GOVERNMENT END USERS: Oracle programs (including any operating system, integrated software, any programs embedded, installed, or activated on delivered hardware, and modifications of such programs) and Oracle computer documentation or other Oracle data delivered to or accessed by U.S. Government end users are "commercial computer software," "commercial computer software documentation," or "limited rights data" pursuant to the applicable Federal Acquisition Regulation and agency-specific supplemental regulations. As such, the use, reproduction, duplication, release, display, disclosure, modification, preparation of derivative works, and/or adaptation of i) Oracle programs (including any operating system, integrated software, any programs embedded, installed, or activated on delivered hardware, and modifications of such programs), ii) Oracle computer documentation and/or iii) other Oracle data, is subject to the rights and limitations specified in the license contained in the applicable contract. The terms governing the U.S. Government's use of Oracle cloud services are defined by the applicable contract for such services. No other rights are granted to the U.S. Government.

This software or hardware is developed for general use in a variety of information management applications. It is not developed or intended for use in any inherently dangerous applications, including applications that may create a risk of personal injury. If you use this software or hardware in dangerous applications, then you shall be responsible to take all appropriate fail-safe, backup, redundancy, and other measures to ensure its safe use. Oracle Corporation and its affiliates disclaim any liability for any damages caused by use of this software or hardware in dangerous applications.

Oracle®, Java, MySQL, and NetSuite are registered trademarks of Oracle and/or its affiliates. Other names may be trademarks of their respective owners.

Intel and Intel Inside are trademarks or registered trademarks of Intel Corporation. All SPARC trademarks are used under license and are trademarks or registered trademarks of SPARC International, Inc. AMD, Epyc, and the AMD logo are trademarks or registered trademarks of Advanced Micro Devices. UNIX is a registered trademark of The Open Group.

This software or hardware and documentation may provide access to or information about content, products, and services from third parties. Oracle Corporation and its affiliates are not responsible for and expressly disclaim all warranties of any kind with respect to third-party content, products, and services unless otherwise set forth in an applicable agreement between you and Oracle. Oracle Corporation and its affiliates will not be responsible for any loss, costs, or damages incurred due to your access to or use of third-party content, products, or services, except as set forth in an applicable agreement between you and Oracle.

For information about Oracle's commitment to accessibility, visit the Oracle Accessibility Program website at http://www.oracle.com/pls/topic/lookup?ctx=acc&id=docacc.

# Contents

| Preface                               |      |
|---------------------------------------|------|
| Audience                              | vi   |
| Documentation Accessibility           | vi   |
| Diversity and Inclusion               | vi   |
| Related Resources                     | vii  |
| Conventions                           | vii  |
| About This Guide                      |      |
| New Features for 2024                 |      |
| April 2024 (24.04)                    | 2-1  |
| Common Features                       | 2-1  |
| Integration and Connectivity Features | 2-2  |
| B2B for Oracle Integration Features   | 2-7  |
| File Server Features                  | 2-10 |
| February 2024 (24.02)                 | 2-11 |
| Common Features                       | 2-11 |
| Integration and Connectivity Features | 2-11 |
| B2B for Oracle Integration Features   | 2-18 |
| Visual Builder Features               | 2-19 |
| New Features for 2023                 |      |
| December 2023 (23.12)                 | 3-1  |
| Common Features                       | 3-1  |
| Integration and Connectivity Features | 3-2  |
| B2B for Oracle Integration Features   | 3-5  |
| October 2023 (23.10)                  | 3-6  |
| Common Features                       | 3-6  |
| Integration and Connectivity Features | 3-7  |
| B2B for Oracle Integration Features   | 3-12 |

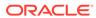

| File Server Features                                    | 3-12 |
|---------------------------------------------------------|------|
| August 2023                                             | 3-13 |
| Common Features                                         | 3-13 |
| Integration and Connectivity Features                   | 3-14 |
| File Server Features                                    | 3-20 |
| Visual Builder Features                                 | 3-20 |
| July 2023                                               | 3-26 |
| Common Features                                         | 3-26 |
| June 2023                                               | 3-27 |
| Common Features                                         | 3-27 |
| Integration and Connectivity Features                   | 3-28 |
| B2B for Oracle Integration Features                     | 3-33 |
| May 2023                                                | 3-34 |
| Common Features                                         | 3-34 |
| B2B for Oracle Integration Features                     | 3-34 |
| Oracle Cloud Infrastructure Process Automation Features | 3-35 |
| Insight Features                                        | 3-35 |
| April 2023                                              | 3-36 |
| Common Features                                         | 3-36 |
| Integration and Connectivity Features                   | 3-38 |
| File Server Features                                    | 3-42 |
| B2B for Oracle Integration Features                     | 3-42 |
| March 2023                                              | 3-43 |
| Common Features                                         | 3-43 |
| Visual Builder Features                                 | 3-45 |
| February 2023                                           | 3-46 |
| Common Features                                         | 3-46 |
| Integration and Connectivity Features                   | 3-47 |
| File Server Features                                    | 3-50 |
| B2B for Oracle Integration Features                     | 3-51 |
| Visual Builder Features                                 | 3-52 |
| January 2023                                            | 3-53 |
| Common Features                                         | 3-53 |
| New Features for 2022                                   |      |
| December 2022                                           | 4-1  |
| Common Features                                         | 4-1  |
| Integration and Connectivity Features                   | 4-2  |
| November 2022                                           | 4-5  |
| Common Features                                         | 4-5  |
|                                                         |      |

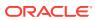

| Integration and Connectivity Features | 4-6  |
|---------------------------------------|------|
| File Server Features                  | 4-9  |
| October 2022                          | 4-10 |
| Common Features                       | 4-10 |
| September 2022                        | 4-10 |
| Common Features                       | 4-10 |
| Integration and Connectivity Features | 4-11 |
| August 2022                           | 4-12 |
| Common Features                       | 4-12 |
| Integration and Connectivity Features | 4-14 |
| Why Don't I See the Latest Changes?   |      |

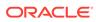

#### **Preface**

This guide describes the new and changed features for Oracle Integration 3.

#### **Topics:**

- Audience
- Documentation Accessibility
- · Diversity and Inclusion
- Related Resources
- Conventions

#### **Audience**

This guide is intended for users who want to learn about the new features in Oracle Integration 3.

## **Documentation Accessibility**

For information about Oracle's commitment to accessibility, visit the Oracle Accessibility Program website at https://www.oracle.com/corporate/accessibility/.

#### **Access to Oracle Support**

Oracle customers that have purchased support have access to electronic support through My Oracle Support. For information, visit https://support.oracle.com/portal/ or visit Oracle Accessibility Learning and Support if you are hearing impaired.

## **Diversity and Inclusion**

Oracle is fully committed to diversity and inclusion. Oracle respects and values having a diverse workforce that increases thought leadership and innovation. As part of our initiative to build a more inclusive culture that positively impacts our employees, customers, and partners, we are working to remove insensitive terms from our products and documentation. We are also mindful of the necessity to maintain compatibility with our customers' existing technologies and the need to ensure continuity of service as Oracle's offerings and industry standards evolve. Because of these technical constraints, our effort to remove insensitive terms is ongoing and will take time and external cooperation.

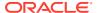

# **Related Resources**

See these Oracle resources:

- Oracle Integration documentation on the Oracle Help Center.
- Oracle Cloud at http://cloud.oracle.com

## Conventions

The following text conventions are used in this document:

| Convention | Meaning                                                                                                    |
|------------|----------------------------------------------------------------------------------------------------|
| boldface   | Boldface type indicates graphical user interface elements associated with an action, or terms defined in text or the glossary.         |
| italic     | Italic type indicates book titles, emphasis, or placeholder variables for which you supply particular values.                          |
| monospace  | Monospace type indicates commands within a paragraph, URLs, code in examples, text that appears on the screen, or text that you enter. |

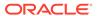

## **About This Guide**

Learn about the new and changed features of Oracle Integration 3, which is the latest generation of Oracle Integration.

#### In This Guide

- New Features for 2024
- New Features for 2023
- New Features for 2022

#### Not Covered in This Guide

- Learn about Oracle Integration Generation 2 changes and differences
  - New and changed features for the prior generation, Oracle Integration Generation 2, are covered in What's New for Oracle Integration Generation 2.
  - Differences between Oracle Integration Generation 2 and Oracle Integration 3 are covered in Differences from Prior Versions of Oracle Integration.
- Review REST API changes

Learn about new and changed endpoints for the Oracle Integration 3 REST API. See REST API for Oracle Integration 3.

Learn about Process Automation changes

New and changed features in Process Automation are covered in *What's New for Oracle Cloud Infrastructure Process Automation*.

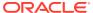

# New Features for 2024

Review the new features for 2024.

#### **Topics:**

- April 2024 (24.04)
- February 2024 (24.02)

# April 2024 (24.04)

#### **Common Features**

| Feature                    | Description                                                                                                    | Minimum Version<br>Required |
|----------------------------|----------------------------------------------------------------------------------------------------|-----------------------------|
| TLS cipher rotation update | Oracle Integration has rotated the following TLS ciphers:  TLS_ECDHE_RSA_WITH_AES_128_CBC_S HA256  TLS_ECDHE_RSA_WITH_AES_256_CBC_S HA384  TLS_DHE_RSA_WITH_AES_256_CBC_SHA256  TLS_DHE_RSA_WITH_AES_128_CBC_SHA256  TLS_DHE_RSA_WITH_AES_128_CBC_SHA256                                                           |                             |
|                            | Applications using the above TLS ciphers can no longer communicate with Oracle Integration. If your application is configured to use one of the above rotated TLS ciphers, replace it with one of the following supported TLS ciphers:  TLS_ECDHE_RSA_WITH_AES_128_GCM_SHA256  TLS_DHE_RSA_WITH_AES_256_GCM_SHA384 | A                           |
|                            | See Inbound and Outbound Endpoints and Transport Layer Security Server Version Support in Using Integrations in Oracle Integration 3.                                                                                                    | ı                           |

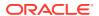

| Feature               | Description                                                                                                    | Minimum Version<br>Required |
|-----------------------|----------------------------------------------------------------------------------------------------|-----------------------------|
| OCI Logging Analytics | If you use the public logging service capabilities of Oracle Cloud Infrastructure to collect and manage the activity stream of integrations, note that the following data is now published to the activity stream service logs. The opcRequestId GUID (Open Platform Communications ID) is used during this process.  Tracking variable fields  Distinct GUIDs for the flow IDs  Project details (The project ID is sent, which is analogous to the project name.)                  | 24.04                       |
|                       | See Details for Integration 3 and Capture the Activity Stream of Integrations in the Oracle Cloud Infrastructure Console in <i>Provisioning and Administering Oracle Integration 3</i> .                                                                                                    |                             |
| Video updates         | We've greatly enhanced our catalog of Oracle Integration videos. Have a look at the categories to see if there is a video that matches your needs:  Technologies at a Glance: Describes key emerging technologies in Oracle Integration.  Integration Exploration: Provides introductions to Oracle Integration components. These videos are ideal for new users.  Live Demos: Provides hands-on demonstrations and use cases for our technologies.  See Oracle Integration Videos. | N/A                         |
| New recipes           | The following new recipes have been added to Oracle Integration to help you jump start your integration development. Simply install, configure, and activate.  Purge Old Files  Sync Orders between Shopify and SAP S/4HANA  Export Employee Records from Workday to Azure AD                                                                                                    | 24.04                       |

# Integration and Connectivity Features

| Feature                                 | Description                                                                                                    | Minimum Version<br>Required |
|-----------------------------------------|----------------------------------------------------------------------------------------------------|-----------------------------|
| Rapid Adapter Builder - OpenAPI support | Using the Rapid Adapter Builder, you can build an adapter from an OpenAPI document that describes a set of application APIs. | 24.04                       |
|                                         | See About the Adapter Definition Document in<br>Using the Rapid Adapter Builder with Oracle<br>Integration 3.                |                             |

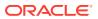

| Feature                                           | Description                                                                                                    | Minimum Version<br>Required |
|---------------------------------------------------|----------------------------------------------------------------------------------------------------|-----------------------------|
| Rapid Adapter Builder - Adapter<br>bundle         | Using the VS Code Extension for Rapid Adapter Builder, you can register or download all artifacts related to an adapter as a single bundle. An adapter-bundle file has the .rab extension.                                                                                                    | 24.04                       |
|                                                   | See Register an Adapter on Oracle Integration and View the Registered Adapters in <i>Using the Rapid Adapter Builder with Oracle Integration 3.</i>                                                                                                    |                             |
| JSON payload syntax validation                    | You can select to validate JSON payload syntax during activation of REST Adapter trigger connection-based integrations. Validation consists of checking for duplicate keys in the payload.                                                                                                    | 24.04                       |
|                                                   | See Activate an Integration in <i>Using Integrations in Oracle Integration 3.</i>                                                                                                    |                             |
| Activity stream sorted by duration                | To diagnose performance issues, you can sort the activities in the activity stream by the elapsed time. This sort ensures that the most time-consuming activities show first and the best performing activities appear at the bottom.                                                                                                    | 24.04                       |
|                                                   | See Track the Status of Integration Instances in Using Integrations in Oracle Integration 3.                                                                                                    |                             |
| File server action in the integration canvas      | See File Server Features.                                                                                                    | 24.04                       |
| Connection sharing between projects               | You can share connections between projects. When you create a connection in a project, the Create connection panel includes a toggle button for sharing the connection with other projects. This field is <i>not</i> available when creating a connection outside of a project.                                                               | 24.04                       |
|                                                   | Connection sharing eliminates the need to create and maintain separate connections in different projects.                                                                                                    |                             |
|                                                   | See Add and Share a Connection Across a Project in <i>Using Integrations in Oracle Integration 3.</i>                                                                                                    |                             |
| Digital signature security certificate upload     | You can upload a digital signature security certificate on the Certificates page. The digital signature security certificate is typically used with adapters created with the Rapid Adapter Builder.                                                                                                    | 24.04                       |
|                                                   | See Upload a Certificate to Connect with External Services in <i>Using Integrations in Oracle Integration</i> 3.                                                                                                    |                             |
| Private endpoint support for multiple<br>adapters | You can configure the Salesforce REST Adapter, SugarCRM Adapter, Magento Commerce Cloud Adapter, SAP SuccessFactors Adapter, SAP Concur Adapter, QuickBooks Adapter, eBay Marketplace Adapter, SAP Commerce Cloud (Hybris) Adapter, HubSpot Adapter, and Workday Adapter to connect to endpoints using a private virtual cloud network (VCN). | 24.04                       |
|                                                   | See Adapters that Support Connecting to Private Endpoints in <i>Using Integrations in Oracle Integration 3</i> .                                                                                                    |                             |

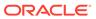

| Feature                                                     | Description                                                                                                    | Minimum Version Required |
|-------------------------------------------------------------|----------------------------------------------------------------------------------------------------|--------------------------|
| SCAN DNS support for private endpoints                      | SCAN DNS is now supported with private endpoints for the Oracle Database Cloud Service Adapter, Oracle Autonomous Transaction Processing Adapter, and Oracle Autonomous Data Warehouse Adapter.                                                                                                    | 24.04                    |
|                                                             | See Adapters that Support Connecting to Private Endpoints in <i>Using Integrations in Oracle Integration</i> 3,                                                                                                    |                          |
| Coupa Adapter - Attachment and custom field support         | The Coupa Adapter now enables you to configure the attachment module and execute actions such as GET ALL Attachments for a requisition, purchase order, invoice, and so on for large-scale data transfers. The Coupa Adapter also supports custom fields, which enhance data management capabilities.                                                                                                    | 24.04                    |
|                                                             | See Coupa Adapter Capabilities in <i>Using the Coupa Adapter with Oracle Integration 3.</i>                                                                                                    |                          |
| Amazon Simple Queue Service (SQS)<br>Adapter - New adapter  | The Amazon Simple Queue Service (SQS) Adapter is the latest addition to our messaging adapters category. The Amazon Simple Queue Service (SQS) Adapter optimizes messaging tasks on AWS. The Amazon Simple Queue Service (SQS) Adapter includes advanced features such as queue attribute management, which enhances efficiency and scalability. Amazon SQS also serves as a gateway for other AWS services such as AWS DynamoDB, EC2, AWS SNS, and others. | 24.04                    |
|                                                             | See Amazon Simple Queue Service (SQS)<br>Adapter Capabilities in <i>Using the Amazon Simple</i><br>Queue Service (SQS) Adapter with Oracle<br>Integration 3.                                                                                                    |                          |
| Amazon Simple Storage Service (S3)<br>Adapter - New adapter | The Amazon Simple Storage Service (S3) Adapter is the latest addition to our storage adapter category. The Amazon Simple Storage Service (S3) Adapter enables you to leverage the secure and dynamic storage space offered by Amazon, facilitating connectivity and storage operations through the Amazon Simple Storage Service (S3) Adapter invoke role.                                                                                                  | 24.04                    |
|                                                             | See Amazon Simple Storage Service (S3) Capabilities in <i>Using the Amazon Simple Storage</i> Service (S3) Adapter with Oracle Integration 3.                                                                                                    |                          |
| Oracle Primavera Data Service<br>Adapter - New adapter      | The Oracle Primavera Data Service (PDS) Adapter is a new addition to the industries category of adapters in Oracle Integration. This adapter extracts data from Primavera scheduling solutions. You can configure the Oracle Primavera Data Service Adapter as an invoke connection in an integration in Oracle Integration.                                                                                                    | 24.04                    |
|                                                             | See New Adapters and Enhancements in Oracle Integration 24.04.                                                                                                    |                          |

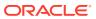

| Feature                                                                                                    | Description                                                                                                    | Minimum Version Required |
|----------------------------------------------------------------------------------------------------|----------------------------------------------------------------------------------------------------|--------------------------|
| REST Adapter and Rapid Adapter<br>Builder - Polymorphic construct<br>support                                   | The REST Adapter and Rapid Adapter Builder support the polymorphic constructs allof and oneOf in OpenAPI documents.                                                                                                    | 24.04                    |
|                                                                                                    | See Support of Polymorphic Constructs for OpenAPI Connectivity in <i>Using the REST Adapter with Oracle Integration 3.</i>                                                                                                    |                          |
| HubSpot Adapter - Search API support                                                                           | The HubSpot Adapter now supports the Search API.                                                                                                    | 24.04                    |
|                                                                                                    | This enhancement includes the Filter Parameters, Add Sorting, and Select Properties features. By using this enhancement, you get filtered and sorted results as per your business needs. In addition, you can specify the properties that you want to retrieve.                                                                      |                          |
|                                                                                                    | See HubSpot Adapter Capabilities in <i>Using the HubSpot Adapter with Oracle Integration 3.</i>                                                                                                    |                          |
| Oracle Advanced Queuing (AQ)<br>Adapter - Wallet support                                                       | The Oracle Advanced Queuing (AQ) Adapter now enables support for the Oracle Wallet security policy, facilitating secure connections to Oracle Autonomous Transaction Processing, Oracle Autonomous Data Warehouse, and Oracle Database Classic Cloud Service instances over SSL.                                                     | 24.04                    |
|                                                                                                    | See Oracle Advanced Queuing (AQ) Adapter<br>Capabilities in <i>Using the Oracle Advanced</i><br>Queuing (AQ) Adapter with Oracle Integration 3.                                                                                                    |                          |
| OData Adapter - Enhancements                                                                                   | The OData Adapter has been enhanced to support the following:  Operations such as Get, Query, Create, Update, Replace, and Delete on the contained entity.  Batch operations using the connectivity agent. The OData Adapter enables you to integrate on-premises applications with Oracle Integration using the connectivity agent. | 24.04                    |
|                                                                                                    | See OData Adapter Capabilities in <i>Using the OData Adapter with Oracle Integration 3.</i>                                                                                                    |                          |
| PostgreSQL Adapter - Managed<br>PostgreSQL Database Service<br>certification on Oracle Cloud<br>Infrastructure | If you select the <b>Username Password Token With SSL Support</b> security policy when configuring a PostgreSQL Adapter connection, you can select <b>OCI Managed DB</b> as the database instance type.                                                                                                    | 24.04                    |
|                                                                                                    | See Configure Connection Security in <i>Using the PostgreSQL Adapter with Oracle Integration 3.</i>                                                                                                    |                          |
| Azure Event Grid Adapter - XML message support                                                                 | The Azure Event Grid Adapter supports XML payload message structures.                                                                                                    | 24.04                    |
|                                                                                                    | See Azure Event Grid Adapter Capabilities in Using the Azure Event Grid Adapter with Oracle Integration 3.                                                                                                    |                          |

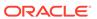

| Feature                                                                           | Description                                                                                                    | Minimum Version<br>Required |
|-----------------------------------------------------------------------------------|----------------------------------------------------------------------------------------------------|-----------------------------|
| Azure Storage Adapter - XML message format support                                | The Azure Storage Adapter now supports the XML message format for the Set Blob Tags and Set Blob Service Properties operations.                                                                                                    | 24.04                       |
|                                                                                   | See Azure Storage Adapter Capabilities in <i>Using</i> the Azure Storage Adapter with Oracle Integration 3.                                                                                                    |                             |
| SAP Concur Adapter - Security policy enhancements                                 | You can now customize connections even more by adjusting the Resource Owner Password Credentials (ROPC) security policy to fit your exact needs. This means you can now choose whether you want credentials to be authenticated at the company level or for specific users.                                                                                                    |                             |
|                                                                                   | See SAP Concur Adapter Capabilities in <i>Using the SAP Concur Adapter with Oracle Integration 3.</i>                                                                                                    |                             |
| Salesforce Marketing Cloud Adapter -<br>Automation event support                  | The Salesforce Marketing Cloud Adapter extends its inbound capabilities to provide support for receiving notifications for Email Events and Automation Events.                                                                                                    | 24.04                       |
|                                                                                   | See Salesforce Marketing Cloud Adapter Capabilities in <i>Using the Salesforce Marketing Cloud Adapter with Oracle Integration 3</i> .                                                                                                    |                             |
| SAP Adapter - Certification                                                       | The SAP Adapter is certified with SAP S/4HANA 2023.                                                                                                    | 24.04                       |
|                                                                                   | See Connectivity Certification Matrix.                                                                                                    |                             |
| Oracle Hospitality Adapter - Support for the OCIM identity provider and NOR1 APIs | The Oracle Hospitality Adapter extends its authentication capabilities by introducing OCIM identity provider support. The Oracle Hospitality Adapter now supports OAuth token calls with the <b>Scope</b> and <b>Enterprise ID</b> fields during connection configuration. The Oracle Hospitality Adapter also continues to support the SSD identity provider authentication method. | 24.04                       |
|                                                                                   | See Oracle Hospitality Adapter Capabilities in Using the Oracle Hospitality Adapter with Oracle Integration 3.                                                                                                    |                             |

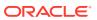

# B2B for Oracle Integration Features

| Feature                                         | Description                                                                                                    | Minimum Version<br>Required |
|-------------------------------------------------|----------------------------------------------------------------------------------------------------|-----------------------------|
| Standalone mode enhancements                    | The following document standards can now be used in standalone mode integrations. Standalone mode enables data transformations to and from B2B documents/ standards without the need to configure a trading partner. You can select the document standard and document definition when configuring the B2B action in the integration canvas.  • Fixed length  • Custom XML  • OAG  • X12 HIPAA  • Delimited  See Use B2B for Oracle Integration in Standalone Mode in Using B2B for Oracle Integration 3. | 24.04                       |
| Delimited payload support                       | B2B for Oracle Integration now supports delimited payloads in inbound and outbound transactions. You create a schema and document from a delimited payload to use in integrations. During runtime, the delimited payload is translated to XML (and vice versa) based on the schema you created. Delimited payload support is provided in both standalone and trading partner modes.  See Delimited Payload Support in <i>Using B2B for Oracle Integration 3</i> .                                         | 24.04                       |
| B2B dashboard - Trading partner runtime metrics | You can click a trading partner on the B2B page to view the number and type of documents delivered, the document direction, and the number of failed documents and documents pending acknowledgment.  See Monitor the Overall Runtime Health of B2B Transactions in <i>Using B2B for Oracle Integration 3</i> .                                                                                                    | 24.04                       |

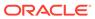

| Feature                                                  | Description                                                                                                    | Minimum Version<br>Required |
|----------------------------------------------------------|----------------------------------------------------------------------------------------------------|-----------------------------|
| Define correlation parameters for all document types     | When creating document definitions, you can now define correlation parameter values for the X12, EDIFACT, X12 HIPAA, OAG, custom XML, fixed length, and delimiter document standards. This functionality aligns with the RosettaNet document standard, which already supports this feature. These values enable you to correlate documents related in any business transactions. For example, in the following Order to Cash use case, X12 documents are typically transacted in the following order: | 24.04                       |
|                                                          | See Create a Custom B2B Document<br>Definition in <i>Using B2B for Oracle Integration</i><br>3.                                                                                                    |                             |
| Define delimiters for outbound X12 and EDIFACT documents | When creating document definitions, you can now specify the delimiters to use with standalone mode outbound X12 and EDIFACT documents. Delimiters are supported for element, subelements, segments, and repetitions.  See Create a Custom B2B Document Definition in <i>Using B2B for Oracle Integration</i> 3.                                                                                                    | 24.04                       |
| Migration of B2B artifacts from Oracle SOA Suite         | A utility is provided for migrating of B2B artifacts including trading partners configurations, schema, and documents from B2B in Oracle SOA Suite to Oracle Integration.  See Migrate B2B Artifacts from Oracle SOA Suite to Oracle Integration in Using B2B for Oracle Integration 3.                                                                                                    | 24.04                       |

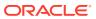

| Feature                             | Description                                                                                                    | Minimum Version<br>Required |
|-------------------------------------|----------------------------------------------------------------------------------------------------|-----------------------------|
| Schemas and Documents pages changes | <ul> <li>The user interface behavior has been simplified for creating schemas and documents.</li> <li>You cannot create an OAG, custom XML, RosettaNet, fixed length, or delimited document definition without first creating a schema.</li> <li>When creating a schema or document definition that uses OAG, custom XML, RosettaNet, fixed length, the text fields (for document version, document type, and others) have been replaced with drop-down lists.</li> <li>When you create an EDIFACT, X12, or X12 HIPAA document definition, you can select an existing schema or the standard schema type (if an existing schema does not exist).</li> <li>When creating an inbound or outbound trading partner with an OAG, custom XML, RosettaNet, fixed length, or delimited document definition, the text fields (for document version, document type, and others) have been replaced with drop-down lists.</li> <li>See Create a New B2B Schema and Create a Custom B2B Document Definition in <i>Using B2B for Oracle Integration 3</i>.</li> </ul> | 24.04                       |

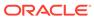

## File Server Features

| Feature                                      | Description                                                                                                    | Minimum<br>Version<br>Required |
|----------------------------------------------|----------------------------------------------------------------------------------------------------|--------------------------------|
| File server action in the integration canvas | A new File server action now allows you to connect to File Server from within an integration. The File server action is similar to an adapter for File Server.                                                                                                    | 24.04                          |
|                                              | Previously, you needed to configure the FTP Adapter to communicate with File Server. You can still connect to File Server using the FTP Adapter. However, performance is better with the File server action. You can redesign existing integrations to use the File server action, or you can continue using the FTP Adapter: It's up to you.                                                                                                    |                                |
|                                              | <ul> <li>You can perform the following tasks in an integration using the File server action:</li> <li>Obtain a list of files in File Server.</li> <li>Write or move a file to File Server.</li> <li>Get the reference of a file that is in File Server, and then stage read or unzip the file.</li> <li>Delete a file from File Server.</li> <li>Some tasks aren't yet available with the File server action. For example, if you need to perform the following tasks, use either the stage file action or an FTP Adapter connection:</li> <li>Encrypt or decrypt a file.</li> <li>Sign or verify a file.</li> <li>Additionally, to write a file to a temporary storage location and then perform work on the file, such as by updating the file, use the stage file action.</li> </ul> |                                |
|                                              | <ul> <li>For more information, see:</li> <li>Interact with Files in File Server in         Using Integrations in Oracle         Integration 3</li> </ul>                                                                                                    |                                |
|                                              | <ul> <li>Tutorial: Read Files and Write the<br/>Files to File Server in Using File<br/>Server in Oracle Integration 3.</li> </ul>                                                                                                    |                                |

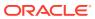

# February 2024 (24.02)

## **Common Features**

| Improved Adapters page on the Oracle Help Center  The Adapters page on the Oracle Help Center now offers graphical views of the available adapters and improved searching and filtering capabilities:  Find adapter documentation quickly by searching using keywords.  Browse the available adapters by filtering by category, integration role, most popular, and more.  View the adapters in card view or list view.  View the recipes that are available for a given adapter.  Oracle Integration 3  Adapters  Oracle Integration 3  Adapters  Oracle Adapters  Oracle Adapters  Oracle Conduction Microbian (Adapters Data)  Oracle Conduction Microbian (CO)  Oracle Oracle Integration (CO)  Oracle Oracle Integration (CO)  Oracle Conduction Microbian (CO)  Oracle Conduction Microbian (CO)  Oracle Conduction (CO)  Oracle Conduction (CO) | num Version<br>ired |        |                                                                                                    |         |                                       |                     | n        | scriptio                                               | 1 |  | Feature |
|----------------------------------------------------------------------------------------------------|---------------------|--------|----------------------------------------------------------------------------------------------------|---------|---------------------------------------|---------------------|----------|--------------------------------------------------------|---|--|---------|
| searching using keywords.  Browse the available adapters by filtering by category, integration role, most popular, and more.  View the adapters in card view or list view.  View the recipes that are available for a given adapter.  Oracle Integration 3  Adapters  We orditation more  Oracle Advanced Quading Code Adapters  Oracle Advanced Quading Code Adapters  Oracle Advanced Quading Code Code Industructure Code  Oracle Code Infogrations  Oracle Code Infogrations  Oracle Advanced Code Infogrations  Oracle Code Infogrations  Oracle Code |                     | v 24.0 | oters                                                                                                    | ble ada | availab                               | ws of the           | hica     | ers grap                                               | ( |  |         |
| Adapters  View confliction matrix    Q   Cond                                                                                                    |                     |        | <ul> <li>searching using keywords.</li> <li>Browse the available adapters by filtering by category, integration role, most popular, and more.</li> <li>View the adapters in card view or list view.</li> <li>View the recipes that are available for a given adapter.</li> </ul> |         |                                       |                     |          | (                                                      |   |  |         |
| View confidence on cases                                                                                                    |                     |        |                                                                                                    |         |                                       |                     | ation    | _                                                      |   |  |         |
| Oracle Advanced Queeing   Oracle Advanced Queeing   Oracle Count Infrastructure   Oracle Count Infrastructure   Orac   |                     |        |                                                                                                    |         |                                       |                     |          |                                                        |   |  |         |
| Were reduced. (ADW) Transaction Processing  Were reduced.  Very reduced.  Very reduced.                                                                                                    |                     | ]      | <b>III</b> II                                                                                                    |         | ● =                                   | ▼ Integration role  | Category | •                                                      |   |  |         |
| Oracle Cloud Infrastructure (IOC1) Object Storage Sygn and mine  Oracle Cloud Infrastructure Streaming Service Sygn and mine  Very margins  Very margins  Very margins                                                                                                    |                     |        |                                                                                                    |         | Transaction Processin                 | conomous Data 😞     | ₹3       |                                                        |   |  |         |
| (OCT) Object Storage  Storanting Service Super actions  Use subject  Use subject    |                     |        |                                                                                                    |         | View recipes                          | 5                   |          |                                                        |   |  |         |
|                                                                                                    |                     |        |                                                                                                    | Cloud   | Oracle Commerce Clo                   | ud Infrastructure & | G        | e Cloud Infrastructure<br>Object Storage<br>and invoke |   |  |         |
| Oracle CPO Oracle CX Salve and 828 Oracle Database                                                                                                    |                     |        |                                                                                                    |         | View recipes                          |                     |          |                                                        |   |  |         |
| Streets of the Street of the Street of the S |                     |        |                                                                                                    | 6       | Oracle Database<br>Trigger and invoke | Sales and B2B       | 6        | ie CPQ<br>and invoke                                   |   |  |         |
| Manuscipes Venuscipes                                                                                                    |                     |        |                                                                                                    |         |                                       | . ]                 |          |                                                        |   |  |         |

# Integration and Connectivity Features

| Feature                                                | Description                                                                                                    | Minimum Version<br>Required |
|--------------------------------------------------------|----------------------------------------------------------------------------------------------------|-----------------------------|
| Build your own adapters with the Rapid Adapter Builder | The Rapid Adapter Builder transforms the adapter experience in Oracle Integration by allowing you to build an adapter for any application that exposes REST APIs.                        | 24.02                       |
|                                                        | Oracle provides a Visual Studio Code extension for<br>the Rapid Adapter Builder. Use the extension to<br>develop, validate, and publish an adapter to an<br>Oracle Integration instance. |                             |
|                                                        | See Learn About the Rapid Adapter Builder in Oracle Integration in <i>Using the Rapid Adapter Builder with Oracle Integration 3.</i>                                                     |                             |

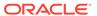

| Feature                             | Description                                                                                                    | Minimum Version<br>Required |
|-------------------------------------|----------------------------------------------------------------------------------------------------|-----------------------------|
| Test an integration from the canvas | You can test REST Adapter trigger connection-based integrations and scheduled integrations with the ▷ button in the integration canvas. This button automatically activates your integration with the tracing level set to debug and lets you specify request details from inside the integration canvas. This capability simplifies integration testing and eliminates the need to separately exit the canvas, activate the integration and set the tracing level, and access the Configure and run page to specify your request details.                                                                                                    | 24.02                       |
|                                     | See Test Integrations from Inside the Integration Canvas in <i>Using Integrations in Oracle Integration</i> 3.                                                                                                    |                             |
| Observability enhancements          | <ul> <li>Observability has received the following enhancements.</li> <li>The Filter  is enhanced to show fields for searching for an error message and a detailed error message.  See View Error Messages and the Message Payload in the Activity Stream of Failed Instances in <i>Using Integrations in Oracle Integration 3</i>.</li> <li>Two new REST API attributes are available for viewing the minimum and maximum durations that it takes to execute integration instances (minDuration and maxDuration).  See REST API for Oracle Integration 3.</li> <li>The activity stream now shows the user that invoked the integration at the top.</li> </ul> | 24.02                       |
|                                     | Wed Jan 17 10:20:49.497 AM EST 2024, Started by 12serviceadmin                                                                                                    |                             |

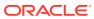

24.02

| Feature | Description | Minimum Version |
|---------|-------------|-----------------|
|         |             | Required        |

Jet Redwood diagram uptake in the integration canvas

The design-time and runtime integration canvas has been enhanced with the Jet Redwood diagram component. Key changes include the following:

 The header bar now extends the full width of a node. The following switch action provides an example. If you expand the node (for example, add another route to the switch), the header bar is extended further.

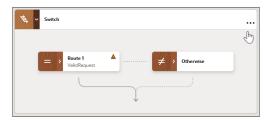

 You can expand and collapse the individual routes in switch actions, branches in parallel actions, and individual pick actions in a REST Adapter trigger connection. The following switch action example shows that both Route 1 and Otherwise are collapsed. Both are treated as separate groups.

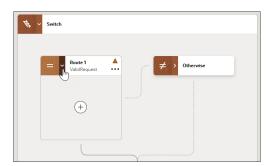

The main group and fault handler of a scope action are visible side by side. You can collapse each separately. If you add more than one fault handler, they are added to a fault handling group. The main group and each individual fault handler in the fault handler group can also be collapsed. If you delete fault handlers until only one is left, the fault handler group is deleted and the remaining fault handler is visible side by side with the main group.

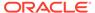

Feature Description Minimum Version Required

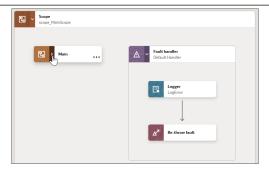

- When you drag an invoke connection into the canvas, a placeholder is created immediately.
   If you exit the Adapter Endpoint Configuration Wizard before completing configuration, the invoke remains highlighted in the canvas in an unconfigured state. You can resume the configuration later.
- Actions in accelerator integrations that cannot be edited are grayed out. The node for anything that can be edited, such as an invoke connection, is highlighted in blue.

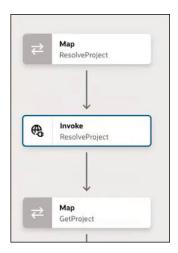

When you add an extension group before and after the invoke, the invoke switches to grayed out. The extension groups are highlighted in blue and ready for editing.

 In the runtime canvas, the nodes for successful and failed actions are highlighted in green and red, respectively.

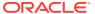

| Feature                                                               | Description                                                                                                    | Minimum Version<br>Required |
|-----------------------------------------------------------------------|----------------------------------------------------------------------------------------------------|-----------------------------|
|                                                                       | Global fault  Logger activityStreamLogger  Re-throw fault                                                                                                    |                             |
| Stage file performance improvements                                   | Stage file performance has improved significantly over the past few releases. If you previously reported stage file performance concerns, you will notice these improvements.                                                                                                    | 24.02                       |
| Confluent Adapter and Apache Kafka<br>Adapter - Streaming API support | When configuring the Confluent Adapter or Apache Kafka Adapter in the Adapter Endpoint Configuration Wizard, you can select to read data from topics in the Kafka cluster with the Apache Kafka Streaming API.                                                                     | 24.02                       |
|                                                                       | See Basic Info Page in <i>Using the Confluent Adapter with Oracle Integration 3</i> and Basic Info Page in <i>Using the Apache Kafka Adapter with Oracle Integration 3</i> .                                                                                                    |                             |
| Private endpoint support for multiple adapters                        | You can configure the PayPal Adapter, GraphQL Adapter, Jira Adapter, OData Adapter, Shopify Adapter, AS2 Adapter, Zendesk Adapter, Salesforce Commerce Cloud Adapter, ServiceNow Adapter, and Marketo Adapter to connect to endpoints using a private virtual cloud network (VCN). | 24.02                       |
|                                                                       | See Adapters that Support Connecting to Private Endpoints in <i>Using Integrations in Oracle Integration 3</i> .                                                                                                    |                             |
| Private endpoint - OAuth 2.0 support                                  | For private endpoints, an OAuth provider is now supported if it is privately hosted.                                                                                                    | 24.02                       |
| Coupa Adapter - New adapter                                           | Coupa Adapter is the latest addition to Oracle Integration's ERP category. The Coupa Adapter offers simplified integration for streamlined procurement, expenses, and invoicing.                                                                                                   | 24.02                       |
|                                                                       | See Coupa Adapter Capabilities in <i>Using the Coupa Adapter with Oracle Integration 3.</i>                                                                                                    |                             |

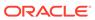

| Feature                                          | Description                                                                                                    | Minimum Version<br>Required |
|--------------------------------------------------|----------------------------------------------------------------------------------------------------|-----------------------------|
| Salesforce REST Adapter - New adapter            | The Salesforce REST Adapter provides almost the same set of capabilities as the Salesforce Adapter, along with new enhancements that use Salesforce REST APIs under the cover. In addition, the Salesforce REST Adapter incorporates security best practices by removing the support for less secure authentication schemes such as the Resource Owner Password Credentials Flow policy and Basic Authentication policy. | 24.02                       |
|                                                  | See Salesforce REST Adapter Capabilities in<br>Using the Salesforce REST Adapter with Oracle<br>Integration 3.                                                                                                    |                             |
| FTP Adapter                                      | The FTP Adapter now supports signing and verification of data using the ECdsa and EDdsa PGP keys.                                                                                                    | 24.02                       |
|                                                  | See FTP Adapter Capabilities in Using the FTP Adapter with Oracle Integration 3.                                                                                                    |                             |
| Snowflake Adapter - Enhancements                 | The Snowflake Adapter provides access to Snowflake's internal stages for importing and exporting bulk data to and from the Snowflake database. The Snowflake Adapter also provides support for executing SQL queries and performing operations against tables in the Snowflake database.  See Snowflake Adapter Capabilities in <i>Using the Snowflake Adapter with Oracle Integration 3</i> .                           | 24.02                       |
| HubSpot Adapter - Inbound support                | The HubSpot Adapter now provides inbound (trigger) support for Companies, Contacts, Deals, Line_items, Products, and Tickets for creation, deletion, and property change events. In addition, it provides authentication options using HMAC and OAuth 2.0.                                                                                                    | 24.02                       |
|                                                  | See HubSpot Adapter Capabilities in <i>Using the HubSpot Adapter with Oracle Integration 3.</i>                                                                                                    |                             |
| Azure Active Directory Adapter -<br>Enhancements | The Azure Active Directory Adapter has been enhanced to automatically renew the webhook subscription for active integrations, eliminating the need for manual intervention. You can also subscribe to user and group events.                                                                                                    | 24.02                       |
|                                                  | See Azure Active Directory Adapter Capabilities in Using the Azure Active Directory Adapter with Oracle Integration 3.                                                                                                    |                             |
| OData Adapter - Enhancements                     | The OData Adapter has been enhanced with the following features:  Multilevel navigation support (Deep Insert) for the Create operation.  Client certificate-based authorization (for the cloud)                                                                                                    | 24.02                       |
|                                                  | See OData Adapter Capabilities in <i>Using the</i> OData Adapter with Oracle Integration 3.                                                                                                    |                             |

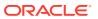

| Feature                                                                      | Description                                                                                                    | Minimum Version Required |
|------------------------------------------------------------------------------|----------------------------------------------------------------------------------------------------|--------------------------|
| Azure Event Grid Adapter - Avro support                                      | <ul> <li>The Azure Event Grid Adapter now supports configuring the following features in the Adapter Endpoint Configuration Wizard:</li> <li>Selecting the Enable payload fields option to represent the individual data elements within the payload of integrations. The elements play a crucial role in defining how data is transferred and transformed between connected systems.</li> <li>The Avro schema message structure.</li> <li>See Azure Event Grid Adapter Capabilities in Using the Azure Event Grid Adapter with Oracle Integration 3.</li> </ul>                                                                                                    | 24.02                    |
| Azure Storage Adapter - Delete blob option                                   | You can select to delete the blob after downloading it from the Azure portal in the Adapter Endpoint Configuration Wizard.  See Azure Storage Adapter Capabilities and Invoke Configuration Page in <i>Using the Azure Storage Adapter with Oracle Integration 3</i> .                                                                                                    | 24.02                    |
| Azure Service Bus Adapter -<br>Enhancements                                  | The Azure Service Bus Adapter has been enhanced with the following features:  Cloud support  Instance tracking wire payload  See Azure Service Bus Adapter Capabilities in Using the Azure Service Bus Adapter with Oracle Integration 3.                                                                                                    | 24.02                    |
| Zuora Adapter - Network call optimization                                    | The Zuora Adapter provides support for more than four REST calls.  See Zuora Adapter Capabilities in <i>Using the Zuora Adapter with Oracle Integration 3</i> .                                                                                                    | 24.02                    |
| SAP SuccessFactors Adapter - Support for pagination and multilevel expanding | <ul> <li>The SAP SuccessFactors Adapter has received the following enhancements:</li> <li>Supports multilevel navigation for data retrieval, building on its existing capability. You can seamlessly navigate between entities using the navigation property.</li> <li>Enhances outbound invocations with pagination support, facilitating efficient handling of large data sets.</li> <li>Introduces new query parameters \$inlinecount and CustomPageSize for additional flexibility in GET and Search operations, complementing the existing OData-compatible query options such as \$expand, \$select, \$filter, \$orderby, \$top, and \$skip.</li> <li>See SAP SuccessFactors Adapter Capabilities in Using the SAP SuccessFactors Adapter with</li> </ul> | 24.02                    |

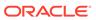

| Feature                                                                | Description                                                                                                    | Minimum Version<br>Required |
|------------------------------------------------------------------------|----------------------------------------------------------------------------------------------------|-----------------------------|
| GCP Pub Sub Adapter - Avro support                                     | The GCP Pub Sub Adapter has been enhanced to support the Avro message structure. The adapter now enables you to subscribe to messages (inbound) and publish messages (outbound) to topics associated with the Avro schema. | 24.02                       |
|                                                                        | See GCP Pub Sub Adapter Capabilities in <i>Using</i> the GCP Pub Sub Adapter with Oracle Integration 3.                                                                                                    |                             |
| Oracle Eloqua Cloud Adapter -<br>Support for updating multiple records | The Oracle Eloqua Cloud Adapter has been enhanced to support updating multiple matched records in Eloqua by using the Eloqua Bulk API in an invoke connection.                                                             | 24.02                       |
|                                                                        | See Invoke Operations Page in <i>Using the Oracle Eloqua Cloud Adapter with Oracle Integration 3.</i>                                                                                                    |                             |
| Shopify Adapter - API certification                                    | The Shopify Adapter is now certified on versions 2023-07 and 2023-10.                                                                                                    | 24.02                       |
|                                                                        | See the Connectivity Certification Matrix.                                                                                                    |                             |

# B2B for Oracle Integration Features

| Feature                                    | Description                                                                                                    | Minimum<br>Version<br>Required |
|--------------------------------------------|----------------------------------------------------------------------------------------------------|--------------------------------|
| B2B Metric dashboard                       | You can view the overall health of B2B for Oracle Integration transactions from the B2B dashboard page. This page provides an easy way to detect and manage failed messages in your environment.                                                                                                    | 24.02                          |
|                                            | See Monitor the Overall Health of B2B Transactions in <i>Using B2B for Oracle Integration 3</i> .                                                                                                    |                                |
| Positional flat file/native format support | B2B for Oracle Integration can consume positional flat or fixed length payloads (also called data files in native format) in inbound and outbound translations. These files can be of fixed length for various fields, CSV, delimited, and other formats. B2B for Oracle Integration enables you to define a B2B schema and document from these various formats and include the document in a trading partner agreement. | 24.02                          |
|                                            | See Positional Flat or Fixed Length Payloads Support in <i>Using B2B for Oracle Integration 3</i> .                                                                                                    |                                |

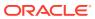

| Feature            | Description                                                                                                    | Minimum<br>Version<br>Required |
|--------------------|----------------------------------------------------------------------------------------------------|--------------------------------|
| X12 HIPAA standard | B2B for Oracle Integration supports the X12 HIPAA standard to exchange documents over the internet. X12 HIPAA is a subset of the X12 standard and is used in the healthcare industry for the exchange of data about health insurance claims and payments. | 24.02                          |
|                    | See About X12 HIPAA in Using B2B for Oracle Integration 3.                                                                                                    |                                |

# Visual Builder Features

| Feature                                            | Description                                                                                                    | Minimum Version Required |
|----------------------------------------------------|----------------------------------------------------------------------------------------------------|--------------------------|
| Dark theme                                         | You can now personalize the Designer's theme to switch from the default light theme to a dark theme more suited for low-light conditions. You can also sync your environment's color palette with your OS settings. See Tour the Designer.  With support for a dark theme, favicons can now be set independently for light and dark themes for each of your applications. You can set the favicon to any image in the image gallery by simply changing the favicon in the application's Settings editor. See Manage App Settings. | n/a                      |
| Highlighting of default flow/page in the navigator | The default page and flow within your app are now badged as default in the navigator for easier identification. This way, you can quickly identify the entry points for your app without having to check artifact configuration. See How are Applications Structured?                                                                                                    | n/a                      |

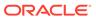

| Feature              | Description                                                                                                  |                                                                                                    | Minimum Version<br>Required |
|----------------------|----------------------------------------------------------------------------------------------------|----------------------------------------------------------------------------------------------------|-----------------------------|
| Page header fragment | page-header fra<br>specific boilerplate<br>above the page's vi<br>won't work with the<br>customize the fragr | applications now include a agment to hold page-content that appears isual stripe. While you fragment directly, you can nent to create a custom See Customize Page | n/a                         |
|                      |                                                                                                    | Pages created with previous versions will not be affected. These pages will maintain their original structure even after your app is upgraded to 24.04.           |                             |

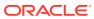

| Feature   | Description                                                                                                    | Minimum Version<br>Required |
|-----------|----------------------------------------------------------------------------------------------------|-----------------------------|
| Fragments | Pragments as sections for dynamic containers  It's now possible to add fragments as sections in a dynamic container. By default, all fragments tagged as pageContent become available for selection when you add a section to a dynamic container. You also have the option of indicating a particular fragment as preferred content for all sections in the container. See Add Fragments as Sections in a Dynamic Container.  InstanceFactory types for fragments Types from code, known as InstanceFactory types, can now be defined in fragments, making these types accessible to fragments. As with all fragment artifacts, these types are local to the fragment. See Create a Type From Code.  New properties for fragment slots | n/a                         |
|           | The Fragment Slot component now provides several new properties to help you configure a named slot, including a <b>Preferred Content</b> option that indicates the type of content the slot can contain. See Add Slots to a Fragment.  • Drag and drop for fragment slots Fragment consumers can now drag and drop their component of choice onto a                                                                                                    |                             |
|           | fragment slot in the fragment's Properties pane, in addition to the <b>Inser Component</b> option. See Add Slots to a Fragment.                                                                                                    | t                           |
|           | <ul> <li>Improvements on customizing fragment variable display in the Properties pane</li> <li>If your fragment variable uses an array of primitives (for example, string[]), you can now edit the fragment's JSON to display a dropdown menu showing all values for each item in the array. See</li> <li>Subtypes and valueOptions for arrays in Customize How a Fragment Variable is Displayed in the Properties Pane.</li> </ul>                                                                                                    |                             |
|           | <ul> <li>When an object-type input<br/>parameter in a fragment is<br/>customized to display an endpoint<br/>picker, fragment users can use the<br/>Configure Endpoint quick start to<br/>select a suitable endpoint and<br/>choose its URI parameters. See<br/>Customize How a Fragment</li> </ul>                                                                                                    |                             |

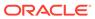

| Feature                            | Description                                                                                                    | Minimum Version Required |
|------------------------------------|----------------------------------------------------------------------------------------------------|--------------------------|
|                                    | Variable is Displayed in the Properties Pane.  When sectioning fragment properties, you can now use a Label field to provide a user-friendly name for the fragment variable. This is particularly useful for dynamic components with data that might take a while to display in the Page Designer. See Section Fragment Properties for Display in the Properties Pane.                                                                                                    |                          |
| Buffering Data Provider type       | Oracle JET's Buffering Data Provider, which temporarily stores data changes in a buffer until they are ready to be committed to the data source, is now available as a type out of the box in Visual Builder. You can create variables based on the Buffering Data Provider type and bind them to tables, list views, or any component that accepts a data provider. See Create Variables to Temporarily Store Data in a Buffer.                                                                                                    | n/a                      |
| Audit improvements                 | <ul> <li>We've made several improvements, including performance updates, to enhance the auditing experience, key among them being:</li> <li>Navigator badge to indicate audit error Audit errors are now badged in the Navigator to indicate that action must be taken to resolve the issue. The badge persists until the error is fixed or until the session ends.</li> <li>New Copy to Clipboard option <ul> <li>A new Copy to Clipboard option in the right-click menu allows you to copy one or all audit issues to your clipboard for further processing.</li> </ul> </li> <li>See Audit Application Code.</li> </ul> | n/a                      |
| Build-related logs                 | You can now troubleshoot build-related issues that prevent your app from being staged or published. Build logs are available in a new <b>Logs</b> tab at the bottom of your browser. See Troubleshoot Build Issues.                                                                                                    | n/a                      |
| Prerendered pages for improved SEO | In an effort to improve search engine optimization (SEO), Visual Builder now prerenders and caches your application's pages, returning a fully rendered page to web crawlers for indexing. To further improve response times, use the vb-prerender-cache-warm Grunt task to warm the cache for URLs listed in your application's sitemap, so web crawlers always get the fastest possible response when requesting those URLs. See Optimize Your App for Search Engines.                                                                                                    | n/a                      |

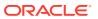

| Feature                                                 | Description                                                                                                    | Minimum Version<br>Required |
|---------------------------------------------------------|----------------------------------------------------------------------------------------------------|-----------------------------|
| Page Designer improvements                              | <ul> <li>Core Pack in Components palette         The next generation of Oracle JET components, known as Core Pack components, are now available in the Components palette as part of the Early Access category. These components, written entirely using the VComponent API and the JET Virtual DOM architecture, are available as a completely new set of components, so you can use Core Pack and legacy components side by side in your application. Core Pack components provide improved rendering performance over legacy components. See Add Components to Pages.     </li> <li>Page input parameters from parent flows When input parameters for a page are defined beyond its current scope (say, at the app or flow level), those parameters are now listed in the Page Input Parameters dialog, allowing you to readily pass the input parameter from parent flows and pages. See Enable Variables as Input Parameters.</li> <li>Live/Design toggle change         To switch between Live and Design modes using the Ctrl key (Cmd on Mac), the cursor must now be on the canvas. This way, the mode won't switch when the canvas is not in focus. Releasing the key to switch the toggle back works anywhere. See Use the Page Designer.     </li> </ul> | n/a                         |
| Option to reopen closed tabs                            | To reopen recently closed tabs, you can now simply right-click an empty space on the tab bar in the Page Designer and select <b>Reopen Closed Tab</b> —until you get to the tab you want to reopen. See Tour the Designer.                                                                                                    | n/a                         |
| Automatic endpoint selection in collection quick starts | When using a business object or a service with expected endpoints, Visual Builder now automatically selects the correct endpoint in the Add Create Page, Add Edit Page, and Add Detail Page quick starts. You only need to select the fields you want to display in your pages. See Use the Create Page Quick Start, Use the Add Edit Page Quick Start, and Use the Add Detail Page Quick Start.                                                                                                    | n/a                         |

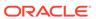

| Feature            | Description                                                                                                    | Minimum Versior<br>Required |
|--------------------|----------------------------------------------------------------------------------------------------|-----------------------------|
| Event enhancements | <ul> <li>Event editor updates to improve<br/>developer productivity</li> </ul>                                                                                                    | n/a                         |
|                    | We've reworked how new action chains are generated when you create a listener for an event. Previously, you would use several clicks to create a ne action chain at the desired scope with particular name in the Create Event Listener wizard. Now you simply click to Create {scope} Action Chain option to generate an action chain with a name the format {event/varld}ChangeListener. See Create Event Listeners for Events.  • New behavior type for custom events            | w<br>a<br>he                |
|                    | The transform behavior type for custom events is deprecated and replaced by the new tranformPayload behavior type fonew event listeners. The change does not impact existing apps with events configured to use the transform type but the new tranformPayload type addresses issues with invoking event listeners in the correct order. You are, therefore, encouraged to switch to the new behavior type for your existing app See Choose How Custom Events Call Event Listeners. | oe,<br>e                    |

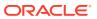

| Feature                 | Description                                                                                                    | Minimum Version<br>Required |
|-------------------------|----------------------------------------------------------------------------------------------------|-----------------------------|
| JavaScript action chain | Actions tab renamed                                                                                                    | n/a                         |
| enhancements            | The <b>Actions</b> tab is now the <b>Action Chains</b> tab.                                                                                                    |                             |
|                         | <ul> <li>New options for local functions</li> </ul>                                                                                                    |                             |
|                         | You can now convert a local function an action chain so it can be used by other action chains. Simply right-click local function and select the new Convert Function to Chain option. It also possible to create a local function from an action on the canvas. Just dra an action on the canvas onto the Create Function button, or onto the green lirt that appears before or after a local function. See Design Editor.  • Summary button to simplify action chains.                                                                                                    | the t's n ag ate            |
|                         | You can now visually simplify your vie of an action chain by hovering over the canvas's upper-left corner and clicking the <b>Summary</b> button. The <b>Summary</b> button hides the input parameter detato of each action (except for the Assign Variable and Reset Variables actions) Click the <b>Full</b> button to switch back to the complete view. See Design Editor Simplified display for action parameter We've simplified and enhanced how parameters display in different actions Parameters displayed in actions such Open URL, Call REST, and Fire Data Provider Event are now grouped. Also the <b>Store Result In</b> variable has been added to the header to make it more readable. | ne g  ails                  |
|                         | <ul> <li>Changes to the Assign Variable action</li> <li>The Assign Variable action can not be used to create a local variable by adding the action and using the Properties pane to define it.</li> </ul>                                                                                                    | now<br>e,                   |
|                         | <ul> <li>Consecutive Assign Variable action</li> <li>are now consolidated into a single action.</li> </ul>                                                                                                    |                             |
|                         | <ul><li>See Add an Assign Variable Action.</li><li>Support to drag and drop an action in an else branch</li></ul>                                                                                                    | nto                         |
|                         | You can now drag and drop an action into an else branch on the canvas.                                                                                                    |                             |

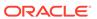

| Feature                               | Description                                                                                                    | Minimum Version<br>Required |
|---------------------------------------|----------------------------------------------------------------------------------------------------|-----------------------------|
| Business objects                      | <ul> <li>UI changes for business objects based<br/>on your own schema</li> </ul>                                                                                                    | n/a                         |
|                                       | When working with business objects that use your own schema, you'll notice some UI changes, primarily when adding or editing a business object's fields. See Create a Business Object Based on a DB Table or View and Add Fields to a Business Object Based on a DB Table or View.                                                                                                    |                             |
|                                       | <ul> <li>Improved error handling for business<br/>object diagrams</li> </ul>                                                                                                    |                             |
|                                       | When business objects and their relationships don't display on the Diagram canvas because of syntax errors, the editor now displays an error message and allows you to edit the JSON source file (diagram.json) to fix the error.                                                                                                    |                             |
| Support for OCI Process<br>Automation | Oracle Cloud Infrastructure Process Automation, a service that quickly automates business approval workflows, can now be integrated in Visual Builder. To leverage this functionality in your application, create an OCI Process Automation backend, then create service connections for the REST APIs you want to use. See Connect to Oracle Cloud Infrastructure Process Automation APIs. | n/a                         |

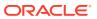

# New Features for 2023

Review the new features for 2023.

#### **Topics:**

- December 2023 (23.12)
- October 2023 (23.10)
- August 2023
- July 2023
- June 2023
- May 2023
- April 2023
- March 2023
- February 2023
- January 2023

# December 2023 (23.12)

#### **Common Features**

| Feature                                    | Description                                                                                                    | Minimum Version<br>Required |
|--------------------------------------------|----------------------------------------------------------------------------------------------------|-----------------------------|
| New recipes                                | The following new recipes have been added to Oracle Integration to help you jump start your integration development. Simply install, configure, and activate.  Publish Shopify Orders to GCP Pub Sub Import Sales Orders from Oracle ERP Cloud to MySQL Import Purchase Orders from Oracle ERP Cloud to Microsoft SQL Server | 23.12                       |
| Additional instances are ready for upgrade | Oracle Integration Generation 2 instances that use allowlists can now be upgraded to Oracle Integration 3.                                                                                                    | N/A                         |
|                                            | See Upgrade from Oracle Integration Generation 2 to Oracle Integration 3 in <i>Provisioning and Administering Oracle Integration 3</i> .                                                                                                    |                             |

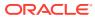

| Feature                                       | Description                                                                                                    | Minimum Version<br>Required |
|-----------------------------------------------|----------------------------------------------------------------------------------------------------|-----------------------------|
| Associate an instance with a secondary domain | If your tenancy uses identity domains, you can now associate an Oracle Integration 3 instance with a secondary identity domain—an identity domain other than the one you're signed into. This allows you to manage all your instances in your tenancy from one domain, rather than having to sign into each domain to manage the associated instances. | 23.12                       |
|                                               | See Creating an Oracle Integration Instance in<br>Provisioning and Administering Oracle Integration<br>3.                                                                                                    |                             |

# Integration and Connectivity Features

| Feature                                                                                                    | Description                                                                                                    | Minimum Version<br>Required |
|----------------------------------------------------------------------------------------------------|----------------------------------------------------------------------------------------------------|-----------------------------|
| Notification of the status of asynchronous operations                                                                                                    | You can view the current progress of some asynchronous, design-time operations from the notifications center icon in the Oracle Integration banner. This view eliminates the need to constantly refresh the page to check progress.                                                                                                    | 23.12                       |
|                                                                                                    | See View the Progress of Asynchronous, Design-<br>Time Operations in <i>Using Integrations in Oracle</i><br><i>Integration 3.</i>                                                                                                    |                             |
| Import and export design-time metadata between instances This Oracle Integration Generation 2 feature is now available in Oracle Integration 3.          | You can export and import archives of integration design-time metadata between Oracle Integration 3 instances. This feature can be useful if you want to take a snapshot of a production environment and try to recreate a problem in a different environment, move metadata from an instance in one region to an instance in another region, perform manual archives, and automate your environment to archive daily to a repository such as Git. | 23.12                       |
|                                                                                                    | See Clone the Design-Time Metadata of an Entire Service Instance in <i>Using Integrations in Oracle Integration 3</i> .                                                                                                    |                             |
| Deployment to Oracle Cloud<br>Infrastructure API Gateway<br>This Oracle Integration Generation 2<br>feature is now available in Oracle<br>Integration 3. | You can deploy individual integration endpoints as routes to Oracle Cloud Infrastructure API Gateway. See Deploy Integration Endpoints to Oracle Cloud Infrastructure API Gateway in <i>Using Integrations in Oracle Integration 3</i> .                                                                                                    | 23.12                       |

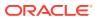

| Feature                                                                          | Description                                                                                                    | Minimum Version Required |
|----------------------------------------------------------------------------------|----------------------------------------------------------------------------------------------------|--------------------------|
| Project enhancements                                                             | Projects have received the following enhancements:                                                                                                    | 23.12                    |
|                                                                                  | <ul> <li>You can copy an integration into a project from the Copy integration panel. The integration to copy can be:         <ul> <li>In a different project</li> <li>Outside of any project (globally available)</li> <li>See Create, Import, or Copy an Integration into a Project in Using Integrations in Oracle Integration 3.</li> </ul> </li> <li>The integration limit in a project has increased to 100.</li> <li>See Service Limits in Provisioning and Administering Oracle Integration 3.</li> </ul> |                          |
| TLS 1.3 support in outbound adapters                                             | TLS version 1.3 is supported for outbound integrations.                                                                                                    | 23.12                    |
|                                                                                  | See Inbound and Outbound Endpoints and<br>Transport Layer Security Server Version Support in<br>Using Integrations in Oracle Integration 3.                                                                                                    |                          |
| Oracle CX Sales and B2B Service<br>Adapter - Integration regeneration<br>support | You can regenerate integration metadata as you add new custom fields in Oracle CX Sales and B2B Service. This capability eliminates the need to edit an endpoint in an integration.                                                                                                    | 23.12                    |
|                                                                                  | See Oracle CX Sales and B2B Service Adapter<br>Capabilities in <i>Using the Oracle CX Sales and B2B</i><br>Service Adapter with Oracle Integration 3.                                                                                                    |                          |
| GraphQL Adapter - Inline fragment support                                        | The GraphQL Adapter now supports defining and executing fragments. Both inline and named fragments are supported.                                                                                                    | 23.12                    |
|                                                                                  | See Operation Page in <i>Using the GraphQL</i> Adapter with Oracle Integration 3.                                                                                                    |                          |
| GitHub Adapter - Regeneration support                                            | You can manually refresh the currently-cached metadata available to the GitHub Adapter.                                                                                                    | 23.12                    |
|                                                                                  | See Refresh Integration Metadata in Using the GitHub Adapter with Oracle Integration 3.                                                                                                    |                          |
| Salesforce Marketing Cloud Adapter -<br>Inbound support                          | The Salesforce Marketing Cloud Adapter supports trigger (inbound) connections.                                                                                                    | 23.12                    |
|                                                                                  | See Salesforce Marketing Cloud Adapter<br>Capabilities in <i>Using the Salesforce Marketing</i><br>Cloud Adapter with Oracle Integration 3.                                                                                                    |                          |

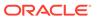

| Feature                                                                                           | Description                                                                                                    | Minimum Version<br>Required |
|---------------------------------------------------------------------------------------------------|----------------------------------------------------------------------------------------------------|-----------------------------|
| Azure Active Directory Adapter - Inbound, regeneration, and pagination support                    | <ul> <li>The Azure Active Directory Adapter includes the following new capabilities:</li> <li>Supports trigger connection operations for User and Group events, allowing processing of notifications from Azure Active Directory to Oracle Integration.</li> <li>Enhances outbound invocations with pagination support, allowing handling of large data sets.</li> <li>Enables inbound and outbound connections to use the Refresh Integration Metadata option, providing for better control and synchronization.</li> <li>See Azure Active Directory Adapter Capabilities in Using the Azure Active Directory Adapter with</li> </ul> | 23.12                       |
|                                                                                                   | Oracle Integration 3.                                                                                                    |                             |
| Azure Storage Adapter - Outbound connectivity agent support and regeneration                      | <ul> <li>The Azure Storage Adapter includes the following new capabilities:</li> <li>Supports outbound invoke connections using the connectivity agent.</li> <li>Introduces the Refresh Integration Metadata option, providing for better control and synchronization.</li> </ul>                                                                                                    | 23.12                       |
|                                                                                                   | See Azure Storage Adapter Capabilities in <i>Using</i> the Azure Storage Adapter with Oracle Integration 3.                                                                                                    |                             |
| Azure Event Grid Adapter - Webhook JWT authentication, domain cloud, and custom schema support    | <ul> <li>The Azure Event Grid Adapter includes the following new capabilities:</li> <li>Bearer Token (JWT) authentication enhances security for more secure inbound trigger connections.</li> <li>Extended operations support includes Domain and Domain Topics operations with both custom and cloud schema.</li> <li>See Azure Event Grid Adapter Capabilities in Using the Azure Event Grid Adapter with Oracle Integration 3.</li> </ul>                                                                                                    | 23.12                       |
| GCP Pub Sub Adapter - Regeneration support                                                        | You can manually refresh the currently-cached metadata available to the GCP Pub Sub Adapter. See Refresh Integration Metadata in <i>Using the GCP Pub Sub Adapter with Oracle Integration 3</i> .                                                                                                    | 23.12                       |
| GCP Storage Adapter - Regeneration support and ability to delete files/ objects after downloading | You can manually refresh the currently-cached metadata available to the GCP Storage Adapter and delete files/objects after downloading.  See Refresh Integration Metadata and Invoke Configuration Page in <i>Using the GCP Storage Adapter with Oracle Integration 3</i> .                                                                                                    | 23.12                       |

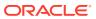

| Feature                                                                              | Description                                                                                                    | Minimum Version<br>Required |
|--------------------------------------------------------------------------------------|----------------------------------------------------------------------------------------------------|-----------------------------|
| Zuora Adapter - Custom field support in the inbound direction and regeneration       | You can manually refresh the currently-cached metadata available to the Zuora Adapter. The Zuora Adapter also supports custom fields.                                                                               | 23.12                       |
|                                                                                      | See Zuora Adapter Capabilities and Refresh Integration Metadata in <i>Using the Zuora Adapter with Oracle Integration 3</i> .                                                                                       |                             |
| OData Adapter - Batch operations support for OData V4 (cloud) and pagination support | The OData Adapter (invoke direction) introduces the following new capabilities:  Batch operations: Support with OData V4.  Pagination: Support with OData V2 and V4.                                                | 23.12                       |
|                                                                                      | <ul> <li>The batch operation feature enables you to execute more than one operation as a batch.</li> <li>Retrieve Operation: Get, Query</li> <li>Modification Operation: Create, Update, Replace, Delete</li> </ul> |                             |
|                                                                                      | See OData Adapter Capabilities in <i>Using the OData Adapter with Oracle Integration 3.</i>                                                                                                    |                             |

### B2B for Oracle Integration Features

| Feature                      | Description                                                                                                    | Minimum Version<br>Required |
|------------------------------|----------------------------------------------------------------------------------------------------|-----------------------------|
| RosettaNet support           | B2B for Oracle Integration now supports the RosettaNet business protocol for exchanging documents with trading partners. RosettaNet defines both e-commerce document and exchange protocols. RosettaNet is XML-based and defines message guidelines, business process interfaces, and frameworks for interactions between organizations. | 23.12                       |
|                              | See About RosettaNet in <i>Using B2B for Oracle Integration 3</i> and RosettaNet Adapter Capabilities in <i>Using the RosettaNet Adapter in Oracle Integration 3</i> .                                                                                                    |                             |
| REST transport support       | You can exchange inbound and outbound messages with trading partners over the REST transport in B2B for Oracle Integration. The REST transport is useful for trading partners that don't use EDI or RosettaNet and can exchange messages using web forms or WebUI.                                                                       | 23.12                       |
|                              | See REST Support and Manage B2B Trading Partners in <i>Using B2B for Oracle Integration</i> 3.                                                                                                    |                             |
| Support for new X12 versions | Support is provided for EDI X12 versions 4010 to 8040. All document types within each version are supported.                                                                                                    | 23.12                       |
|                              | See Business Protocols Supported in B2B for Oracle Integration in <i>Using B2B for Oracle Integration 3</i> .                                                                                                    |                             |

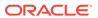

# October 2023 (23.10)

| Feature                                                                                                    | Description                                                                                                    | Minimum Version Required |
|----------------------------------------------------------------------------------------------------|----------------------------------------------------------------------------------------------------|--------------------------|
| Edit network access  This Oracle Integration Generation 2 feature is now available in Oracle Integration 3. | You can restrict which networks have access to your Oracle Integration instance by configuring an allowlist (formerly known as whitelist). Only users from networks that meet the configured settings are allowed to access the integration instance. | 23.10.1                  |
|                                                                                                    | See Restrict Access to an Instance in <i>Provisioning</i> and Administering Oracle Integration 3.                                                                                                    |                          |
| Oracle Integration support in the OC3 realm                                                                 | Oracle Integration is supported in the OC3 realm (Oracle Cloud Infrastructure US Federal Cloud with DISA Impact Level 5 Authorization) in the US DoD East (Ashburn) region.                                                                           | 23.08.02                 |
|                                                                                                    | See About Oracle Integration 3 on Oracle Cloud Infrastructure US Government Cloud in <i>Using Oracle Integration 3 on Oracle Cloud Infrastructure US Government Cloud</i> .                                                                           |                          |

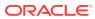

23.10.1

#### **Integration and Connectivity Features**

# Feature Description Minimum Version Required

Double quotes are converted to single quotes in the **Summary** section that displays read-only text.

(There is no impact to the actual expression in the actions.)

The behavior has changed when configuring expressions in actions in an integration (for example, routing branches in switch actions, assign actions, notification actions, and others).

If you enclose expressions in double quotes (for example, you enter "TEST" in the Value field), they are automatically converted to single quotes ('TEST') in the Summary section at the top. This is the expected behavior and does not impact the actual value in the expression or runtime.

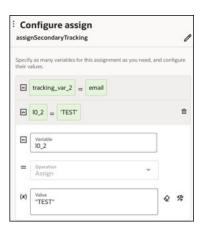

Observability pages enhancements

The Observability pages continue to be enhanced: 23.10

- You can replay REST Adapter-triggered and AS2 Adapter-triggered integration instances that you configured as replayable during integration activation.
  - See Replay Integration Instances in *Using Integrations in Oracle Integration 3*.
- You can search for exact matches of business identifier values on the Instances page during runtime.
  - See Search for Business Identifier Values in *Using Integrations in Oracle Integration 3.*
- You can view detailed endpoint metrics for post-milestone activities in the activity stream. For example, the activity stream message shows that an invoked endpoint successfully received the message in a specific number of milliseconds.

See Track Integration Instances in *Using Integrations in Oracle Integration 3*.

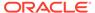

| Feature                                                             | Description                                                                                                    | Minimum Version<br>Required |
|---------------------------------------------------------------------|----------------------------------------------------------------------------------------------------|-----------------------------|
| Certificate expiration alert in the banner                          | A notification alert icon is displayed in the banner that provides a link to the status of certificate expiration dates. When you click the link, the Certificate page opens with a filter set to show the soonest-to-expire certificates at the top.                                                                                                    | 23.10                       |
|                                                                     | See View Notification Alerts in the Banner in <i>Using Integrations in Oracle Integration 3</i> .                                                                                                    |                             |
| Oracle Cloud Infrastructure object storage action enhancements      | The Oracle Cloud Infrastructure object storage action has been enhanced to support the following features:  Ability to list the objects in a storage bucket  Ability to select the bucket for object management  See Invoke Oracle Cloud Infrastructure Object                                                                                                    | 23.10                       |
|                                                                     | Storage from an Integration with an OCI Object Storage Action in <i>Using Integrations in Oracle Integration 3</i> .                                                                                                    |                             |
| Event publishing and subscription enhancements                      | Event-based integrations have received the following enhancements:                                                                                                    | 23.10                       |
|                                                                     | <ul> <li>Large payload support at runtime.         See Service Limits in <i>Provisioning and Administering Oracle Integration 3</i>.</li> <li>Retention of event subscriptions when deactivating an integration that subscribes to published events. This action enables you to begin receiving published events when you reactivate the integration.         See Retain an Event Subscription During Integration Deactivation in <i>Using Integrations in Oracle Integration 3</i>.</li> </ul> |                             |
| Support for the for-each-group construct in the mapper              | You can use a for-each-group construct to iterate across a series of groups.                                                                                                    | 23.10                       |
|                                                                     | See Iterate Across Groups with a for-each-group Constructor in <i>Using the Oracle Mapper with Oracle Integration 3</i> .                                                                                                    |                             |
| Parallel action - Support for the B2B action                        | You can add a B2B action to a parallel action branch.  See Process Tasks in Parallel with a Parallel Action in Using Integrations in Oracle Integration 3.                                                                                                    | 23.10                       |
| Private endpoint support for Oracle<br>Fusion Applications adapters | You can configure the Oracle ERP Cloud Adapter, Oracle HCM Cloud Adapter, and Oracle CX Sales and B2B Service Adapter to connect to endpoints using a private virtual cloud network (VCN).                                                                                                    | 23.10                       |
|                                                                     | See Configure the Endpoint Access Type in Using the Oracle ERP Cloud Adapter with Oracle Integration 3, Configure the Endpoint Access Type in Using the Oracle HCM Cloud Adapter with Oracle Integration 3, and Configure the Endpoint Access Type in Using the Oracle CX Sales and B2B Service Adapter with Oracle Integration 3.                                                                                                    |                             |

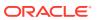

| Feature                                                             | Description                                                                                                    | Minimum Version<br>Required |
|---------------------------------------------------------------------|----------------------------------------------------------------------------------------------------|-----------------------------|
| OData Adapter - V4 and V2 Outbound<br>Enhancements                  | The OData Adapter supports adding custom headers. You can add customer header values on the Request Headers page and/or Response Headers page. The OData Adapter also provides multilevel navigation support.                                                                                                    | 23.10                       |
|                                                                     | See OData Adapter Capabilities in <i>Using the OData Adapter with Oracle Integration 3.</i>                                                                                                    |                             |
| PostgreSQL Adapter - Inbound polling without the connectivity agent | You can poll without use of the connectivity agent. Polling capabilities remain unchanged from previous releases, apart from connectivity agent selection on the Connections page.                                                                                                    | 23.10                       |
|                                                                     | See PostgreSQL Adapter Capabilities and Perform Inbound Polling Without the Connectivity Agent in Using the PostgreSQL Adapter with Oracle Integration 3.                                                                                                    |                             |
| ServiceNow Adapter - Batch support                                  | The ServiceNow Adapter supports CRUD (Create, Update, Get, or Delete) and file attachment (Download, Upload, Retrieve, or Delete attachment) batch operations.                                                                                                    | 23.10                       |
|                                                                     | See ServiceNow Adapter Capabilities in <i>Using the ServiceNow Adapter with Oracle Integration 3.</i>                                                                                                    |                             |
| Azure Event Grid Adapter enhancements                               | The Azure Event Grid Adapter has been enhanced to support delivery properties (custom headers) for event data control; bulk operations to manage multiple events simultaneously; and dead lettering, subject filtering, advanced filtering, retry policies, and decoding and encoding for events. Subscription options for custom, system, and partner topics are also provided. Connectivity is also provided to the Azure Event Grid messaging system with both public and private access through the connectivity agent for publishing the events. | 23.10                       |
|                                                                     | See Azure Event Grid Adapter Capabilities in Using the Azure Event Grid Adapter with Oracle Integration 3.                                                                                                    |                             |
| Oracle NetSuite Adapter - integration regeneration support          | You can regenerate integration metadata as you add new custom fields in Oracle NetSuite. This capability eliminates the need to edit an endpoint in an integration.                                                                                                    | 23.10                       |
|                                                                     | See Oracle NetSuite Adapter Capabilities in <i>Using</i> the Oracle NetSuite Adapter with Oracle Integration 3.                                                                                                    |                             |

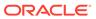

| Feature                                      | Description                                                                                                    | Minimum Version<br>Required |
|----------------------------------------------|----------------------------------------------------------------------------------------------------|-----------------------------|
| Azure Storage Adapter - New adapter          | The Azure Storage Adapter enables you to create an integration that connects to the Azure Storage platform. You can perform Azure BLOB storage operations such as Put, Get, Delete, Copy, Abort, Lease, Snapshot, Set, and others. You can also perform Azure Container operations such as Create, Get, Delete, Lease, and Set.                                                                                                    | 23.10                       |
|                                              | See Azure Storage Adapter Capabilities in <i>Using</i> the Azure Storage Adapter with Oracle Integration 3.                                                                                                    |                             |
| Azure Active Directory Adapter - New adapter | The Azure Active Directory Adapter enables you to create an integration that connects to the Azure Active Directory service. The Azure Active Directory Adapter supports using the connectivity agent to connect with all Azure Active Directory service offerings. The User, Organization, Application, and Groups business objects are supported. You can also perform operations such as Create, Update, Get, List, Delete, Add, Remove, and others on the selected business object.               | 23.10                       |
|                                              | See Azure Active Directory Adapter Capabilities in Using the Azure Active Directory Adapter with Oracle Integration 3.                                                                                                    |                             |
| Azure Service Bus Adapter - New adapter      | The Azure Service Bus Adapter allows you to connect to Azure Service Bus with both public and private access through the connectivity agent. You can consume or publish messages from or to an Azure Service Bus queue or topic. Topic subscription creation is supported. The Azure Service Bus Adapter also supports custom and standard headers.                                                                                                    | 23.10                       |
|                                              | See Azure Service Bus Adapter Capabilities in Using the Azure Service Bus Adapter with Oracle Integration 3.                                                                                                    |                             |
| GitHub Adapter - New adapter                 | The GitHub Adapter enables you to create an integration that connects with GitHub. The GitHub Adapter supports performing operations such as Create, Update, Get, List, Delete, Compare, Search, Merge, and others on the selected business object. The GitHub Adapter authenticates trigger connections using composite security policies: HMAC (Hash-based Message Authentication Code) Signature Validation for incoming requests and OAuth 2.0 Authorization Code Credentials for outgoing calls. | 23.10                       |
|                                              | See GitHub Adapter Capabilities in <i>Using the</i> GitHub Adapter with Oracle Integration 3.                                                                                                    |                             |

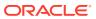

| Feature                                             | Description                                                                                                    | Minimum Version<br>Required |
|-----------------------------------------------------|----------------------------------------------------------------------------------------------------|-----------------------------|
| GCP Storage Adapter - New adapter                   | The GCP Storage Adapter enables you to create an integration that connects to Google Cloud Storage for storing different types of data. You can perform operations on/for buckets, objects, access controls, notifications, and others. You can also perform operations such as Create, Update, Get, List, Delete, Patch, and others on the selected resource. JSON support is provided for structured uploading and downloading of objects. Support is also provided for attachment upload and download. | 23.10                       |
|                                                     | See GCP Storage Adapter Capabilities in <i>Using</i> the GCP Storage Adapter with Oracle Integration 3.                                                                                                    |                             |
| GraphQL Adapter - New adapter                       | The GraphQL Adapter enables you to integrate the GraphQL database residing behind the firewall of your on-premises environment through use of the on-premises connectivity agent. Use the GraphQL Adapter to integrate a cloud application that supports GraphQL.                                                                                                    | 23.10                       |
|                                                     | See GraphQL Adapter Capabilities in <i>Using the GraphQL Adapter with Oracle Integration 3.</i>                                                                                                    |                             |
| Salesforce Marketing Cloud Adapter -<br>New adapter | The Salesforce Marketing Cloud Adapter enables you to create an integration in Oracle Integration that connects to the Salesforce Marketing Cloud platform. The Salesforce Marketing Cloud Adapter supports performing operations such as Create, Update, Delete and Retrieve.                                                                                                    | 23.10                       |
|                                                     | See Salesforce Marketing Cloud Adapter Capabilities in <i>Using the Salesforce Marketing Cloud Adapter with Oracle Integration 3.</i>                                                                                                    |                             |
| Confluent Adapter - New adapter                     | The Confluent Adapter enables you to create an integration that connects to a Confluent messaging system. The Confluent Adapter connects to the Confluent distributed publish-subscribe messaging system from Oracle Integration and allows for the publishing and consumption of messages from a Confluent Kafka topic.                                                                                                    | 23.10                       |
|                                                     | See Confluent Adapter Capabilities in <i>Using the Confluent Adapter with Oracle Integration 3.</i>                                                                                                    |                             |
| Oracle Primavera P6 EPPM Adapter -<br>New adapter   | The Oracle Primavera P6 EPPM Adapter enables you to integrate P6 EPPM with other Oracle or non-Oracle applications.                                                                                                    | 23.10                       |
|                                                     | See Oracle Primavera P6 EPPM Adapter<br>Capabilities in Using the Oracle Primavera P6<br>EPPM Adapter with Oracle Integration 3.                                                                                                    |                             |

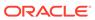

### B2B for Oracle Integration Features

| Feature                                   | Description                                                                                                    | Minimum<br>Version<br>Required |
|-------------------------------------------|----------------------------------------------------------------------------------------------------|--------------------------------|
| Reprocess capability for B2B transactions | You can currently resubmit failed integrations using B2B for Oracle Integration. However, B2B environments typically require the need to resubmit down to the transactions level rather than just the integration level. With this release, you can now reprocess down to the B2B transaction level. You can reprocess both inbound and outbound B2B messages. Reprocessing is applicable for both failed and successful transactions. | 23.10                          |
|                                           | See Work with Wire Messages and Work with Business Messages in <i>Using B2B for Oracle Integration 3</i> .                                                                                                    |                                |

#### File Server Features

| Feature                                 | Description                                                                                                    | Minimum<br>Version<br>Required |
|-----------------------------------------|----------------------------------------------------------------------------------------------------|--------------------------------|
| Connect to File Server using a hostname | Now everyone can connect to File Server using File Server's hostname or IP address. A previous update provided this capability only to those who enabled File Server after the 23.08 update. | 23.10                          |
|                                         | <b>Note:</b> It could take up to 3 weeks after your instance is updated for the hostname to appear on the File Server Settings page.                                                         |                                |
|                                         | See Configure File Server Settings in Using File Server in Oracle Integration 3.                                                                                                    |                                |

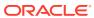

| Feature                            | Description                                                                                                    | Minimum<br>Version<br>Required |
|------------------------------------|----------------------------------------------------------------------------------------------------|--------------------------------|
| Configure a self-service allowlist | Creating an allowlist of public IP addresses for File Server is now faster than ever.                                                                                                    | 23.10.1                        |
|                                    | You can manage the allowlist for File<br>Server yourself in the Oracle Cloud<br>Infrastructure Console. Previously, you<br>had to open a service request to update<br>your allowlist.                                                                                                    |                                |
|                                    | See Configure an Allowlist for Your Instance in <i>Provisioning and Administering Oracle Integration 3.</i>                                                                                                    |                                |
|                                    | Notes:                                                                                                    |                                |
|                                    | <ul> <li>If you already have an allowlist for<br/>File Server, the allowlist appears in<br/>the Oracle Cloud Infrastructure<br/>Console a week or two after the<br/>update occurs. There is no<br/>interruption in service as a result of<br/>the allowlist becoming available in<br/>the Oracle Cloud Infrastructure<br/>Console.</li> </ul>    |                                |
|                                    | <ul> <li>If you had a File Server allowlist in<br/>Oracle Integration Generation 2 and<br/>upgraded to Oracle Integration 3, you<br/>must update your SFTP clients so<br/>that they use the new values. For<br/>details, see Create an Allowlist for<br/>Public IP Addresses in <i>Using File</i><br/>Server in Oracle Integration 3.</li> </ul> |                                |

## August 2023

| Feature                   | Description                                                                                                    | Minimum Version<br>Required |
|---------------------------|----------------------------------------------------------------------------------------------------|-----------------------------|
| Ingress IP address change | The inbound IP address for the Oracle Integration instance now appears on the About menu. If you have network egress rules to connect to Oracle Integration, add a new rule using the inbound IP address. Ensure that you do not delete any of the existing egress rules. | 23.08                       |
| New recipe                | The following new recipe has been added to Oracle Integration 3 to help you jump start your integration development. Simply install, configure, and activate.                                                                                                    | N/A                         |
|                           | <ul> <li>Integrating Service Logistics with Field<br/>Service</li> </ul>                                                                                                    |                             |

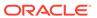

## Integration and Connectivity Features

| Feature                                                                                          | Description                                                                                                    | Minimum Version<br>Required |
|--------------------------------------------------------------------------------------------------|----------------------------------------------------------------------------------------------------|-----------------------------|
| OCI object storage action in the integration canvas                                              | You can invoke Oracle Cloud Infrastructure object storage from an integration without the need to configure an explicit connection. This functionality enables you to manage objects (upload, download, and delete) and manage buckets (create, list, and delete) in the Oracle Cloud Infrastructure Console from your integration canvas.                             | 23.08.2                     |
|                                                                                                  | See Invoke Oracle Cloud Infrastructure Object<br>Storage from an Integration with an OCI Object<br>Storage Action and Manage Oracle Cloud<br>Infrastructure Buckets and Objects from an<br>Integration in <i>Using Integrations in Oracle</i><br>Integration 3.                                                                                                    |                             |
| Monitor event subscriptions                                                                      | You can monitor event subscription integrations during runtime.                                                                                                    | 23.08                       |
|                                                                                                  | See Monitor Event Subscription Integrations in Using Integrations in Oracle Integration 3.                                                                                                    |                             |
| Maintain business identifier definitions during trigger connection/scheduled integration changes | When a trigger connection or a scheduled integration parameter changes, business identifier definitions are not removed. Instead, the definitions are validated based on the changes.                                                                                                    | 23.08                       |
|                                                                                                  | See Maintain Business Identifier Definitions During<br>Trigger Connection/Schedule Integration<br>Parameter Changes in <i>Using Integrations in Oracle Integration 3</i> .                                                                                                    |                             |
| Enable tracing when resubmitting an integration instance                                         | When resubmitting an errored integration instance on the Errors page, you can change the level of tracing (production, audit, or debug) for the instance. Increasing this setting (for example, selecting <b>Debug</b> ) lets you view more specific details about errors in the activity stream and downloaded logs and can aid in debugging errors in your instance. | 23.08                       |
|                                                                                                  | See Resubmit Failed Messages in <i>Using</i> Integrations in Oracle Integration 3.                                                                                                    |                             |
| Certificate expiration notification                                                              | You can configure alerts to be sent when certificates you uploaded on the Certificates page have expired or are set to expire within seven days. The check for certificate status is performed daily.                                                                                                    | 23.08                       |
|                                                                                                  | See Configure Notification Emails in <i>Using Integrations in Oracle Integration 3.</i>                                                                                                    |                             |

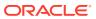

| Feature                                                                                | Description                                                                                                    | Minimum Version<br>Required |
|----------------------------------------------------------------------------------------|----------------------------------------------------------------------------------------------------|-----------------------------|
| Project enhancements                                                                   | <ul> <li>Projects continue to be enhanced with new features:</li> <li>Automatic merging of accelerator extensions at the project level during upgrade. This eliminates the need to manually merge each integration one by one. See Upgrade an Accelerator Project and Merge Extensions in Using Integrations in Oracle Integration 3.</li> <li>Configuration editor support at the project level. This editor enables you to configure the dependent resources used by all integrations in a specific project. See Edit and Replace Dependent Resources in a Project in Using Integrations in Oracle Integration 3.</li> <li>Accelerator extensibility updates to support invoke connections and the associated maps, ad-hoc maps, parent integration invocations of child integrations, and global variables. See Extend an Integration in an Accelerator Project in Using Integrations in Oracle Integration 3.</li> <li>Viewing message processing status of your running integrations in a project (messages received and processed, successful messages and errors that occurred, and messages canceled). You can also view integration statistics (total counts and the minimum (quickest), maximum (slowest), mean, and standard (largest) deviation execution times of integrations over a selected time period). See Monitor the Message Processing Status of Integrations in Projects in Using Integrations in Oracle Integration 3.</li> </ul> |                             |
| Timeout session management                                                             | You can set the time limit for inactive sessions in an Oracle Integration instance. This setting automatically signs out a currently authenticated user after a specified period of inactivity. This setting impacts all the users of the instance and takes effect after a user signs out and signs back in.                                                                                                    | 23.08                       |
|                                                                                        | See Set the Time Limit for Inactive Sessions in Using Integrations in Oracle Integration 3.                                                                                                    |                             |
| Search for business identifier values that include special characters and white spaces | You can search for business identifier values that include special characters and white spaces on the Instances page. Simply wrap the values in double quotes.                                                                                                    | 23.08                       |
|                                                                                        | See Track the Status of Integration Instances in Using Integrations in Oracle Integration 3.                                                                                                    |                             |

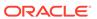

| Feature                                                       | Description                                                                                                    | Minimum Version<br>Required |
|---------------------------------------------------------------|----------------------------------------------------------------------------------------------------|-----------------------------|
| Copy-of support in design mode in the mapper                  | You can automatically perform a deep copy of all child elements of a source parent node to the child elements of a target parent node in the mapper. This eliminates the need to individually map each source child element to each target child element. | 23.08                       |
|                                                               | Components                                                                                                    |                             |
|                                                               | > Functions                                                                                                    |                             |
|                                                               | > Operators                                                                                                    |                             |
|                                                               | ✓ XSL Constructors                                                                                                    |                             |
|                                                               | > Flow Control                                                                                                    |                             |
|                                                               | ✓ Output                                                                                                    |                             |
|                                                               | (x) attribute                                                                                                    |                             |
|                                                               | r copy-of                                                                                                    |                             |
| Adapter Endpoint Configuration Wizard enhancements            | with Oracle Integration 3.  The Adapter Endpoint Configuration Wizard has been enhanced. Some of the changes include the following:                                                                                                    | 23.08                       |
|                                                               | The user interface has been updated to more reflect the Oracle Redwood look and feel.                                                                                                    |                             |
|                                                               | The train at the top of each page has been removed.                                                                                                    |                             |
|                                                               | <ul> <li>Buttons at the bottom are always visible and<br/>do not require you to scroll to access.</li> </ul>                                                                                                    |                             |
|                                                               | <ul> <li>Button names have changed. For example,<br/>previous step and next step icons have been<br/>replaced with Go back and Continue.</li> </ul>                                                                                                    |                             |
|                                                               | <ul> <li>When a child page is opened, it is displayed<br/>similar to a pop-up window instead of opening<br/>in a separate page. That way, the parent page<br/>is always visible.</li> </ul>                                                               |                             |
|                                                               | • If you click <b>Cancel</b> , you are prompted with the opportunity to save your changes.                                                                                                    |                             |
| REST Adapter - AWS Signature                                  | <ul> <li>Excessive blank space has been reduced.</li> <li>You can use the AWS Signature Version 4 security</li> </ul>                                                                                                    | 23.08                       |
| Version 4 security policy support with the connectivity agent | policy with the connectivity agent. This policy is useful when you need to invoke AWS APIs that are available in on-premises environments.                                                                                                    | 23.00                       |
|                                                               |                                                                                                    |                             |

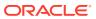

| Feature                                                                                                    | Description                                                                                                    | Minimum Version<br>Required |
|----------------------------------------------------------------------------------------------------|----------------------------------------------------------------------------------------------------|-----------------------------|
| SOAP Adapter, Apache Kafka Adapter,<br>and Oracle Cloud Infrastructure<br>Streaming Service Adapter - Private<br>endpoint support                | You can configure the SOAP Adapter, Apache Kafka Adapter, and Oracle Cloud Infrastructure Streaming Service Adapter to connect to endpoints using a private virtual cloud network (VCN).                                                                                                    | 23.08                       |
|                                                                                                    | See Configure the Endpoint Access Type in <i>Using the SOAP Adapter with Oracle Integration 3</i> , Configure the Endpoint Access Type in <i>Using the Oracle Cloud Infrastructure Streaming Service Adapter with Oracle Integration 3</i> , and Configure the Endpoint Access Type in <i>Using the Apache Kafka Adapter with Oracle Integration 3</i> .                                                                                                    |                             |
| Apache Kafka Adapter and Oracle<br>Cloud Infrastructure Streaming Service<br>Adapter - Inbound polling support<br>without the connectivity agent | You can poll without use of the connectivity agent. Polling capabilities remain unchanged from previous releases, apart from connectivity agent selection on the Connections page.  If the messaging service to access is in a private network, you must first configure private endpoint support in the Oracle Cloud Infrastructure and then select Private endpoint on the Connections page to poll without the connectivity agent. See Connect to Private Resources in Provisioning and Administering Oracle Integration 3.  If the database to access is public, private endpoint configuration is not required and the adapter polls directly without the connectivity agent. | 23.08                       |
| OData Adapter - Version 4 outbound enhancements                                                                                                  | The OData Adapter now supports OData version 4 to go along with the existing support for version 2. Version 4 enables you to use the JSON message format.  See OData Adapter Capabilities in <i>Using the OData Adapter with Oracle Integration 3</i> .                                                                                                    | 23.08                       |
| Shopify Adapter - API version certification                                                                                                    | The Shopify Adapter is certified to support API versions 2023-01 and 2023-04.                                                                                                    | 23.08                       |
| Oracle Utilities Adapter - OAuth Client<br>Credentials support                                                                                   | See the Adapter Certification Matrix.  The Oracle Utilities Adapter now supports OAuth Client Credentials in both the inbound and outbound directions for SOAP catalogs. This functionality is supported for both the public gateway (supporting secured WSDLs) and connectivity agent (supporting nonsecured WSDLs) access types.                                                                                                    | 23.08                       |
|                                                                                                    | See Oracle Utilities Adapter Capabilities in <i>Using</i> the Oracle Utilities Adapter with Oracle Integration 3.                                                                                                    |                             |
| Oracle HCM Cloud Adapter - New<br>Atom feeds support                                                                                             | The Oracle HCM Cloud Adapter supports new Atom feeds.  See Oracle HCM Cloud Adapter Capabilities in Using the Oracle HCM Cloud Adapter with Oracle Integration 3.                                                                                                    | 23.08                       |

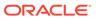

| Feature                                                                | Description                                                                                                    | Minimum Version<br>Required |
|------------------------------------------------------------------------|----------------------------------------------------------------------------------------------------|-----------------------------|
| SAP Ariba Adapter - Integration toolkit (ITK) deprecation              | The SAP Ariba integration toolkit (ITK) has been deprecated. ITK has been replaced with the term task/event in the documentation. In addition, the <b>Ariba ITK Authentication Policy</b> field has been renamed to <b>Shared Secret-based Authentication</b> on the Connections page.                          | 23.08                       |
|                                                                        | See SAP Ariba Adapter Capabilities in <i>Using the</i> SAP Ariba Adapter with Oracle Integration 3.                                                                                                    |                             |
| PostgreSQL Adapter - Bulk data import operation and pagination support | support bulk data import and pagination. The PostgreSQL Adapter also provides Secure Socket Layer (SSL) support through the connectivity agent. The PostgreSQL Adapter supports bulk data import for outbound invocations in Oracle Integration and enables you to import bulk data into a PostgreSQL database. | 23.08                       |
|                                                                        | See PostgreSQL Adapter Capabilities and Implement Common Patterns Using the PostgreSQL Adapter in Using the PostgreSQL Adapter with Oracle Integration 3.                                                                                                    |                             |
| Netezza Adapter - Bulk data import operation and pagination support    | The Netezza Adapter now provides support for bulk data import and pagination for outbound invocations in Oracle Integration. You can import bulk data into a Netezza database.                                                                                                    | 23.08                       |
|                                                                        | See Netezza Adapter Capabilities and Implement<br>Common Patterns Using the Netezza Adapter in<br>Using the Netezza Adapter with Oracle Integration<br>3.                                                                                                    |                             |
| FTP Adapter - Security enhancements                                    | When configuring an sFTP connection, support for ECDSA host keys is provided.                                                                                                    | 23.08                       |
|                                                                        | See Configure an sFTP Connection in <i>Using the FTP Adapter with Oracle Integration 3</i> .                                                                                                    |                             |
| Zuora Adapter - New adapter                                            | The Zuora Adapter is a new addition to Oracle Integration's growing list of connectivity adapters. The Zuora Adapter provides inbound trigger and outbound invoke connection support for performing operations on business objects. Custom fields for REST APIs are also supported.                             | 23.08                       |
|                                                                        | See Zuora Adapter Capabilities in <i>Using the Zuora Adapter with Oracle Integration 3.</i>                                                                                                    |                             |

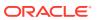

| Feature                                            | Description                                                                                                    | Minimum Version<br>Required |
|----------------------------------------------------|----------------------------------------------------------------------------------------------------|-----------------------------|
| Azure Event Grid Adapter - New adapter             | The Azure Event Grid Adapter is another new addition to the enterprise messaging group of connectivity adapters in Oracle Integration. The Azure Event Grid Adapter enables you to create an integration in Oracle Integration that connects to an Azure Event Grid messaging service. The Azure Event Grid Adapter connects to the Azure Event Grid distributed publish-subscribe messaging system from Oracle Integration and provides for the publishing and consumption of messages from an Azure Event Grid topic/domain. The Azure Event Grid Adapter can be configured as a trigger and an invoke connection.  See Azure Event Grid Adapter Capabilities in Using the Azure Event Grid Adapter with Oracle Integration 3. | 23.08                       |
| GCP Pub Sub Adapter - New adapter                  | The GCP Pub Sub Adapter is a new addition to the enterprise messaging group of connectivity adapters in Oracle Integration. The GCP Pub Sub Adapter enables you to create an integration in Oracle Integration that connects to a GCP Pub/Sub messaging service. The GCP Pub Sub Adapter connects to the GCP Pub/Sub distributed publish-subscribe messaging system from Oracle Integration and provides for the publishing and consumption of messages to/from a GCP Pub/Sub topic. You can configure the GCP Pub Sub Adapter as a trigger or an invoke connection.  See GCP Pub Sub Adapter Capabilities in <i>Using the GCP Pub Sub Adapter with Oracle Integration</i> 3.                                                    | 23.08                       |
| Snowflake Adapter - Stored procedure support       | The Snowflake Adapter enables you to execute stored procedures in the Snowflake database.  See Snowflake Adapter Capabilities in <i>Using the Snowflake Adapter with Oracle Integration 3.</i>                                                                                                    | 23.08                       |
| ServiceNow Adapter - OAuth2.0 (two-legged) support | The ServiceNow Adapter now supports OAuth 2.0 two-legged authentication with the Resource Owner Password Credentials security policy.  See ServiceNow Adapter Capabilities ServiceNow Adapter Capabilities in <i>Using the ServiceNow Adapter with Oracle Integration 3</i> .                                                                                                    | 23.08                       |
| SAP ASE (Sybase) Adapter - SSL support             | The SAP ASE (Sybase) Adapter provides support for using Secure Socket Layer (SSL). The SAP ASE (Sybase) Adapter provides one-way SSL for trigger and invoke connections.  See Prerequisites for Creating a Connection and Configure Connection Properties in Using the SAP ASE (Sybase) Adapter with Oracle Integration 3.                                                                                                    | 23.08                       |

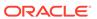

| Feature                                                                                                    | Description                                                                                                    | Minimum Version<br>Required |
|----------------------------------------------------------------------------------------------------|----------------------------------------------------------------------------------------------------|-----------------------------|
| Oracle Enterprise Performance Management Cloud Adapter This Oracle Integration Generation 2 feature is now available in Oracle Integration 3. | <ul> <li>The Oracle Enterprise Performance Management Cloud Adapter enables you to connect to Oracle Enterprise Performance Management Cloud. This enables organizations to:         <ul> <li>Simplify the close process in Oracle Financial Consolidation and Close Cloud and Oracle Tax Reporting Cloud</li> <li>Streamline the close process through automation</li> <li>Leverage first-in-class consolidation and tax reporting functionality</li> </ul> </li> <li>See Oracle Enterprise Performance Management Cloud Adapter Capabilities in Using the Oracle Enterprise Performance Management Cloud Adapter with Oracle Integration 3.</li> </ul> | 23.08                       |

#### File Server Features

| Feature                                 | Description                                                                                                    | Minimum<br>Version<br>Required |
|-----------------------------------------|----------------------------------------------------------------------------------------------------|--------------------------------|
| Connect to File Server using a hostname | If you enable File Server after the 23.08 update, you can connect to File Server using File Server's hostname or IP address. Previously, the only option for connecting was using the IP address. | 23.08                          |
|                                         | See Configure File Server Settings in Using File Server in Oracle Integration 3.                                                                                                    |                                |
|                                         | The hostname is not available for connecting if you enabled File Server before the update.                                                                                                    |                                |

### Visual Builder Features

| Feature                | Description                                                                                                    | Minimum<br>Version<br>Required |
|------------------------|----------------------------------------------------------------------------------------------------|--------------------------------|
| Changed upgrade policy | Our upgrade policy has been changed to support applications built on the current runtime version as well as the <i>three</i> previous versions. Previously, it was the current runtime version and the <i>two</i> previous versions. See Upgrade Policy. | 23.10                          |

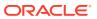

| Feature                  | Description                                                                                                    | Minimum<br>Version<br>Required |
|--------------------------|----------------------------------------------------------------------------------------------------|--------------------------------|
| JavaScript action chains | You can now create action chains in JavaScript. JS action chains allow you to debug them using the browser's developer tools; they are also easier to manage through Git actions. A Design view that reflects code structure helps you build functionality by dragging and dropping actions; you can also choose to work entirely in Code view. | 23.10                          |
|                          | With this update, all <i>new</i> action chains (including those created by Quick Starts) will default to JavaScript—though you can still create JSON action chains. Existing JSON action chains will continue to work as before.                                                                                                    |                                |
|                          | As a part of this update, you'll notice a few usability improvements:  List view for Actions palette                                                                                                    |                                |
|                          | The Actions palette in the Action Chains editor now has a new List view, in addition to the default Grid view, allowing you to view available actions alphabetically in each category. Customizing the view saves your palette preferences separately for each action chain.  "Surround With" options                                           |                                |
|                          | When working with an action in Diagram mode, you can now use the <b>Surround With</b> options in an action's right-click menu to wrap the action in an If or Try-Catch action.                                                                                                    |                                |
|                          | <ul> <li>Code insights         When working with an action in Code mode, you can now use Code Insight to quickly reference scoped artifacts and local variables. Simply enter \$ to bring up the insights pop-up menu, then make your auto-fill selection.     </li> <li>See Work with JavaScript Action Chains.</li> </ul>                     |                                |

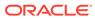

| Feature                                   | Description                                                                                                    | Minimum<br>Version<br>Required |
|-------------------------------------------|----------------------------------------------------------------------------------------------------|--------------------------------|
| Mobile apps deprecated                    | Mobile apps have been deprecated in favor of Progressive Web Apps (PWAs)—although mobile functionality won't be entirely removed from the product until July 2024. Starting with 23.10, you can no longer create a new mobile app, but you can import an existing mobile app and deploy it as a PWA for use on mobile devices.                                                                                                    | 23.10                          |
|                                           | Functionality relating to hybrid mobile applications (deprecated since April 2021) has also been removed from the product. This means that the use of build configurations to build native <code>.ipa</code> and <code>.apk</code> files for distribution to iOS and Android devices—as well as the Cordova custom plug-in option—are no longer available. You can no longer create new hybrid mobile apps or new build profiles for existing apps; build configurations for existing apps will be ignored. For apps that target mobile devices, enabling PWA support is the recommended approach for distribution. See Run Mobile Applications as PWAs. |                                |
|                                           | You can continue to use your existing mobile apps until July 2024 when mobile apps (including PWA-enabled ones) reach End of Life (EOL). To be able to use your mobile PWAs beyond July 2024, we strongly urge you to transition your mobile app as a web app and deploy it as a PWA.                                                                                                    |                                |
| Improved diagnostics for IDCS client apps | We've made it easier for you to identify and troubleshoot issues with your visual application's client apps created in IDCS. A new IDCS Details tab, available under Application Profiles in the app-level Settings editor, provides details to help you inspect IDCS details and identify any configuration issues. See How Do I View Details of Client App in IDCS?                                                                                                    | 23.10                          |

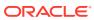

| Feature               | Description                                                                                                    | Minimum<br>Version<br>Required |
|-----------------------|----------------------------------------------------------------------------------------------------|--------------------------------|
| Variable enhancements | <ul> <li>Variable tracking to detect unsaved changes</li> <li>You can now track a variable's state to detect unsaved changes in your app. Tracking a variable marks it as "dirty" any time its value changes. You can then query for dirty variables using a new JavaScript-based Get Dirty Data Status action. If you don't want a change to be considered dirty, you can reset variable state using the Reset Dirty Data Status action (also based on JavaScript). See Track Variables to Detect Unsaved Changes.</li> <li>Filter for input parameters         <ul> <li>A new Show Input Parameters only option on the Variables editor now allows you to filter variables used as input parameters. See Enable</li> </ul> </li> </ul> | 23.10                          |
|                       | Variables as Input Parameters.                                                                                                    |                                |

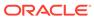

| Feature               | Description                                                                                                    | Minimum<br>Version<br>Required |
|-----------------------|----------------------------------------------------------------------------------------------------|--------------------------------|
| Fragment enhancements | Slots in fragments     A new Fragment Slot component, available in the Components palette, now allows you to add slots to a fragment where users can drop in their own content. A fragment with slots, when used on a page, reveals its slots on the canvas, the page structure, and as part of the fragment's properties. Fragment slots are similar to component slots and users work with them in much the same way. See Add Slots to a Fragment.    | 23.10                          |
|                       | <ul> <li>Autowiring of fragment variables         To simplify the process of creating pages with fragments, we've added a new property for fragment variables enabled as input parameters to be automatically created on the page where the fragment is used and wired back to the fragment variable's value. See Automatically Create and Wire a Fragment Variable on Its Container.     </li> <li>Design Time support to display an</li> </ul>        |                                |
|                       | enhanced UI for fragment input parameters  A new Design Time tab in a fragment variable or constant's Properties pane now allows you to customize the UI component shown in the Properties pane when the fragment is selected on a page or container. Previously, you had to do this by editing the JSON metadata. See Customize How a Fragment Variable is Displayed in the Properties Pane.  Support to display fragment input parameters in sections |                                |
|                       | You can now group a fragment's inpurparameters and dynamic components by sections using a new Design Time editor that appears in the fragment's toolbar. Use this option to display a fragment's most important properties in the Properties pane when the fragment is selected on a page or container. See Section Fragment Properties for Display in the Properties Pane.  If the fragment is used as a page                                          |                                |
|                       | If the fragment is used as a page template to create a page, the sectioned view also shows on the                                                                                                    |                                |

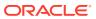

| Feature                                       | Description                                                                                                    | Minimum<br>Version<br>Required |
|-----------------------------------------------|----------------------------------------------------------------------------------------------------|--------------------------------|
|                                               | page's Properties pane and the Structure view, with the fragment considered the root element instead of the page. See Create Pages From Fragments.                                                                                                    |                                |
| Service/backend enhancements                  | <ul> <li>Backends mandatory for new service connections</li> </ul>                                                                                                    | 23.10                          |
|                                               | If you're looking to create a <i>new</i> service connection by providing a specification document or an endpoint URL, you now need an existing backend to be able to create the service connection. If a backend doesn't exist, you'll be prompted to create one as part of the Create Service Connection workflow.                                                              |                                |
|                                               | With this update, all new service connections will require a backend. Making backends mandatory simplifies the task of managing server connection attributes, especially credentials, across environments. Service connections created previously without a backend will continue to work and their configuration settings can be changed as well.                               |                                |
|                                               | <ul> <li>Default service name change</li> <li>New service connections no longer include a default name. You can now specify your own service name for easier identification. See Create a Service Connection from the Catalog, Create a Service</li> <li>Connection from a Service</li> <li>Specification, and Create a Service</li> <li>Connection from an Endpoint.</li> </ul> |                                |
| Support for pinning columns in dynamic tables | You can now "freeze" table columns in dynamic tables, so that a column will remain visible when horizontally scrolling within a table. See Configure How Columns Render in a Dynamic Table's Layout.                                                                                                    | 23.10                          |

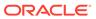

| Feature            | Description                                                                                                    | Minimum<br>Version<br>Required |
|--------------------|----------------------------------------------------------------------------------------------------|--------------------------------|
| Other enhancements | We've made several updates (including performance enhancements) to improve your design experience. Here are the key updates:  • Multiple undo and redo options in the Designer                                                             | 23.10                          |
|                    | When working in the Designer, you can now undo and redo multiple actions at one shot; previously, you could undo and redo only your most recent change. See Tour the Designer.  • Audit improvements                                       |                                |
|                    | As a part of performance improvements to enhance application auditing, a new <b>Opened Artifacts</b> setting only audits artifacts that are currently open. To audit the entire application, change this setting to <b>All Artifacts</b> . |                                |
|                    | Further, results in the Audits pane now show in a tree view, instead of a column view. With this change, issues are grouped by artifact, helping you view <i>all</i> issues in a particular artifact. See Audit Application Code.          |                                |

# July 2023

| Feature                 | Description                                                                           | Minimum Version<br>Required |
|-------------------------|---------------------------------------------------------------------------------------|-----------------------------|
| New region availability | Oracle Integration 3 is now available for provisioning in the Monterrey (MTY) region. | 23.04.1                     |
|                         | See Availability in <i>Provisioning and Administering Oracle Integration 3.</i>       |                             |

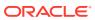

| Feature     | Description                                                                                                    | Minimum Version<br>Required |
|-------------|----------------------------------------------------------------------------------------------------|-----------------------------|
| New recipes | The following new recipes have been added to Oracle Integration 3 to help you jump start your integration development. Simply install, configure, and activate.  • Send Files from Oracle Cloud Infrastructure (OCI) Object Storage Service to Oracle Autonomous Transaction Processing (ATP)  • Create Sales Receipts in QuickBooks for Oracle NetSuite Invoices  • Create Sales Orders in Oracle NetSuite for Invoices in Maganta Commerce Cloud | N/A                         |
|             | <ul> <li>Invoices in Magento Commerce Cloud</li> <li>Create Alerts in Microsoft Teams for Jira<br/>Issues</li> </ul>                                                                                                    |                             |
|             | <ul> <li>Sync Orders Between Oracle CX Sales and<br/>B2B Service and Oracle E-Business Suite</li> <li>Sync Oracle NetSuite Items with QuickBooks<br/>Products</li> </ul>                                                                                                    |                             |
|             | See Recipes and Accelerators on the Oracle Help Center for a list of all Oracle Integration recipes.                                                                                                    |                             |

### June 2023

| Feature                      | Description                                                                                                    | Minimum Version<br>Required |
|------------------------------|----------------------------------------------------------------------------------------------------|-----------------------------|
| Connect to private resources | You can now secure the traffic to private resources that are in your virtual cloud network (VCN) using a private endpoint. With a private endpoint, all traffic goes through a private channel that is set up within Oracle Cloud Infrastructure and never goes over the public internet.                                                                              |                             |
|                              | <ul> <li>Learn more about private endpoints in Connect to Private Resources in <i>Provisioning and Administering Oracle Integration 3</i>.</li> <li>Discover the adapters that you can use to create connections that use a private endpoint in Adapters that Support Connecting to Private Endpoints in <i>Using Integrations in Oracle Integration 3</i>.</li> </ul> |                             |

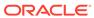

| Feature     | Description                                                                                                    | Minimum Version<br>Required |
|-------------|----------------------------------------------------------------------------------------------------|-----------------------------|
| New recipes | The following new recipes have been added to Oracle Integration to help you jump start your integration development. Simply install, configure, and activate.  Create Customer Records in Oracle ERP Cloud  Post Slack Notifications for Stripe Charges Import Absence Records from Oracle HCM Cloud to Google Calendar  Sync Stripe Customers with Salesforce Accounts  Migrate Oracle Primavera Cloud Project Data | N/A                         |

## Integration and Connectivity Features

| Feature                                | Description                                                                                                    | Minimum Version<br>Required |
|----------------------------------------|----------------------------------------------------------------------------------------------------|-----------------------------|
| JDK 11 use with the connectivity agent | After November 15, 2023, Oracle Integration 3 connectivity agents running on JDK 11 will no longer be supported, and automatic upgrade will no longer be available for these connectivity agents. Upgrade to JDK 17. See System Requirements in Using Integrations in Oracle Integration 3.                                                                                                    | N/A                         |
| Integration project enhancements       | Integration projects continue to be enhanced with new features:                                                                                                    | 23.06                       |
|                                        | <ul> <li>You can control the users and groups that edit, view, and monitor a project with role-based access control (RBAC). You select who can access a set of project resources while restricting (or hiding) those same resources from others (for example, providing an HCM group of users with access to some project resources while restricting an ERP group of users from accessing those same project resources). See Control Who Can Edit, View, and Monitor in a Project in <i>Using Integrations in Oracle Integration 3</i>.</li> <li>You can clone projects and lookups. See Clone a Project and Clone a Lookup in a Project in <i>Using Integrations in Oracle Integration 3</i>.</li> <li>You can add a for-each action to an extension group and add an extension group after an invoke connection. See Extend an Integration in an Accelerator Project in <i>Using Integrations in Oracle Integration 3</i>.</li> </ul> |                             |

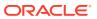

| Feature                                              | Description                                                                                                    | Minimum Version<br>Required |
|------------------------------------------------------|----------------------------------------------------------------------------------------------------|-----------------------------|
| Large payload support                                | <ul> <li>The supported sizes for payloads have increased for the following adapters:</li> <li>The REST and SOAP SaaS-based adapters, Oracle Autonomous Transaction Processing Adapter, Oracle Autonomous Data Warehouse Adapter, Oracle Database Cloud Service Adapter, and FTP Adapter in the cloud can process 100 MB structured payloads and 50 MB payloads with the connectivity agent.</li> <li>The stage file action can process 100 MB structured payloads.</li> <li>Exceptions:         <ul> <li>Non-Oracle database adapters can support 10 MB structured payloads for both the connectivity agent and the cloud.</li> <li>Messaging adapters such as IBM MQ Series JMS Adapter, Oracle Advanced Queuing (AQ) Adapter, Apache Kafka Adapter, and others can support 10 MB structured payloads.</li> </ul> </li> <li>See Service Limits in <i>Provisioning and</i></li> </ul> | 23.06                       |
| Private endpoints - Adapter support                  | You can configure the REST Adapter, FTP Adapter, Oracle CPQ Adapter (REST-based APIs only), Oracle Autonomous Data Warehouse Adapter, Oracle Autonomous Transaction Processing Adapter, and Oracle Database Cloud Service Adapter to connect to endpoints using a private virtual cloud network (VCN).  See Configure the Endpoint Access Type in Using the REST Adapter with Oracle Integration 3, Configure the Endpoint Access Type in Using the FTP Adapter with Oracle Integration 3, Configure the Endpoint Access Type Using the Oracle CPQ Adapter with Oracle Integration 3, Configure the Endpoint Access Type in Using the Oracle Autonomous Data Warehouse Adapter with Oracle Integration 3, Configure the Endpoint Access Type in Using the Oracle Integration 3, and Configure the Endpoint Access Type in Using the Oracle Database Cloud Service Adapter with        | 23.06                       |
| Publishing and subscribing to events in integrations | Oracle Integration 3.  You can create events in Oracle Integration and then publish those events in integrations. Once published, you can create an integration that subscribes to the events.  See Create Integrations to Publish and Subscribe to Events and Publish Events in an Integration with a Publish Event Action in Using Integrations in Oracle Integration 3.                                                                                                    | 23.06                       |

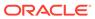

| Feature                                                                                          | Description                                                                                                    | Minimum Version<br>Required |
|--------------------------------------------------------------------------------------------------|----------------------------------------------------------------------------------------------------|-----------------------------|
| Observability section enhancements                                                               | The Observability section continues to be enhanced with new features:                                                                                                    | 23.06                       |
|                                                                                                  | <ul> <li>View integration statistics. You can view the total counts and the minimum (quickest), maximum (slowest), mean, and standard (largest) deviation execution times of integrations over a selected time period on the Monitor integrations page. See Monitor the Message Processing Status of Integrations in Using Integrations in Oracle Integration 3.</li> <li>Filter on the last updated or creation time of integration instances on the Errors and Instances pages. See View Error Messages and the Message Payload in the Activity Stream of Failed Instances and Filter the Display of Integration Instances in Using Integrations in Oracle Integration 3.</li> <li>Search for business identifier tracking variable values containing special characters or white spaces. See View Error Messages and the Message Payload in the Activity Stream of Failed Instances and Filter the Display of Integration Instances in Using Integrations in Oracle Integration 3.</li> <li>View large payload file metadata in the activity stream. See Track the Status of Integration Instances in Using Integrations in Oracle Integration 3.</li> </ul> |                             |
| Self-diagnosing Oracle Fusion Applications business event delivery - user interface enhancements | The Fusion Applications page has been updated with the following enhancements:  The Name column shows the connection name and its Oracle Fusion Applications hostname that was specified in the Properties section of the Connections page. This enables you to identify the host on which the event was generated.  The Project id column shows the name of the project to which a connection belongs. If the connection is not part of any project (known as a connection that is globally available), the column cell is empty.  See Diagnose and Manage Event-Based Oracle Fusion Applications Integrations in <i>Using</i>                                                                                                    | 23.06                       |
| Wait action - Synchronous integration                                                            | Integrations in Oracle Integration 3.  You can add a wait action to a synchronous                                                                                                    | 23.06                       |
| support                                                                                          | integration.  See Delay Integration Processing for a Specified Time Period with a Wait Action in <i>Using Integrations in Oracle Integration</i> 3.                                                                                                    |                             |

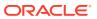

| Feature                                                                                                    | Description                                                                                                    | Minimum Version<br>Required |
|----------------------------------------------------------------------------------------------------|----------------------------------------------------------------------------------------------------|-----------------------------|
| Oracle Autonomous Transaction Processing Adapter, Oracle Autonomous Data Warehouse Adapter, and Oracle Database Cloud Service Adapter - Inbound polling support without the connectivity agent | You can poll Oracle Autonomous Transaction Processing, Oracle Autonomous Data Warehouse, Oracle Database Cloud Service databases without use of the connectivity agent. Polling capabilities remain unchanged from previous releases, apart from connectivity agent selection on the Connections page.  If the database to access is behind a firewall, you must first configure private endpoint support in the Oracle Cloud Infrastructure and then select Private endpoint on the Connections page to poll without the connectivity agent.  If the database to access is public, private endpoint configuration is not required and the adapter polls directly without the connectivity agent. See Connect to Private Resources in Provisioning and Administering Oracle Integration 3. | 23.06                       |
|                                                                                                    | Note: The FTP Adapter, Oracle CPQ Adapter, and REST Adapter do not support inbound polling with private endpoints.  See Perform Inbound Database Polling Without the Connectivity Agent in Using the Oracle Autonomous Data Warehouse Adapter with Oracle Integration 3, Perform Inbound Database Polling Without the Connectivity Agent in Using the Oracle Autonomous Transaction Processing Adapter with Oracle Integration 3, and Perform Inbound Database Polling Without the Connectivity Agent in Using the Oracle Database Cloud Service Adapter with Oracle Integration 3.                                                                                                    |                             |
| OData Adapter enhancements                                                                                                    | The OData Adapter provides the following new features with this release:  On-premises support with the connectivity agent  JSON and ATOM-XML message formats support  Custom queries support with the Query operation  User interface enhancements  See OData Adapter Capabilities in Using the OData Adapter with Oracle Integration 3.                                                                                                    | 23.06                       |
| IBM DB2 Adapter - AS400 support                                                                                                    | The IBM DB2 Adapter is certified on AS400.<br>See the Connectivity Certification Matrix.                                                                                                    | 23.06                       |

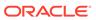

| Feature                                 | Description                                                                                                    | Minimum Version<br>Required |
|-----------------------------------------|----------------------------------------------------------------------------------------------------|-----------------------------|
| Oracle Hospitality Adapter enhancements | The Oracle Hospitality Adapter endpoint configuration provides a new level of useability in which the available operations and their business objects are mapped dynamically according to what's available in OPERA Cloud for that user/application. You no longer need to specify JSON sample messages for request/response and endpoint URLs are no longer required. | 23.06                       |
|                                         | See Add the Oracle Hospitality Adapter Connection to an Integration in <i>Using the Oracle Hospitality Adapter with Oracle Integration 3.</i>                                                                                                    |                             |

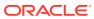

## B2B for Oracle Integration Features

| Feature                    | Description                                                                                                    | Minimum Version<br>Required |
|----------------------------|----------------------------------------------------------------------------------------------------|-----------------------------|
| B2B for Oracle Integration | <ul> <li>B2B for Oracle Integration continues to be enhanced with new features:</li> <li>Support for creating and designing a B2B standalone mode integration. See Use B2B for Oracle Integration in Standalone Mode and Design a B2B Standalone Mode Integration in Using B2B for Oracle Integration 3.</li> <li>Support for designing, managing, and monitoring a B2B standalone mode integration in a project. Trading partner mode is not supported in a project. See About Integration Projects and Design, Manage, and Monitor Integrations in Projects in Using Integrations in Oracle Integration 3.</li> <li>Support for resubmitting messages to a trading partner (outbound) or a backend application (inbound). This is useful for scenarios in which you need to:  Resubmit B2B transactions in case of delivery failures to trading partners or downstream applications.</li> <li>Resubmit successful exchanges because of special requests from trading partners or downstream systems, such as issues with data manipulation changes in integrations, and so on.</li> <li>See Track B2B Messages in Using B2B for Oracle Integration 3.</li> <li>Support for specifying file name and directory values at runtime that can override design time transport property values in FTP outbound integrations.</li> <li>See Define an FTP Transport and Specify File Name and Directory Name Values at Runtime for Outbound FTP Transport Integrations in Using B2B for</li> </ul> | 23.06                       |

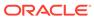

## May 2023

#### **Common Features**

| Feature                                                   | Description                                                                                                    | Minimum Version<br>Required |
|-----------------------------------------------------------|----------------------------------------------------------------------------------------------------|-----------------------------|
| Oracle Identity Cloud Service (IDCS) cross region support | For tenancies that use IDCS, you can now create the Oracle Integration 3 instance in a different region than your IDCS stripes.                                              | 23.04.1                     |
| Oracle Integration 3 on US<br>Government Cloud            | Oracle Integration 3 on US Government Cloud is now available in the following location:                                                                                      | 23.04                       |
|                                                           | <ul> <li>The West (Phoenix) region for the OC2 realm<br/>(Oracle Cloud Infrastructure US Government<br/>Cloud with FedRAMP Authorization)</li> </ul>                         |                             |
|                                                           | See Get Started with Oracle Integration on Oracle Cloud Infrastructure US Government Cloud in Using Oracle Integration 3 on Oracle Cloud Infrastructure US Government Cloud. |                             |
| New recipes                                               | The following new recipes have been added to Oracle Integration 3 to help you jump start your integration development. Simply install, configure, and activate.              | N/A                         |
|                                                           | <ul> <li>Export Items in Bulk from Oracle ERP Cloud to Shopify</li> </ul>                                                                                                    |                             |
|                                                           | Export Items with Variants from Oracle ERP<br>Cloud to Shopify                                                                                                    |                             |
|                                                           | <ul> <li>Create Accounts in Oracle CX Sales and B2B<br/>Service for HubSpot Companies</li> </ul>                                                                             |                             |
|                                                           | Import Segments from Oracle Unity to<br>Salesforce Marketing Cloud                                                                                                    |                             |
|                                                           | Sync Customer and Campaign Data Between<br>Oracle Unity and Salesforce Marketing Cloud                                                                                       |                             |
|                                                           | See Recipes and Accelerators on the Oracle Help<br>Center for a list of all Oracle Integration recipes.                                                                      |                             |

### B2B for Oracle Integration Features

| Feature                    | Description                                                                                 | Minimum<br>Version<br>Required |
|----------------------------|---------------------------------------------------------------------------------------------|--------------------------------|
| B2B for Oracle Integration | New REST APIs have been added for document customization, monitoring, and trading partners. | 23.04                          |
|                            | See What's New in REST API for Oracle Integration 3.                                        |                                |

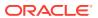

#### Oracle Cloud Infrastructure Process Automation Features

| Feature                                                                                                    | Description                                                                                                    | Minimum Version<br>Required |
|----------------------------------------------------------------------------------------------------|----------------------------------------------------------------------------------------------------|-----------------------------|
| Oracle Cloud Infrastructure Process Automation This Oracle Integration Generation 2 feature is now available in Oracle Integration 3. | Oracle Cloud Infrastructure Process Automation is now supported in Oracle Integration 3. With the Oracle Cloud Infrastructure Process Automation design- time (Designer) and the runtime (Workspace) environments, you can rapidly design, automate, and manage business processes in the cloud. When you use Oracle Cloud Infrastructure Process Automation with Oracle Integration, the power to integrate and work with cloud applications increases manifold in your process applications with access to integrations that are designed in Oracle Integration. See Use Process Automation with Oracle Integration 3 in Using Oracle Cloud Infrastructure Process Automation. To use Process Automation with Oracle Integration, you must first enable it with an Oracle Integration instance from the Oracle Cloud Infrastructure (OCI) Console. See Enable Process Automation with Oracle Integration 3 in Administering Oracle Cloud Infrastructure Process Automation. | 23.04.1                     |
|                                                                                                    | The following Oracle Cloud Infrastructure Process Automation documentation is available in the Oracle Help Center:  • What's New for Oracle Cloud Infrastructure Process Automation  • Known Issues for Oracle Cloud Infrastructure Process Automation  • Administering Oracle Cloud Infrastructure Process Automation  • Using Oracle Cloud Infrastructure Process Automation  • REST API for Oracle Cloud Infrastructure Process Automation  • Licensing Information User Manual for Oracle Cloud Infrastructure Process Automation                                                                                                    |                             |

### Insight Features

| Feature            | Description                                                                                                    | Minimum Version<br>Required |
|--------------------|----------------------------------------------------------------------------------------------------|-----------------------------|
| Insight capability | The Insight capability was previously available in Oracle Integration 3 for previewing purposes. The preview period has now ended, and Insight is no longer available in Oracle Integration 3. | N/A                         |

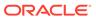

# April 2023

| Feature                                    | Description                                                                                                    | Minimum Version<br>Required |
|--------------------------------------------|----------------------------------------------------------------------------------------------------|-----------------------------|
| JDK 17 support                             | The connectivity agent has been certified to support JDK version 17. Oracle recommends that you upgrade to version 17. Using the connectivity agent, you can create hybrid integrations and exchange messages between applications in private or on-premises networks and Oracle Integration. | 23.04.1                     |
|                                            | See System Requirements in <i>Using Integrations in Oracle Integration 3.</i>                                                                                                    |                             |
| Additional instances are ready for upgrade | Upgrades for additional adapters Instances containing integrations that use the following adapters can now be upgraded to Oracle Integration 3:                                                                                                    | 23.04                       |
|                                            | <ul><li>Oracle Intelligent Advisor Adapter</li><li>Oracle Intelligent Track and Trace Adapter</li><li>AS2 Adapter</li></ul>                                                                                                    |                             |
|                                            | If your connections use identity certificates, you must complete some steps before and after the upgrade. See below.                                                                                                    |                             |
|                                            | See Upgrade from Oracle Integration Generation 2 to Oracle Integration 3 in <i>Provisioning and Administering Oracle Integration 3</i> .                                                                                                    |                             |
|                                            | Upgrades for instances with identity certificates                                                                                                    |                             |
|                                            | Instances with identity certificates cannot be upgraded to Oracle Integration 3. However, a workaround is now available if you'd like to upgrade soon: Delete the identity certificate before the upgrade and then upload a new identity certificate after the upgrade.                       |                             |
|                                            | Identity certificates establish client identity during two-way SSL communication. You can create connections that use identity certificates based on the AS2 Adapter and the REST Adapter.                                                                                                    |                             |
|                                            | You must complete some tasks before and after the upgrade. See Update Allowlists and Complete Pre-Upgrade Tasks and Complete the Post-Upgrade Tasks in <i>Provisioning and Administering Oracle Integration 3</i> .                                                                           |                             |

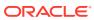

| Feature     | Description                                                                                                    | Minimum Version<br>Required |
|-------------|----------------------------------------------------------------------------------------------------|-----------------------------|
| New recipes | The following new recipes have been added to Oracle Integration 3 to help you jump start your integration development. Simply install, configure, and activate. | N/A                         |
|             | <ul> <li>Export Employee Records from Workday to<br/>SAP</li> </ul>                                                                                             |                             |
|             | <ul> <li>Import Documents from Salesforce to Adobe<br/>Sign</li> </ul>                                                                                          |                             |
|             | <ul> <li>Import Segments from Oracle Unity to<br/>Salesforce Marketing Cloud</li> </ul>                                                                         |                             |
|             | See Recipes and Accelerators on the Oracle Help Center for a list of all Oracle Integration recipes.                                                            |                             |

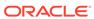

## Integration and Connectivity Features

| Feature                          | Description                                                                                                    | Minimum Version<br>Required |
|----------------------------------|----------------------------------------------------------------------------------------------------|-----------------------------|
| Integration project enhancements | Integration projects continue to be enhanced with new features:                                                                                                    | 23.04                       |
|                                  | You can configure a parent integration in a project to invoke child integrations in other projects or outside of projects (known as globally available integrations). You can set which project integrations you want to make public (visible) for selection as child integrations in other projects. Setting a project integration as public enables that integration to be invoked by a parent integration in a different project. If you don't set a project integration as public, it can only be invoked by a parent integration in the same project. See Invoke Child Integrations Inside or Outside of Projects and Invoke a Child Integration from a Parent Integration. |                             |
|                                  | <ul> <li>You can extend (customize) an integration in<br/>an accelerator project by adding a switch<br/>action. See Extend an Integration in an<br/>Accelerator Project.</li> </ul>                                                                                                    |                             |
|                                  | <ul> <li>You can view the design-time audit log for a<br/>project. See View the Design-Time Audit Log<br/>of a Project.</li> </ul>                                                                                                    |                             |
|                                  | <ul> <li>You can view the instances under the<br/>Observe tab in chart view. See Track<br/>Instances in a Project.</li> </ul>                                                                                                    |                             |
|                                  | <ul> <li>You can create a new integration in a project<br/>on the Home page in either of two ways:</li> <li>Select an existing project in which to<br/>include the integration.</li> </ul>                                                                                                    |                             |
|                                  | <ul> <li>Enter a new project name, which creates<br/>a new project that includes your<br/>integration.</li> <li>See Get Familiar with the Home Page.</li> </ul>                                                                                                    |                             |
|                                  | <ul> <li>You can convert an existing package and its<br/>resources (integrations, connections, lookups,<br/>and JavaScript libraries) to a project. See<br/>Convert a Package to a Project.</li> </ul>                                                                                                    |                             |
|                                  | <ul> <li>You can search on the last updated project by<br/>selecting Last updated from the Filter  or</li> </ul>                                                                                                    |                             |
|                                  | the Projects page. See About Integration Projects and Design, Manage, and Monitor Integrations in Projects in Using Integrations in Oracle Integration 3.                                                                                                    |                             |

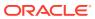

| Feature                                                                   | Description                                                                                                    | Minimum Version<br>Required |
|---------------------------------------------------------------------------|----------------------------------------------------------------------------------------------------|-----------------------------|
| Self-diagnosing Oracle Fusion<br>Applications business event delivery     | You can self-diagnose the delivery of business events between Oracle Fusion Applications and Oracle Integration to determine where delivery problems occurred.                                                                                                    | 23.04                       |
|                                                                           | See Diagnose and Manage Event-Based Oracle Fusion Applications Integrations in <i>Using Integrations in Oracle Integration 3.</i>                                                                                                    |                             |
| Observability pages enhancements                                          | The Observability part of Oracle Integration has been enhanced with the following features:                                                                                                    | 23.04                       |
|                                                                           | <ul> <li>The activity stream data available when you select the Debug (not recommended) option as your tracing level in the Activate integration panel is retained for 24 hours before being purged. However, you can view minimal details about the instances for up to 32 days in the Instances page and Errors page. See View Minimal Details About Debug Tracing Level Instances for 32 days.</li> <li>The Monitor integrations page's filter has been enhanced to let you select the integration type (all integrations, only integrations in a project, or only integrations not in a project). If you select to show integrations in a project, you are prompted to begin entering the project name and select from the matching suggestions. See Monitor the Message Processing Status of Integrations.</li> <li>The Connections with errors section on the Dashboard page enables you to click a section in the connection errors graph to access the Errors page. The Errors page lists the integration instances that use this</li> </ul> |                             |
|                                                                           | connection. The connection name appears in the filtered search at the top of the Errors page. See View the Dashboard.                                                                                                    |                             |
|                                                                           | The Filter on the Errors page and Instances page enables you to select the integration state (all, retained, or purged). See View Error Messages and the Message Payload in the Activity Stream of Failed Instances and Filter the Display of Integration Instances  If you select the Errors by connection and                                                                                                    |                             |
|                                                                           | the Errors by integration options on the Errors page, the Filter  shows errors alphabetically by name or by error count in descending order. See View Errors By Integration and Connection.                                                                                                    |                             |
| Invoke Oracle Cloud Infrastructure functions directly from an integration | You can directly invoke Oracle Cloud Infrastructure functions from an integration in the integration canvas.                                                                                                    | 23.04                       |
|                                                                           | See Invoke Oracle Cloud Infrastructure Functions<br>Directly from an Integration with an OCI Function<br>Action in <i>Using Integrations in Oracle Integration 3</i> .                                                                                                    |                             |

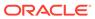

| Feature                                                                                               | Description                                                                                                    | Minimum Version Required |
|----------------------------------------------------------------------------------------------------|----------------------------------------------------------------------------------------------------|--------------------------|
| Expression support in wait actions                                                                    | You can use the Expression Builder to configure the value for a wait action in an integration. The wait action enables you to delay the processing of an integration for a specified period of time. You can also continue to hard code the values. You can also override the value at runtime through use of an integration property. | 23.04                    |
|                                                                                                    | See Delay Integration Processing for a Specified Time Period with a Wait Action and Override Design-Time Properties in an Integration in <i>Using Integrations in Oracle Integration 3</i> .                                                                                                    |                          |
| Stage file action - Configure the segment size to a value greater than 200 records.                   | The Read File in Segments operation in the stage file action enables you to set a segment size larger than 200 records.                                                                                                    | 23.04                    |
|                                                                                                    | See Configure a Stage File Action in <i>Using Integrations in Oracle Integration 3.</i>                                                                                                    |                          |
| ServiceNow Adapter - OAuth Three-<br>Legged Authorization Code<br>Credentials security policy support | The ServiceNow Adapter supports REST APIs protected using OAuth 2.0 three-legged authentication with the Authorization Code Credentials security policy.                                                                                                    | 23.04                    |
|                                                                                                    | See ServiceNow Adapter Capabilities in <i>Using the ServiceNow Adapter with Oracle Integration 3.</i>                                                                                                    |                          |
| OData Adapter - New adapter                                                                           | The OData Adapter (short for Open Data Protocol) enables you to integrate a cloud application that exposes data by OData services with Oracle Integration.                                                                                                    | 23.04                    |
|                                                                                                    | See OData Adapter Capabilities in <i>Using the OData Adapter with Oracle Integration 3.</i>                                                                                                    |                          |
| Primavera Unifier Adapter - New adapter                                                               | The Primavera Unifier Adapter enables you to set up a connection with Primavera Unifier or Unifier Essentials. This connection can integrate with Unifier and other Oracle and non-Oracle applications or endpoints.                                                                                                    | 23.04                    |
|                                                                                                    | Use the Primavera Unifier Adapter to fetch, create, or update a Business Process (BP) record (without attachments) in Unifier. It provides for an easy selection of the BP needed for integration.                                                                                                    |                          |
|                                                                                                    | See Primavera Unifier Adapter Capabilities in Using the Oracle Primavera Unifier Adapter with Oracle Integration 3.                                                                                                    |                          |
| SAP S/4HANA Cloud Adapter - Client<br>Certificate-based security policy<br>support                    | The SAP S/4HANA Cloud Adapter supports SAP S/4HANA OData APIs protected using client certificate-based authentication.                                                                                                    | 23.04                    |
|                                                                                                    | See SAP S/4HANA Cloud Adapter Capabilities in<br>Using the SAP S/4HANA Cloud Adapter with<br>Oracle Integration 3.                                                                                                    |                          |

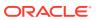

| Feature                                                                                                    | Description                                                                                                    | Minimum Version<br>Required |
|----------------------------------------------------------------------------------------------------|----------------------------------------------------------------------------------------------------|-----------------------------|
| PostgreSQL Adapter - Polling and SQL statement execution support                                                                              | The PostgreSQL Adapter has been enhanced to support the following:  • For trigger endpoints:  - Support for polling new and updated records.  - Support for a logical delete polling strategy.  - Support for processing message payloads up to 10 MB in size.  • For invoke endpoints:  - Execution of DML statements such as Select, Insert, Update, and Delete using the Run a SQL Statement option.  See PostgreSQL Adapter Capabilities in Using the PostgreSQL Adapter with Oracle Integration 3. | 23.04                       |
| Netezza Adapter - Stored procedure and polling support                                                                                        | The Netezza Adapter has been enhanced to support the following:  • For trigger endpoints:  - Support for polling new and updated records.  - Support for a logical delete polling strategy.  - Support for processing message payloads up to 10 MB in size.  • For invoke endpoints:  - Support for invocation of stored procedures.  See Netezza Adapter Capabilities in Using the Netezza Adapter with Oracle Integration 3.                                                                          | 23.04                       |
| Oracle Intelligent Track and Trace<br>Adapter<br>This Oracle Integration Generation 2<br>feature is now available in Oracle<br>Integration 3. | The Oracle Intelligent Track and Trace Adapter enables you to create an integration between Oracle Intelligent Track and Trace and Oracle Integration.  See Oracle Intelligent Track and Trace Adapter Capabilities in Using the Oracle Intelligent Track and Trace Adapter with Oracle Integration 3.                                                                                                    | 23.04                       |
| Oracle Intelligent Advisor Adapter This Oracle Integration Generation 2 feature is now available in Oracle Integration 3.                     | Use the Oracle Intelligent Advisor Adapter in an integration to allow web interviews to trigger Oracle Integration integrations as the endpoints for data operations, and to allow Intelligent Advisor decision assessments to be invoked at any point in an integration.  See Oracle Intelligent Advisor Adapter Capabilities in Using the Oracle Intelligent Advisor Adapter with Oracle Integration 3.                                                                                               | 23.04                       |

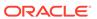

### File Server Features

| Feature                           | Description                                                                                                    | Minimum<br>Version<br>Required |
|-----------------------------------|----------------------------------------------------------------------------------------------------|--------------------------------|
| Support for additional algorithms | File Server now supports additional algorithms. The following RSA algorithms are available in the Signature Algorithms field on the File Server Settings page.                                                                                                    | 23.04                          |
|                                   | <ul><li>rsa-sha2-256</li><li>rsa-sha2-512</li></ul>                                                                                                    |                                |
|                                   | The new algorithms are selected by default only if you've never saved the File Server Settings page. Otherwise, you must enable them if you want to use them. After enabling one or more new algorithms, you must update your known_hosts file, or a warning prevents you from connecting to File Server. See Update the List of Supported Algorithms in Using File Server in Oracle Integration 3. |                                |

### B2B for Oracle Integration Features

| Feature                    | Description                                                                                                    | Minimum<br>Version<br>Required |
|----------------------------|----------------------------------------------------------------------------------------------------|--------------------------------|
| B2B for Oracle Integration | <ul> <li>B2B for Oracle Integration continues to be enhanced with new features:</li> <li>Support for Open Applications Group Integration Specification (OAGIS) and custom XML documents and schemas. See Open Applications Group (OAGIS) Support, Custom XML Support, and Work with B2B Documents in Using B2B for Oracle Integration 3.</li> <li>Support for setting the initial control numbers that get automatically incremented within the ISA and GS segments for each external trading partner. This eliminates the need to file a service request. See Create Trading Partners in Using B2B for Oracle Integration 3.</li> </ul> | 23.04                          |

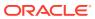

## March 2023

| Feature                               | Description                                                                                                    | Minimum Version Required |
|---------------------------------------|----------------------------------------------------------------------------------------------------|--------------------------|
| Tenancy migration to identity domains | Starting this month, Oracle begins a region-by- region migration of all tenancies to use identity domains. Tenancy owners will be notified two weeks prior to the migration of their tenancy. All IDCS instances in the tenancy will be converted at the same time regardless of the IDCS home region.                                                                                                    | N/A                      |
|                                       | Your tenancy already uses identity domains if Oracle updated your region to use identity domains <i>before</i> you created your tenancy. However, if Oracle updated your region to use identity domains <i>after</i> you created your tenancy, then your tenancy will be migrated. If you are not sure if your tenancy uses identity domains, see Differences Between Tenancies With and Without Identity Domains in <i>Provisioning and Administering Oracle Integration 3</i> .                            |                          |
|                                       | The migration to identity domains includes the migration of all users, groups, and roles. Once your tenancy has been migrated to use identity domains, subsequent maintenance of users, groups, and roles is done in Oracle Cloud Infrastructure Identity and Access Management (IAM). You will no longer use Oracle Identity Cloud Service (IDCS) or federation to manage users, groups, and roles. See Manage Access in an Identity Domain in <i>Provisioning and Administering Oracle Integration 3</i> . |                          |
| New recipes                           | The following new recipes have been added to Oracle Integration 3 to help you jump start your integration development. Simply install, configure, and activate.                                                                                                    | N/A                      |
|                                       | <ul> <li>Create Customers in Magento for Oracle ERP Cloud Accounts</li> <li>Import Absence Records from Oracle HCM Cloud to Microsoft Calendar</li> <li>Import Candidate Records from an FTP Server to Taleo</li> <li>Sync Customer and Campaign Data Between Oracle Unity and Salesforce Marketing Cloud</li> <li>See Recipes and Accelerators on the Oracle Help Center for a list of all Oracle Integration recipes.</li> </ul>                                                                           |                          |

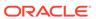

### **Feature** Description **Minimum Version** Required Improved Recipes and Accelerators The Recipes and Accelerators page on the Oracle N/A Help Center has been updated to provide two page in the Oracle Help Center views: a card view and a list view. In both views, you can search on keywords to filter for only those recipes and accelerators of interest to you. The adapters used by each recipe are represented by product icons, which you can click to open the associated adapter documentation. **Oracle Integration 3** Recipes and Accelerators Q Search HCM 999 899 899 8 14 items Export employee data from Oracle HCM Cloud to an identity Export new hire info from Oracle HCM Cloud Import absence records from Oracle HCM Cloud to Microsoft Calendar management system □ □ Import employee records from Oracle HCM Cloud to Jira Import employee records from Oracle Import employee records from Oracle HCM Cloud to Salesforce **HCM Cloud to Oracle E-Business Suite**

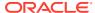

### Visual Builder Features

| Feature                                                    | Description                                                                                                    | Minimum Version Required |
|------------------------------------------------------------|----------------------------------------------------------------------------------------------------|--------------------------|
| Visual Builder support  This Oracle Integration Generation | New versions of Visual Builder are now supported in Oracle Integration 3.                                                                                                    | 23.02.2                  |
| 2 feature is now available in Oracle Integration 3.        | Use Visual Builder to quickly create and publish custom web and mobile applications using a visual development tool. Build the pages in your application using components that you place on a canvas, and integrate with other services.                            |                          |
|                                                            | To use Visual Builder in Oracle Integration, you must first complete prerequisite tasks. See Use Visual Builder in Oracle Integration in <i>Provisioning and Administering Oracle Integration</i> 3.                                                                |                          |
|                                                            | The following Visual Builder documentation is available on the Oracle Help Center:                                                                                                    |                          |
|                                                            | <ul> <li>Administering Oracle Visual Builder in<br/>Oracle Integration 3</li> </ul>                                                                                                    |                          |
|                                                            | <ul> <li>Developing Applications with Oracle<br/>Visual Builder in Oracle Integration 3</li> </ul>                                                                                                    |                          |
|                                                            | <ul> <li>Developing Integrated Spreadsheets         Using Oracle Visual Builder Add-in for         Excel</li> </ul>                                                                                                    |                          |
|                                                            | <ul> <li>Managing Data Using Oracle Visual<br/>Builder Add-in for Excel</li> </ul>                                                                                                    |                          |
|                                                            | Oracle Visual Builder Page Model Reference                                                                                                    |                          |
|                                                            | <ul> <li>Accessing Business Objects Using<br/>REST APIs</li> </ul>                                                                                                    |                          |
|                                                            | Want to know the status of upgrading Visual Builder instances from Oracle Integration Generation 2 to Oracle Integration 3. See Upgrade from Oracle Integration Generation 2 to Oracle Integration 3 in <i>Provisioning and Administering Oracle Integration</i> 3. |                          |

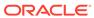

# February 2023

| Feature                                    | Description                                                                                                    | Minimum Version<br>Required |
|--------------------------------------------|----------------------------------------------------------------------------------------------------|-----------------------------|
| Additional instances are ready for upgrade | The following Oracle Integration Generation 2 instances can now be upgraded to Oracle Integration 3:                                                                                                    | 23.02                       |
|                                            | <ul> <li>Instances that use B2B for Oracle Integration. You must complete some steps before the upgrade, and be aware that your data retention settings impact whether you can upgrade. See Upgrade Considerations for Capabilities in Provisioning and Administering Oracle Integration 3.</li> <li>Instances that use the connectivity agent. You must complete some steps before the upgrade. See Upgrade Considerations for Capabilities in Provisioning and Administering Oracle Integration 3.</li> <li>Instances that use the Oracle Unity Adapter. See Upgrade from Oracle Integration Generation 2 to Oracle Integration 3 in Provisioning and Administering Oracle Integration 3.</li> </ul> |                             |
|                                            | <b>Note</b> : During upgrade, the Generation 2 connectivity agent is automatically converted from using basic authentication to using OAuth 2.0 token-based authentication to invoke Oracle Integration endpoints. See Considerations for Capabilities in <i>Provisioning and Administering Oracle Integration 3.</i>                                                                                                    |                             |
| New recipes                                | The following new recipes have been added to Oracle Integration 3 to help you jump start your integration development. Simply install, configure, and activate.                                                                                                    | N/A                         |
|                                            | <ul> <li>Export Oracle NetSuite Records to<br/>QuickBooks</li> </ul>                                                                                                    |                             |
|                                            | <ul> <li>Import Absence Records from Oracle HCM<br/>Cloud to Microsoft Calendar</li> </ul>                                                                                                    |                             |
|                                            | <ul> <li>Integrate Oracle Fusion Cloud SCM Master<br/>Data with Oracle MICROS Inventory<br/>Management</li> </ul>                                                                                                    |                             |
|                                            | <ul> <li>Integrate Oracle MICROS Inventory         Management with Oracle Fusion Cloud SCM         for Order Processing</li> </ul>                                                                                                    |                             |
|                                            | <ul> <li>Integrate Oracle Fusion Cloud HCM with<br/>Oracle MICROS Labor Management for<br/>Employee Creation</li> </ul>                                                                                                    |                             |
|                                            | <ul> <li>Integrate Oracle MICROS Labor Management<br/>with Oracle Fusion Cloud HCM Time and<br/>Labor for Payroll Processing</li> </ul>                                                                                                    |                             |
|                                            | See Recipes and Accelerators on the Oracle Help<br>Center for a list of all Oracle Integration recipes.                                                                                                    |                             |

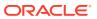

| Feature                          | Description                                                                                                    | Minimum Version<br>Required |
|----------------------------------|----------------------------------------------------------------------------------------------------|-----------------------------|
| Integration project enhancements | Integration projects continue to be enhanced with new features:                                                                                                    | 23.02                       |
|                                  | <ul> <li>You can create project deployments. During creation, you select the integrations and their specific versions to include. After creation, you can activate, deactivate, and export deployments. You can also edit, clone, and delete deployments of user-developed projects. See Create and Manage a Project Deployment in <i>Using Integrations in Oracle Integration 3</i>.</li> <li>You can install recipe projects and accelerator</li> </ul> |                             |
|                                  | <ul> <li>rod can install recipe projects and accelerator projects from the Oracle Integration Store.</li> <li>You can extend (customize) an integration in an accelerator project to process custom objects. See Extend an Integration in an Accelerator Project.</li> </ul>                                                                                                    |                             |
|                                  | <ul> <li>You can easily upgrade to a newer version of<br/>an accelerator project that is available in the<br/>Oracle Integration Store without losing your<br/>customizations. During upgrade, you are<br/>prompted to automatically merge any<br/>customizations that you made to your initial<br/>accelerator project into the newer version.<br/>See Upgrade an Accelerator Project.</li> </ul>                                                        |                             |
|                                  | <ul> <li>You can search for integrations, connections, lookups, and JavaScript libraries in the project with the View all link at the bottom of each resource. You can also refine your search with the Filter icon.</li> </ul>                                                                                                    |                             |
|                                  | <ul> <li>You can clone integrations, create new<br/>versions of an integration, view and edit the<br/>integration properties in integrations, and view<br/>a calendar of future scheduled integration<br/>runs. See Clone an Integration in a Project,<br/>Create a Version of an Integration in a Project,<br/>Update Property Values of an Integration in a<br/>Project, and View the Scheduled Integration<br/>Runs Calendar in a Project.</li> </ul>  |                             |
|                                  | <ul> <li>You can import user-developed, accelerator,<br/>and recipe projects into your instance. See<br/>Create or Import a Project in Using<br/>Integrations in Oracle Integration 3.</li> </ul>                                                                                                    |                             |
|                                  | <ul> <li>You can use the connectivity agent in<br/>integrations in a project. The connectivity<br/>agent manages all on-premises resources<br/>(credentials, artifacts) within the respective<br/>project or global (nonproject) context. The<br/>connectivity agent gets the project or global<br/>context information for each runtime and<br/>design-time request and reads resources,<br/>respectively.</li> </ul>                                    |                             |

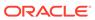

| Feature                                                         | Description                                                                                                    | Minimum Version<br>Required |
|-----------------------------------------------------------------|----------------------------------------------------------------------------------------------------|-----------------------------|
|                                                                 | See About Integration Projects and Design,<br>Manage, and Monitor Integrations in Projects in<br>Using Integrations in Oracle Integration 3.                                                                                                    |                             |
| Large payload support                                           | The connectivity agent has been enhanced to support SaaS-to-SaaS connectivity with 50 MB structured payloads (JSON and XML).                                                                                                    | 23.02                       |
|                                                                 | See Service Limits in <i>Provisioning and Administering Oracle Integration 3.</i>                                                                                                    |                             |
| Dashboard and Error pages enhancements                          | The Observability part of Oracle Integration has been enhanced with the following features:                                                                                                    | 23.02                       |
|                                                                 | <ul> <li>A Connections with error card is displayed<br/>on the Dashboard page. When you click this<br/>card, a graph of the connections with the most<br/>errors is displayed.</li> </ul>                                                                                                    |                             |
|                                                                 | <ul> <li>See View the Dashboard in Using Integrations in Oracle Integration 3.</li> <li>When a message is not accepted for resubmission on the Errors page, the Resubmission summary panel provides details about why this occurred.</li> </ul>                                                                                                    |                             |
|                                                                 | See Resubmit Failed Messages in <i>Using Integrations in Oracle Integration 3.</i>                                                                                                    |                             |
| Certificates page support for uploading signed key certificates | The Certificates page now enables you to upload signed key certificates. A common scenario for this certificate is when you must invoke a service that does not regard an OAuth client secret as secure. Instead, JWT assertions can be used to authenticate the client application without the use of a client secret. Oracle Integration instead uses the signing key to generate the JWT assertion. | 23.02                       |
|                                                                 | See Upload an SSL Certificate in <i>Using</i> Integrations in Oracle Integration 3 and Invoke a Service API with a JWT Assertion in <i>Using the</i> REST Adapter with Oracle Integration 3.                                                                                                    |                             |
| Parallel action enhancements                                    | <ul> <li>The parallel action has been enhanced with the following features:</li> <li>You can add scope, switch, logger, JavaScript, and notification actions inside a parallel action.</li> <li>You can add a parallel action inside scope and switch actions.</li> <li>If you attempt to add more than five branches</li> </ul>                                                                       | 23.02                       |
|                                                                 | to a parallel action, the menu option for adding<br>a branch is disabled.  See Process Tasks in Parallel with a Parallel<br>Action in <i>Using Integrations in Oracle Integration 3</i> .                                                                                                    |                             |

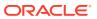

| Feature                                                                                                    | Description                                                                                                    | Minimum Version<br>Required |
|----------------------------------------------------------------------------------------------------|----------------------------------------------------------------------------------------------------|-----------------------------|
| REST Adapter - JWT assertion support for outbound invocations                                                              | You may have a business need to invoke a service that does not regard an OAuth client secret as secure. For these scenarios, you can use JWT assertions. JWT assertions supplement all flavors of OAuth by authenticating the client application without the use of a client secret.  | 23.02                       |
|                                                                                                    | See JWT Assertion Support for Outbound Invocations and Invoke a Service API with a JWT Assertion in <i>Using the REST Adapter with Oracle Integration</i> 3.                                                                                                    |                             |
| REST Adapter - RPST outbound security policy support                                                                       | The REST Adapter supports the Resource Principal Session Token (RPST). RPST enables an Oracle Integration instance (the resource) to authenticate itself with and consume the resources of other Oracle Cloud Infrastructure service resources                                        | 23.02                       |
|                                                                                                    | See Resource Principal Session Token Support<br>and Invoke a Service Provider API with a JWT<br>Assertion in <i>Using the REST Adapter with Oracle</i><br><i>Integration 3.</i>                                                                                                    |                             |
| SOAP Adapter - OAuth Client<br>Credentials and OAuth Authorization<br>Code Credentials security policy<br>policies support | SOAP Adapter invoke connections now support OAuth authentication with the addition of two new security policies: OAuth Client Credentials OAuth Authorization Code Credentials                                                                                                    | 23.02                       |
|                                                                                                    | See Configure Connection Security and SOAP Adapter Capabilities in <i>Using the SOAP Adapter with Oracle Integration 3</i> .                                                                                                    |                             |
| Netezza Adapter - New adapter                                                                                              | The Netezza Adapter is the latest addition to the database group of adapters. The Netezza Adapter enables you to integrate Oracle Integration with a Netezza database residing behind the firewall of your on-premises environment through use of the on-premises connectivity agent. | 23.02                       |
|                                                                                                    | See Netezza Adapter Capabilities in <i>Using the Netezza Adapter with Oracle Integration 3.</i>                                                                                                    |                             |
| IBM MQ Series JMS Adapter - SSL support                                                                                    | You can configure the IBM MQ Series JMS<br>Adapter to use SSL if your IBM MQ Series<br>instance is SSL-enabled.                                                                                                    | 23.02                       |
|                                                                                                    | See IBM MQ Series JMS Adapter Capabilities in Using the IBM MQ Series JMS Adapter with Oracle Integration 3.                                                                                                    |                             |
| SAP Concur Adapter - Regeneration support                                                                                  | The SAP Concur Adapter supports artifact regeneration. For example, when a new custom property is added in SAP Concur, you can view it in the mapper for an existing integration after clicking the SAP Concur Adapter and selecting <b>Refresh Endpoints</b> .                       | 23.02                       |
|                                                                                                    | See SAP Concur Adapter Capabilities in <i>Using the</i> SAP Concur Adapter with Oracle Integration 3.                                                                                                    |                             |

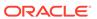

| Feature                                                                                                    | Description                                                                                                    | Minimum Version<br>Required |
|----------------------------------------------------------------------------------------------------|----------------------------------------------------------------------------------------------------|-----------------------------|
| SAP ASE (Sybase) Adapter - Bulk data import and pagination support                                          | The SAP ASE (Sybase) Adapter supports the import of bulk data into an SAP ASE (Sybase) database. You can also implement pagination when fetching a large number of records for a Select query and receive sorted data in chunks.                      | 23.02                       |
|                                                                                                    | See SAP ASE (Sybase) Adapter Capabilities in Using the SAP ASE (Sybase) Adapter with Oracle Integration 3.                                                                                                    |                             |
| Oracle Unity Adapter This Oracle Integration Generation 2 feature is now available in Oracle Integration 3. | The Oracle Unity Adapter is the newest addition to the CX group of adapters in Oracle Integration 3. The Oracle Unity Adapter enables you to create an integration between Oracle Unity using Oracle Integration seamlessly without any complexities. | 23.02                       |
|                                                                                                    | See Oracle Unity Adapter Capabilities in <i>Using the Oracle Unity Adapter with Oracle Integration 3.</i>                                                                                                    |                             |

### File Server Features

| Feature                           | Description                                                                                                    | Minimum<br>Version<br>Required |
|-----------------------------------|----------------------------------------------------------------------------------------------------|--------------------------------|
| Support for additional algorithms | File Server now supports additional algorithms. These algorithms are available in the Signature Algorithms field on the File Server Settings page.  Previously, only the ssa-rsa algorithm was available.                                                                                                    | 23.02                          |
|                                   | New EdDSA algorithm                                                                                                    |                                |
|                                   | • ssh-ed25519                                                                                                    |                                |
|                                   | New ECDSA algorithms                                                                                                    |                                |
|                                   | <ul><li>ecdsa-sha2-nistp256</li></ul>                                                                                                    |                                |
|                                   | <ul><li>ecdsa-sha2-nistp384</li></ul>                                                                                                    |                                |
|                                   | • ecdsa-sha2-nistp521                                                                                                    |                                |
|                                   | The new algorithms are selected by default only if you've never saved the File Server Settings page. Otherwise, you must enable them if you want to use them. After enabling one or more new algorithms, you must update your known_hosts file, or a warning prevents you from connecting to File Server. See Update the List of Supported Algorithms in <i>Using File Server in Oracle Integration</i> 3. |                                |

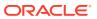

## B2B for Oracle Integration Features

| Feature                                                                                                    | Description                                                                                                    | Minimum Version<br>Required |
|----------------------------------------------------------------------------------------------------|----------------------------------------------------------------------------------------------------|-----------------------------|
| B2B for Oracle Integration support<br>This Oracle Integration Generation<br>2 feature is now available in Oracle<br>Integration 3. | B2B for Oracle Integration is now supported in Oracle Integration 3. B2B for Oracle Integration provides for the secure and reliable exchange of business documents between Oracle Integration and trading partners. Oracle Integration supports the EDI X12 and EDIFACT business protocols for the exchange of business documents between Oracle Integration and trading partners.  See Introduction to B2B for Oracle Integration in Using B2B for Oracle Integration 3. | 23.02                       |
| AS2 Adapter This Oracle Integration Generation 2 feature is now available in Oracle Integration 3.                                 | The AS2 Adapter is now supported in Oracle Integration 3. Applicability Statement 2 (AS2) is a very popular HTTP-based protocol to transfer files or messages securely over the internet. AS2 is predominantly used in B2B communications to exchange electronic documents between companies.  See AS2 Adapter Capabilities in <i>Using the AS2 Adapter with Oracle Integration 3</i> .                                                                                    | 23.02                       |

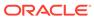

### Visual Builder Features

| Feature                                                                                                    | Description                                                                                                    | Minimum<br>Version<br>Required |
|----------------------------------------------------------------------------------------------------|----------------------------------------------------------------------------------------------------|--------------------------------|
| Visual Builder support This Oracle Integration Generation 2 feature is now available in Oracle Integration 3. | New versions of Visual Builder are now supported in Oracle Integration 3.  Use Visual Builder to quickly create and publish custom web and mobile applications using a visual development tool. Build the pages in your application using components that you place on a canvas, and integrate with other services.  To use Visual Builder in Oracle Integration, you must first complete prerequisite tasks. See Use Visual Builder in Oracle Integration in Provisioning and Administering Oracle Integration 3.  The following Visual Builder documentation is available on the Oracle Help Center:  Administering Oracle Visual Builder in Oracle Integration 3  Developing Applications with Oracle Visual Builder in Oracle Integration 3  Developing Integrated Spreadsheets Using Oracle Visual Builder Add-in for Excel  Managing Data Using Oracle Visual Builder Add-in for Excel  Managing Business Objects Using Reference  Accessing Business Objects Using REST APIs  Want to know the status of upgrading Visual Builder instances from Oracle Integration Generation 2 to Oracle Integration 3. See Upgrade from Oracle Integration Oracle | 23.02.2                        |
|                                                                                                    | Integration Generation 2 to Oracle Integration 3 in <i>Provisioning and</i> Administering Oracle Integration 3.                                                                                                    |                                |

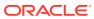

# January 2023

| Feature     | Description                                                                                                    | Minimum Version<br>Required |
|-------------|----------------------------------------------------------------------------------------------------|-----------------------------|
| New recipes | The following new recipes have been added to Oracle Integration 3 to help you jump start your integration development. Simply install, configure, and activate.  Import Customer Records from an FTP Server to Oracle ERP Cloud  Send WhatsApp Notifications to Oracle ERP Cloud Lead Owners Using Twilio  Import Documents from Oracle ERP Cloud to Adobe Sign | N/A                         |
|             | See Recipes and Accelerators on the Oracle Help<br>Center for a list of all Oracle Integration recipes.                                                                                                    |                             |

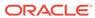

4

## New Features for 2022

Review the new features for 2022.

### **Topics:**

- December 2022
- November 2022
- October 2022
- September 2022
- August 2022

### December 2022

| Feature                                                                                | Description                                                                                                    | Minimum Version<br>Required                             |
|----------------------------------------------------------------------------------------|----------------------------------------------------------------------------------------------------|---------------------------------------------------------|
| Additional instances are ready for upgrade                                             | Oracle Integration Generation 2 instances that use File Server can now be upgraded to Oracle Integration 3.                              | Latest version of<br>Oracle Integration<br>Generation 2 |
|                                                                                        | Additionally, instances that use the Oracle Responsys Adapter can also be upgraded.                                                      |                                                         |
|                                                                                        | Previously, instances that used File Server or the<br>Oracle Responsys Adapter were not ready for<br>upgrade.                            |                                                         |
|                                                                                        | See Upgrade from Oracle Integration Generation 2 to Oracle Integration 3 in <i>Provisioning and Administering Oracle Integration 3</i> . |                                                         |
| Stop and start an instance                                                             | You can now start and stop an Oracle Integration 3                                                                                       | 22.12                                                   |
| This Oracle Integration Generation 2 feature is now available in Oracle Integration 3. | instance.                                                                                                    |                                                         |
|                                                                                        | See Stopping and Starting an Instance in <i>Provisioning and Administering Oracle Integration</i> 3.                                     |                                                         |

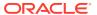

| Feature     | Description                                                                                                    | Minimum Version<br>Required |
|-------------|----------------------------------------------------------------------------------------------------|-----------------------------|
| New recipes | The following new recipes have been added to Oracle Integration 3 to help you jump start your integration development. Simply install, configure, and activate. | N/A                         |
|             | <ul> <li>Create Activities in Oracle Field Service for<br/>Oracle ERP Cloud Work Orders</li> </ul>                                                              |                             |
|             | <ul> <li>Sync Contracts between SAP Ariba and<br/>Oracle ERP Cloud</li> </ul>                                                                                   |                             |
|             | <ul> <li>Import a File into Oracle Content<br/>Management</li> </ul>                                                                                            |                             |
|             | <ul> <li>Sync P6 Project Details with Primavera Cloud</li> </ul>                                                                                                |                             |
|             | <ul> <li>Sync Primavera Cloud Project Details with P6</li> </ul>                                                                                                |                             |
|             | See Recipes and Accelerators on the Oracle Help Center for a list of all Oracle Integration recipes.                                                            |                             |

| Feature                               | Description                                                                                                    | Minimum Version<br>Required |
|---------------------------------------|----------------------------------------------------------------------------------------------------|-----------------------------|
| Project support in Oracle Integration | You can create integration projects in Oracle Integration. An integration project consists of self-contained assets (integrations, connections, lookups, and JavaScript libraries) bundled into a solution that can be developed, managed, and monitored as a single unit from a single workspace.                                                                                                    | 22.12                       |
|                                       | A top-level <b>Projects</b> option is provided in the navigation pane. The <b>Projects</b> option includes all the necessary design, management, and monitoring tasks. You do not need to navigate to the <b>Design</b> and <b>Observability</b> options when working in a project workspace. All assets created in a project (integrations, connections, lookups, and JavaScript libraries) are visible and usable only in that project. This provides you with an uncluttered view; you only see the assets in which you are interested. |                             |
|                                       | See About Integration Projects and Designing,<br>Managing, and Monitoring Integrations in Projects<br>in <i>Using Integrations in Oracle Integration 3</i> .                                                                                                    |                             |

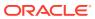

| Feature                                      | Description                                                                                                    | Minimum Version Required |
|----------------------------------------------|----------------------------------------------------------------------------------------------------|--------------------------|
| Support for parallel actions in integrations | You can add parallel actions to integrations. A parallel action processes tasks in parallel to improve integration performance and response times. A parallel action allows the path of an integration to be split into multiple branches. Each branch is processed in parallel due to their independence from each other. Messages are sent to each service endpoint in parallel. When all tasks are completed, all branches are synchronized at their termination points in the parallel action and the main path of the integration is resumed.  See Process Tasks in Parallel with a Parallel Action in <i>Using Integrations in Oracle Integration 3</i> .                                                                                                    | 22.12                    |
| Improved monitoring user experience          | The Observability section continues to be improved:  The state of scheduled integrations is displayed in a label on the Monitor integrations page (for example, running, stopped, paused, and other states). Based on the state, applicable tasks are displayed under the Actions • • • menu (for example, if the scheduled instance state is stopped, selections for Edit Schedule, Run, Schedule, and Start Schedule are displayed).  The Filter — option on the Instances page now includes an Integration style option to search for all, app driven orchestration, or scheduled orchestration integrations.  Invoke messages for an instance have been consolidated into a single invoke milestone in the activity stream. You can expand the invoke milestone to display more specific details about invoke activities, such as message received. message sent to a local integration, message received by a local integration, and message processing completed.  See Monitor the Message Processing Status of Integrations, Filter the Display of Integration Instances, and Track the Status of Integration Instances in Using Integrations in Oracle Integration 3. | 22.12                    |
| Refresh integration endpoints                | The Regenerate Artifacts option has been renamed to Refresh endpoints in the Actions • • • menu on the Integrations list page. In addition to refreshing integration endpoints on the Integrations list page, you can now also refresh endpoints directly from a Refresh endpoints con within the integration canvas.                                                                                                    | 22.12                    |
|                                              | See Refresh Endpoints for Integrations in <i>Using Integrations in Oracle Integration 3.</i>                                                                                                    |                          |

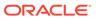

| Feature                                      | Description                                                                                                    | Minimum Version<br>Required |
|----------------------------------------------|----------------------------------------------------------------------------------------------------|-----------------------------|
| Snowflake Adapter - New adapter              | The Snowflake Adapter is a new addition to the database group of adapters. The Snowflake Adapter enables you to integrate the Snowflake cloud database with Oracle Integration. The Snowflake Adapter supports bulk import of data from cloud storages such as Amazon Web Services (AWS), Microsoft Azure, and Google Cloud Platform (GCP) into the table of the Snowflake cloud database. Likewise, the Snowflake Adapter supports bulk export of data into cloud storages such as AWS, Azure, and GCP from the table of a Snowflake Cloud database.                                                                                                    | 22.12                       |
|                                              | See Snowflake Adapter Capabilities in <i>Using the</i> Snowflake Adapter with Oracle Integration 3.                                                                                                    |                             |
| PostgreSQL Adapter - New adapter             | The PostgreSQL Adapter is a new addition to the database group of adapters. The PostgreSQL Adapter enables you to integrate a PostgreSQL cloud database with Oracle Integration. The PostgreSQL Adapter also enables you to integrate a PostgreSQL database residing behind the firewall of your on-premises environment with Oracle Integration through use of the on-premises connectivity agent.                                                                                                    | 22.12                       |
|                                              | See PostgreSQL Adapter Capabilities in <i>Using the PostgreSQL Adapter with Oracle Integration 3.</i>                                                                                                    |                             |
| Oracle Primavera Cloud Adapter - New adapter | The Oracle Primavera Cloud Adapter is a new addition to the industries group of adapters. Oracle Primavera Cloud brings together office and field teams, synchronizing schedules and resources and empowering the decisions that engineering and construction professionals make every day on projects through the world. The Oracle Primavera Cloud Adapter enables you to create an integration in Oracle Integration. The Oracle Primavera Cloud Adapter allows for connection setup between Oracle Primavera Cloud and other Oracle or third-party applications or endpoints. You can read a project schedule from Primavera Cloud in a single call, select the business objects needed for integration, map data across multiple business objects, read and write data in Primavera Cloud in a single call, and automatically create or update data without specifying if the data already exists. See Oracle Primavera Cloud Adapter Capabilities in Using the Oracle Primavera Cloud Adapter with | 22.12                       |

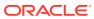

| Feature                                                                                                    | Description                                                                                                    | Minimum Version<br>Required |
|----------------------------------------------------------------------------------------------------|----------------------------------------------------------------------------------------------------|-----------------------------|
| Workday Adapter - Authorization Code<br>Credentials security policy support                                                                                | The Workday Adapter supports the Authorization Code Credentials security policy. You register an API client in Workday to generate the client ID and client secret that you use to configure a connection.                                                                                                    | 22.12                       |
|                                                                                                    | See Register an API Client to Use the<br>Authorization Code Credentials Security Policy in<br>Using the Workday Adapter with Oracle Integration<br>3.                                                                                                    |                             |
| Salesforce Adapter - Bulk 2.0 support                                                                                                    | The Salesforce Adapter supports Bulk 2.0 operations. You can perform Create, Update, Upsert, Delete, and other operations on business objects supported by Salesforce. For example, you can process large data sets asynchronously with different Bulk 2.0 data operations or get successful, failed, and unprocessed records using the Bulk 2.0 operations. | 22.12                       |
|                                                                                                    | See Salesforce Adapter Capabilities in <i>Using the</i> Salesforce Adapter with Oracle Integration 3.                                                                                                    |                             |
| Jira Adapter - Trigger connection support for events                                                                                                    | The Jira Adapter provides trigger connection support for the Project Created, Project Updated, and Project Deleted events.                                                                                                    | 22.12                       |
|                                                                                                    | See Jira Adapter Capabilities in <i>Using the Jira</i> Adapter with Oracle Integration 3.                                                                                                    |                             |
| Oracle Responsys Adapter - Oracle<br>Integration 3 support<br>This Oracle Integration Generation 2<br>feature is now available in Oracle<br>Integration 3. | Use the Oracle Responsys Adapter to extract customer profile data from customer relationship management, sales automation, and commerce applications.                                                                                                    | 22.12                       |
|                                                                                                    | See Oracle Responsys Adapter Capabilities in Using the Oracle Responsys Adapter with Oracle Integration 3.                                                                                                    |                             |

### November 2022

| Feature                 | Description                                                                                                    | Minimum Version<br>Required |
|-------------------------|----------------------------------------------------------------------------------------------------|-----------------------------|
| New region availability | Oracle Integration 3 is now available for provisioning in the following regions.  Ashburn  Madrid  Queretaro  See Availability in <i>Provisioning and Administering Oracle Integration 3</i> . | 22.10                       |

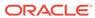

| Feature                         | Description                                                                                                    | Minimum Versior<br>Required                             |
|---------------------------------|----------------------------------------------------------------------------------------------------|---------------------------------------------------------|
| Upgrade to Oracle Integration 3 | Upgrades to Oracle Integration 3 have begun! When your instance becomes eligible for upgrade, you receive an email from Oracle about the timing. Resources in <i>Provisioning and Administering Oracle Integration 3</i> :  Get answers to your questions. See About the Upgrade Workflow and Upgrade FAQs.  Understand who's eligible for upgrade, and complete prerequisites. See Instances That Cannot Be Upgraded Yet and Complete Upgrade Prerequisites.  After you're eligible for upgrade, specify your upgrade requirements. See Schedule or Reschedule the Upgrade.                                                                                                    | Latest version of<br>Oracle Integration<br>Generation 2 |
| New recipes                     | The following new recipes have been added to Oracle Integration 3 to help you jump start your integration development. Simply install, configure, and activate.  Extract data from unstructured files using OCI Vision  Import employees from SAP SuccessFactors to Oracle E-Business Suite  Import employee records from Oracle HCM Cloud to Oracle E-Business Suite  Integrate Oracle MICROS Reporting and Analytics with ATP  Post Slack notifications for Oracle ERP Cloud purchase order approvals  View orders from Oracle ERP Cloud in Oracle CX Sales and B2B Service  See Recipes and Accelerators on the Oracle Help Center for a list of all Oracle Integration recipes. | N/A                                                     |

| Feature                                      | Description                                                                                                    | Minimum Version<br>Required |
|----------------------------------------------|----------------------------------------------------------------------------------------------------|-----------------------------|
| Customer tenancy use for notification emails | You can increase the number of emails you send in a rolling 24-hour window by using your own customer tenancy instead of the default method. The email limit allowed is determined by the Oracle Cloud Infrastructure Email Delivery Service. You also manage the approved senders and the suppression list from your customer tenancy. | 22.10                       |
|                                              | See Configure Notification Emails and Monitor the Number of Emails Sent from Oracle Integration in Using Integrations in Oracle Integration 3.                                                                                                    |                             |

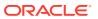

| Feature                                                                                                    | Description                                                                                                    | Minimum Version<br>Required |
|----------------------------------------------------------------------------------------------------|----------------------------------------------------------------------------------------------------|-----------------------------|
| Improved monitoring user experience                                                                                                    | The Dashboard page includes enhanced charts for instance status and design time.                                                                                                    | 22.10                       |
|                                                                                                    | See View the Dashboard in <i>Using Integrations in Oracle Integration 3.</i>                                                                                                    |                             |
| View the calendar of scheduled ntegration runs                                                                                                    | You can view the calendar of scheduled integration runs by day (by minute or hour), week, or month on the Future runs page.                                                                                                    | 22.10                       |
|                                                                                                    | See View the Scheduled Integration Runs<br>Calendar in <i>Using Integrations in Oracle</i><br><i>Integration 3.</i>                                                                                                    |                             |
| JavaScript functions to implement nash-based message authentication code (HMAC) encryption                                                                                 | You can include crypto libraries in JavaScript actions in app driven orchestration integrations. Crypto libraries enable you to create functions to achieve HMAC encryptions.                                                                                                    | 22.10                       |
|                                                                                                    | See Write JavaScript in <i>Using Integrations in Oracle Integration 3.</i>                                                                                                    |                             |
| Connectivity agent support for OAuth 2.0 token-based authentication                                                                                                    | The on-premises connectivity agent now uses OAuth 2.0 token-based authentication when invoking endpoints in Oracle Integration. Basic authentication is <i>not</i> supported. Connectivity agent installation has also been simplified. Most installation parameters are now automatically configured for you and an OAuth client application is automatically created in Oracle Identity Cloud Service for facilitating OAuth 2.0 token-based authentication. | 22.10                       |
|                                                                                                    | See Create an Agent Group and Agent Download and Installation in <i>Using Integrations in Oracle Integration 3</i> .                                                                                                    |                             |
| /iew the reason for instance ermination in the activity stream                                                                                                    | The reasons for instance terminations are displayed in the activity stream for asynchronous and scheduled integrations. This provides you with a clear reason for why instances have been terminated.                                                                                                    | 22.10                       |
|                                                                                                    | See View the Reason for Terminated Integration Instances in the Activity Stream in <i>Using Integrations in Oracle Integration 3</i> .                                                                                                    |                             |
| Microsoft Office 365 Calendar Adapter,<br>Microsoft Office 365 People Adapter,<br>and Microsoft Office 365 Outlook<br>Adapter - Microsoft Outlook REST<br>APIs unsupported | Microsoft has decommissioned the Microsoft Outlook REST APIs in November 2022. You must now use the Microsoft Graph REST APIs. See: Invoke Operations Page in Using the Microsoft Office 365 Calendar Adapter with Oracle                                                                                                    | 22.10                       |
|                                                                                                    | <ul> <li>Integration 3</li> <li>Invoke Operations Page in Using the Microsoft<br/>Office 365 People Adapter with Oracle<br/>Integration 3</li> </ul>                                                                                                    |                             |
|                                                                                                    | <ul> <li>Invoke Operations Page in Using the Microsoft<br/>Office 365 Outlook Adapter with Oracle<br/>Integration 3</li> </ul>                                                                                                    |                             |

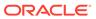

| Feature                                                                 | Description                                                                                                    | Minimum Version<br>Required |
|-------------------------------------------------------------------------|----------------------------------------------------------------------------------------------------|-----------------------------|
| simpleType element support in the REST Adapter                          | The REST Adapter supports schemas with simpleTypes having the restriction facet enabled. Both named and anonymous types are supported.                                                                                                    | 22.10                       |
|                                                                         | See REST Adapter Capabilities in <i>Using the REST Adapter with Oracle Integration 3.</i>                                                                                                    |                             |
| Perform integration tasks in panels                                     | The user interface for integration design continues to be redesigned to use panels that slide open on the right side of the page. Panels are now displayed when performing the following tasks:                                                                                                    | 22.10                       |
|                                                                         | <ul> <li>Creating, importing, or cloning an integration,<br/>or creating a new version (draft) of an<br/>integration</li> </ul>                                                                                                    |                             |
|                                                                         | <ul> <li>Importing a library file</li> </ul>                                                                                                    |                             |
|                                                                         | <ul> <li>Importing, creating, or cloning a lookup</li> <li>See Create an Integration, Manage Integrations,</li> </ul>                                                                                                    |                             |
|                                                                         | Use JavaScript Libraries in Integrations, and Manage Lookups in <i>Using Integrations in Oracle Integration 3</i> .                                                                                                    |                             |
| Oracle WebLogic JMS Adapter - Filter out weighted distributed queues    | The Oracle WebLogic JMS Adapter doesn't support weighted distributed queues. Oracle Integration filters out weighted distributed queues in order to ensure successful agent connectivity with the on-premises JMS WebLogic cluster. Oracle recommends that you use uniform distributed queues instead of weighted distributed queues. | 22.10                       |
|                                                                         | See Oracle WebLogic JMS Adapter Restrictions in Using the Oracle WebLogic JMS Adapter with Oracle Integration 3.                                                                                                    |                             |
| Local integration invocations handled separately in the activity stream | You can view a child integration being invoked by a parent integration in a separate activity stream. You can also view the separate activity streams for one integration that invokes another integration, which then invokes a child integration. Each                                                                              | 22.10                       |
|                                                                         | activity stream is connected by a button that provides easy access.                                                                                                    |                             |
|                                                                         | See Track the Status of Integration Instances in Using Integrations in Oracle Integration 3.                                                                                                    |                             |

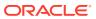

| Feature                                                                                                    | Description                                                                                                    | Minimum Version<br>Required |
|----------------------------------------------------------------------------------------------------|----------------------------------------------------------------------------------------------------|-----------------------------|
| SAP ASE (Sybase) Adapter This Oracle Integration Generation 2 feature is now available in Oracle Integration 3.                              | Oracle Integration 3 now supports the SAP ASE (Sybase) Adapter. The SAP ASE (Sybase) Adapter is the newest addition to the database group of adapters. The SAP ASE (Sybase) Adapter enables you to integrate with the SAP ASE database residing behind the firewall of your on-premises environment through use of the Oracle Integration on-premises connectivity agent. You can use the SAP ASE (Sybase) Adapter to poll for new and updated records for further processing in Oracle Integration. For example, any new row added to the Customer table in your SAP ASE database can be synchronized with a target CRM application with Oracle Integration. The SAP ASE (Sybase) Adapter also supports executing SQL queries and stored procedures in your SAP ASE database.  See SAP ASE (Sybase) Adapter Capabilities in Using the SAP ASE (Sybase) Adapter with Oracle Integration 3. | 22.10                       |
| Shopify Adapter - Access token authentication support This Oracle Integration Generation 2 feature is now available in Oracle Integration 3. | The Shopify Adapter now supports Shopify access token-based authentication. You must create a custom application in Shopify and provide the Admin API access token in the Shopify Adapter to successfully connect to the Shopify application. This is now necessary because Shopify deprecated private applications starting in January 2022 (therefore, the need to create a custom application).  The Shopify Adapter is now certified with Shopify API version 2022-04.  See Shopify Adapter Capabilities in <i>Using the</i>                                                                                                    | 22.10                       |
|                                                                                                    | See Shopify Adapter Capabilities in Using the Shopify Adapter with Oracle Integration 3.                                                                                                    |                             |

### File Server Features

| Feature                                    | Description                                                                                                    | Minimum Version<br>Required |
|--------------------------------------------|----------------------------------------------------------------------------------------------------|-----------------------------|
| Increase in maximum concurrent connections | For File Server, the maximum number of concurrent connections per service instance has increased from 20 to 50. | 22.10                       |

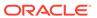

### October 2022

### **Common Features**

| Feature                 | Description                                                                                                    | Minimum Version<br>Required |
|-------------------------|----------------------------------------------------------------------------------------------------|-----------------------------|
| New region availability | Oracle Integration 3 is now available for provisioning in the following regions.  • Frankfurt  • Johannesburg  • London  • Mumbai  • Sao Paulo  • Sydney  See Availability in <i>Provisioning and Administering Oracle Integration 3</i> .                                                                                                    | 22.08                       |
| New recipe              | The following new recipes have been added to Oracle Integration 3 to help you jump start your integration development. Simply install, configure, and activate.  Create activities in Oracle Primavera Cloud for Jira issues  Create Jira issues for project tasks in Oracle NetSuite  Import orders from Shopify to Oracle ERP Cloud  Integrate Oracle MICROS Reporting and Analytics sales data from ATP with Oracle Financials Accounting Hub  Import sales orders from Oracle NetSuite to Oracle Autonomous Data Warehouse  Read and write files on an FTP server | N/A                         |

# September 2022

| Feature       | Description                                                                                                    | Minimum Version<br>Required |
|---------------|----------------------------------------------------------------------------------------------------|-----------------------------|
| New workshops | The following LiveLabs workshops are now available:                                                                                          | N/A                         |
|               | <ul> <li>Get Started with Oracle Integration 3</li> <li>Oracle Integration 3 - Cookbook - ERP Cloud<br/>Real Time Synchronization</li> </ul> | d                           |

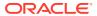

| Feature                      | Description                                                                                                    | Minimum Version<br>Required |
|------------------------------|----------------------------------------------------------------------------------------------------|-----------------------------|
| New recipe                   | The following new recipes have been added to Oracle Integration 3 to help you jump start your integration development. Simply install, configure, and activate.                                                                                      | N/A                         |
|                              | <ul><li>Create project tasks in Oracle NetSuite for<br/>Jira issues</li><li>Get opportunity details from Oracle B2B</li></ul>                                                                                                    |                             |
|                              | Service  Export new hire info from Oracle HCM Cloud  Share YouTube video posts on socials  Sync email accounts between Okta and Oracle HCM Cloud  Sync employee identities between Oracle                                                            |                             |
|                              | <ul> <li>HCM Cloud and an LDAP instance</li> <li>Sync work schedules between Workday and<br/>Oracle Field Service Cloud</li> <li>See Recipes and Accelerators on the Oracle Help<br/>Center for a list of all Oracle Integration recipes.</li> </ul> |                             |
| Logging activity stream data | Capturing the activity stream in the Oracle Cloud Infrastructure Console is now supported. This capability was previously available in Oracle Integration Generation 2.                                                                              | 22.08                       |
|                              | See Capture the Activity Stream in Oracle Cloud Infrastructure Console in <i>Provisioning and Administering Oracle Integration 3.</i>                                                                                                    |                             |

| Feature                            | Description                                                                                                    | Minimum Version<br>Required |
|------------------------------------|----------------------------------------------------------------------------------------------------|-----------------------------|
| Automatic saving of mapper updates | Changes you make in the mapper are automatically saved, eliminating the need to click <b>Validate</b> or <b>Save</b> .         | 22.08                       |
|                                    | See Save Changes Automatically in <i>Using the</i> Oracle Mapper with Oracle Integration 3.                                    |                             |
| Keyboard shortcuts                 | Keyboard shortcuts are available for use in the integration canvas.                                                            | 22.08                       |
|                                    | See Keyboard Shortcuts in the Integration Canvas and the Mapper in <i>Using Integrations in Oracle Integration 3</i> .         |                             |
| JavaScript file editor             | You can edit JavaScript file code in Oracle Integration without the need to export the code to an external editor for editing. | 22.08                       |
|                                    | See Update JavaScript Files in <i>Using Integrations</i> in <i>Oracle Integration 3</i> .                                      |                             |

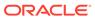

| Feature                                                               | Description                                                                                                    | Minimum Version<br>Required |
|-----------------------------------------------------------------------|----------------------------------------------------------------------------------------------------|-----------------------------|
| Filter the display of errors in the activity stream                   | You can filter the activity stream to quickly show error content only. This option can be useful for instances in which a logic action such as a foreach loop or while loop with many iterations has failed. This option enables you to jump quickly to the iteration that failed instead of scrolling through each iteration of the loop. | 22.08                       |
|                                                                       | See View Error Messages and the Message<br>Payload in the Activity Stream of Failed Instances<br>in <i>Using Integrations in Oracle Integration 3</i> .                                                                                                    |                             |
| Separate display of HTTP headers and payload in the activity stream   | The HTTP headers and payload in the activity stream are now displayed separately. This makes for an easier viewing experience.                                                                                                    | 22.08                       |
|                                                                       | See Track the Status of Integration Instances in Using Integrations in Oracle Integration 3.                                                                                                    |                             |
| Enforcement of 700 active integrations limit                          | You can activate up to 700 integrations per instance. When the limit is exceeded, you are prevented from activating additional integrations.                                                                                                    | 22.08                       |
|                                                                       | See Activate an Integration and View the Dashboard in <i>Using Integrations in Oracle Integration 3</i> .                                                                                                    |                             |
| NAT gateway IP address (outbound IP address) in the <b>About</b> menu | You can obtain the NAT gateway IP address (outbound IP address) of your Oracle Integration instance from the <b>About</b> menu. The outbound IP address is required to allowlist the instance. This feature eliminates the need to file a service request to obtain the outbound IP address.                                               | 22.0.8                      |
|                                                                       | See Obtain the NAT Gateway IP Address of the Oracle Integration Instance in <i>Provisioning and Administering Oracle Integration 3.</i>                                                                                                    |                             |

# August 2022

| Feature     | Description                                                                                                    | Minimum Version<br>Required |
|-------------|----------------------------------------------------------------------------------------------------|-----------------------------|
| New recipes | The following new recipes have been added to Oracle Integration 3 to help you jump start your integration development. Simply install, configure, and activate.                        | N/A                         |
|             | <ul> <li>Sync contacts between Salesforce and Oracle<br/>B2C Service</li> </ul>                                                                                                    |                             |
|             | <ul> <li>Create JIRA issues for ServiceNow incidents</li> <li>See Recipes and Accelerators on the Oracle Help</li> <li>Center for a list of all Oracle Integration recipes.</li> </ul> |                             |

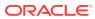

| Feature                                                                                   | Description                                                                                                    | Minimum Version<br>Required |
|-------------------------------------------------------------------------------------------|----------------------------------------------------------------------------------------------------|-----------------------------|
| Oracle Redwood theme                                                                      | The Oracle Integration user interface reflects the Oracle Redwood look and feel. All screenshots, icons, and terminology has been updated in the Oracle Integration library accordingly.                                                                                                    | 22.06                       |
| Oracle Cloud Infrastructure Console Version information appears when applicable           | The user interface for the Oracle Cloud Infrastructure Console shows version information, so you can tell the version of each instance, either Oracle Integration Generation 2 or Oracle Integration 3. Version information appears only if you have or can create instances for both versions. Find version information when you create an                                                                                                    | 22.06                       |
|                                                                                           | instance, view a list of instances, and view instance details.                                                                                                    |                             |
| Oracle Cloud Infrastructure Console Ability to provision an Oracle Integration 3 instance | If you are a new customer to Oracle Integration 3, you can provision an Oracle Integration 3 instance at any time.  If you are an existing Oracle Integration Generation 2 customer, you can provision an Oracle Integration 3 instance only after Oracle upgrades at least one of your instances to Oracle Integration 3.  Provision new instances in the Oracle Cloud                                                                                                    | 22.06                       |
| Oracle Cloud Infrastructure Console                                                       | Infrastructure Console.  When you create an instance in the Oracle Cloud                                                                                                    | 22.06                       |
| Shape determines your upgrade window                                                      | Infrastructure Console, you must choose a shape, either Production or Development.  The shape determines when the instance receives monthly and quarterly updates. Instances with a Development shape receive updates two weeks before instances with a Production shape.  Note: You can't change the shape after you create the instance. However, you can move data to another instance using the export and import                                                                               |                             |
| Oracle Cloud Infrastructure Console Real-time billing and usage data                      | capabilities.  Make informed decisions about the number of message packs to purchase, thanks to real-time billing and usage data that is now available in the Oracle Cloud Infrastructure Console. On the Metrics Explorer page, the new graphs show the number of messages that you purchased and that you've used. View data for a single instance or all instances in a compartment, and examine the data using sophisticated analysis tools.  In Oracle Integration Generation 2, you monitored | 22.06                       |
|                                                                                           | billable messages in the Oracle Integration interface, on the Usage Metrics page. The Usage Metrics page is no longer available; the data that was visible on the Usage Metrics page is now available in the Oracle Cloud Infrastructure Console.  See Viewing Message Metrics in <i>Provisioning and Administering Oracle Integration 3</i> .                                                                                                    |                             |

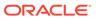

| Feature                              | Description                                                                                                    | Minimum Version<br>Required |
|--------------------------------------|----------------------------------------------------------------------------------------------------|-----------------------------|
| Oracle Integration Home page metrics | On the home page, you can see the total number of messages, total errors, and the number of failed integrations. You can also view existing integrations or create new ones from the home page and view recent activities with their status. You can select recipes or prebuilt integrations to solve your business needs and filter recipes by the applications they use. | 22.06                       |
|                                      | See Navigate and Explore in <i>Getting Started with</i> Oracle Integration 3.                                                                                                    |                             |

| Feature                                                            | Description                                                                                                    | Minimum Version<br>Required |
|--------------------------------------------------------------------|----------------------------------------------------------------------------------------------------|-----------------------------|
| Configuration Editor wizard                                        | A new Configuration Editor wizard is provided that enables you to configure the resources to include in a standalone integration or package of integrations, such as connections, lookups, libraries, and PGP certificates. You can edit all resources and replace connections and PGP certificates. You can also unlock any locked resources within the wizard instead of navigating to the individual pages of the resources.  See Edit and Replace Dependent Resources in Using Integrations in Oracle Integration 3. | 22.06                       |
| Support for cutting and pasting elements in the integration canvas | You can cut and paste elements (actions and invokes) in the integration canvas. This enables you to move elements to other places in your integration and eliminates the need to recreate them.                                                                                                    | 22.06                       |
|                                                                    | See Cut and Paste Elements in the Integration Canvas in <i>Using Integrations in Oracle Integration</i> 3.                                                                                                    |                             |
| Expandable and collapsible actions                                 | You can expand and collapse logic actions in the integration canvas (for example, a scope, while, for-each, switch, and others) to see child actions and view errors.                                                                                                    | 22.06                       |
|                                                                    | See Expand and Collapse Actions in the Integration Canvas in <i>Using Integrations in Oracle Integration 3</i> .                                                                                                    |                             |
| Menu simplification                                                | The navigation pane has been simplified to include all tasks in three categories: Design, Observability (previously Monitoring), and Settings.                                                                                                    | 22.06                       |
|                                                                    | See Navigate Oracle Integration in <i>Using Integrations in Oracle Integration 3</i> .                                                                                                    |                             |

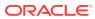

| Feature                                                              | Description                                                                                                    | Minimum Version Required |
|----------------------------------------------------------------------|----------------------------------------------------------------------------------------------------|--------------------------|
| Managing integration components in panels                            | You now manage many integration components in a panel that slides open on the right side of the page, such as:  Designing integrations  Creating connections  Configuring adapter endpoints  Viewing the activity stream during runtime  Uploading certificates  Editing the email suppression list See Create Application-Driven Orchestrated Integrations, Create a Connection, Understand Trigger and Invoke Connections, Track Integration Instances, Upload an SSL Certificate, and Remove Email Addresses from the Suppression List in Using Integrations in Oracle Integration 3. | 22.06                    |
| Control activity stream data retention during integration activation | When you activate an integration, you can select the tracing level. The level you select determines how long your data is available in the activity stream:  • Production: 32 days  • Audit: 8 days  • Debug (Not recommended): 24 hours  See Activate an Integration in Using Integrations in Oracle Integration 3.                                                                                                    | 22.06                    |
| Activity stream enhancements                                         | <ul> <li>The activity stream has received the following enhancements:</li> <li>To improve performance, message payloads are accessible differently in the activity stream based on their size.</li> <li>You can navigate to child integration instances on the Instance Details page.</li> <li>Binary payloads can be downloaded from the activity stream.</li> <li>See Understand Supported Activity Stream Payloads, Manage Errors, and Track Integration Instances in <i>Using Integrations in Oracle Integration 3</i>.</li> </ul>                                                   | 22.06                    |
| Instance ID change from integer to string                            | The system-generated instance ID that is displayed on the Instances page and in the activity stream for an integration instance has changed from an integer to a string.  See Adapting to Instance ID Changes when Upgrading to Oracle Integration 3.                                                                                                    | 22.06                    |

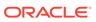

| Feature                                                     | Description                                                                                                    | Minimum Version<br>Required |
|-------------------------------------------------------------|----------------------------------------------------------------------------------------------------|-----------------------------|
| Scheduled integration enhancements                          | <ul> <li>The scheduler has received the following enhancements:</li> <li>Future integrations are displayed as queued and the time at which the integration is scheduled to run is listed on the Instances page and in the activity stream.</li> <li>The user interface has been enhanced. For example, when you run a scheduled integration, the activity stream panel opens on the right side of the page to show instance progress.</li> <li>See Create Scheduled Integrations and Track the Status of Integration Instances in <i>Using Integrations in Oracle Integration</i> 3.</li> </ul> | 22.06                       |
| Scheduled integration performance improvements              | Changes to the scheduler implementation may result in shorter wait times for scheduled integrations to execute when compared to Oracle Integration Generation 2.  See Service Limits in <i>Provisioning and Administering Oracle Integration</i> 3                                                                                                    | 22.06                       |
| Asynchronous integration regeneration                       | All integration regenerations are handled asynchronously. This reduces the chance for timeouts during regeneration.  See Regenerate a WSDL File for Integrations in Using Integrations in Oracle Integration 3.                                                                                                    | 22.06                       |
| Resubmission paths on Instance<br>Details page              | Resubmission paths for the looping iterations in logic actions such as a switch, for-each, while, and others are shown on the Instance Details page.  See Track the Status of Integration Instances in Using Integrations in Oracle Integration 3.                                                                                                    | 22.06                       |
| Instances page and Error page enhancements                  | <ul> <li>Activity stream messages can be selected inside looping iterations of logic actions such as a for-each, while, and switch.</li> <li>The Instances page shows scheduled integrations waiting in the queue to run, along with the <b>Scheduled on</b> label and the time at which the queued integration is scheduled to run.</li> <li>Failed integration instances can be resubmitted up to 10 times.</li> <li>See Track the Status of Integration Instances and Manage Errors in <i>Using Integrations in Oracle Integration</i> 3.</li> </ul>                                         | 22.06                       |
| Mapper function, operator, and XSLT statement embedded help | Embedded online help for the mapper is provided. Click a specific function, operator, and XSLT statement in the mapper to show online help.  See Get Online Help for Functions, Operators, and XSLT Statements in <i>Using the Oracle Mapper with Oracle Integration 3</i> .                                                                                                    | 22.06                       |

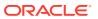

| Feature                  | Description                                                                                                    | Minimum Version<br>Required |
|--------------------------|----------------------------------------------------------------------------------------------------|-----------------------------|
| New mapper functions     | Three new string functions are available for use in the mapper:                                                                       | 22.06                       |
|                          | <ul> <li>matches: Returns true if the supplied string<br/>matches a given regular expression.</li> </ul>                              |                             |
|                          | <ul> <li>replace: Returns a string created by<br/>replacing the given pattern with the replace<br/>argument.</li> </ul>               |                             |
|                          | <ul> <li>tokenize: Returns a sequence of strings<br/>constructed by splitting the input whenever a<br/>separator is found.</li> </ul> |                             |
|                          | Click each function in the mapper to show online help that describes its signature, parameters, and return values.                    |                             |
|                          | See Get Help for Functions in <i>Using the Oracle Mapper with Oracle Integration 3.</i>                                               |                             |
| Test mapper enhancements | The test mapper supports the testing of mappings you created with tracking variables and local variables in assign actions.           | 22.06                       |
|                          | See Test Your Mappings in Using the Oracle Mapper with Oracle Integration 3.                                                          |                             |

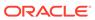

5

# Why Don't I See the Latest Changes?

Changes are rolled out to instances over a period of time. You see the changes for a release only after your instance has been updated to the latest release.

### **About the Minimum Required Version for Each Change**

Each table that describes the changes in a given release includes a **Minimum Required Version** column. This column contains the minimum version that your instance must have to use the feature.

Version numbers use the following convention: *YY.MM*. For example, the **23.02** update occurs in February 2023.

Sometimes the version number includes a patch number, too. For example, **23.02.1** for a patch that was applied after the 23.02 release. Patches typically include bug fixes and security improvements.

### **Changes Without a Minimum Version**

Some changes don't have a minimum required version. These changes are generally available to everyone, regardless of whether your instance has been updated to the latest release.

### **Determine Your Version**

Updates are delivered to regions on a rolling schedule. You can determine whether the latest update has been applied by checking the version in the About dialog box.

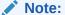

Process Automation and Visual Builder have separate version numbers. You can follow these steps within either service to determine its version.

To determine whether an update has been applied to your instance:

- In the top pane, click your initials, and then select About.
   The About dialog appears.
- 2. Check the number next to Version.

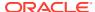

# About Version: 23.02 Service instance: Identity domain: Service type: Outbound IP: Bring your own license (BYOL): Number of message packs: > Enabled features About Oracle I Contact Us I Legal Notice I Term of Use I Privacy Rights Oracle © 2015, 2023, Oracle and/or its affiliates. All rights reserved.

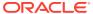

6

# Differences from Prior Versions of Oracle Integration

Features that are available in prior versions of Oracle Integration may not be available in Oracle Integration 3. These features may be permanently removed, replaced, enhanced, or not currently supported in Oracle Integration 3.

This page is updated when features become available in Oracle Integration 3.

- Changes Between Oracle Integration Generation 2 and Oracle Integration 3
- Not Currently Available in Oracle Integration 3
- Not Supported in Oracle Integration 3

**Changes Between Oracle Integration Generation 2 and Oracle Integration 3** 

| Audience          | Features in Prior Versions of Oracle Integration                                                                                                    | Equivalent or Enhanced Features in Oracle Integration 3                                                                                                    |
|-------------------|----------------------------------------------------------------------------------------------------|----------------------------------------------------------------------------------------------------|
| Administrato r    | User interface pages for:  Billed messages  Data retention                                                                                                    | Billed messages: Viewing and analyzing message data, processing and invocation times, adapter requests, and configured and consumed messages is performed in the Oracle Cloud Infrastructure Console. See Viewing Message Metrics and Billable Messages in Provisioning and Administering Oracle Integration 3. |
|                   |                                                                                                    | <ul> <li>Data retention: Database storage and<br/>management settings are now handled<br/>by Oracle. See Oracle and Customer<br/>Responsibilities in Oracle Integration 3 in<br/>Provisioning and Administering Oracle<br/>Integration 3.</li> </ul>                                                            |
| Administrato<br>r | Specifying how long to retain data and whether to purge data when low space is reached (available under <b>Settings</b> , then <b>Data Retention</b> in Oracle Integration Generation 2). | Oracle now handles this responsibility. See Oracle and Customer Responsibilities in Oracle Integration 3 in <i>Provisioning and Administering Oracle Integration 3</i> .                                                                                                    |
| Administrato r    | Choosing the update window for an instance using tags.                                                                                                    | The shape of an instance now determines its update window.                                                                                                    |
|                   |                                                                                                    | For new instances created in Oracle Integration 3, the person who created the instance chooses the shape during provisioning. For instances that you upgrade from Oracle Integration Generation 2, an administrator chooses the shape while scheduling the upgrade.                                             |

| Audience          | Features in Prior Versions of Oracle Integration                                                                                                    | Equivalent or Enhanced Features in Oracle Integration 3                                                                                                    |
|-------------------|----------------------------------------------------------------------------------------------------|----------------------------------------------------------------------------------------------------|
| Administrato<br>r | Creating an instance in a region other than your home region.                                                                                                    | To create an Oracle Integration Generation 2 instance in a region other than your home region, you first had to subscribe to the region in the Oracle Cloud Infrastructure Console.                      |
|                   |                                                                                                    | For Oracle Integration 3 instances, the ability to create instances outside your home regio depends on several factors. See Restrictions in <i>Provisioning and Administering Oracle Integration 3</i> . |
| Developer         | Activity stream download API and download option on the Integration dashboards page under the <b>View</b> menu.                                                                                                    | The activity stream has been greatly enhanced and can be viewed and downloaded from the Instances page, Instance Details page, and Errors page.                                                          |
| Developer         | In Oracle Integration Generation 2, the on-premises connectivity agent is certified with JDK 8, 11, and JDK 17.  Note:  To comply with Oracle security standards, JDK 8 and JDK 11 are being deprecate d. See System Requirem ents. | In Oracle Integration 3, the on-premises connectivity agent must use JDK 17.                                                                                                    |
| Developer         | When making an API call with the REST Adapter, you encode the integration identifier with %7C. For example:                                                                                                    | When making an API call with the REST Adapter, you encode the integration identifies with a pipe ( ) symbol. For example:                                                                                |
|                   | ORCL-BA-<br>ERP_OPERA_TRIGG_SYNC%7C01.00.<br>0000                                                                                                    | ORCL-BA-ERP_OPERA_TRIGG_SYNC  01.00.0000                                                                                                    |
| Developer         | The system-generated instance ID that is displayed on the Instances page and in the activity stream for an integration instance has changed from an integer to a string.                                                            | Change the instance ID to a string when upgrading to Oracle Integration 3.  See Adapting to Instance ID Changes when Upgrading to Oracle Integration 3.                                                  |

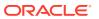

### **Not Currently Available in Oracle Integration 3**

| Audience          | Features in Prior Versions of Oracle Integration                                                                                                    |  |
|-------------------|----------------------------------------------------------------------------------------------------|--|
| Administrato<br>r | The following user interface pages under <b>Settings</b> , then <b>Integrations</b> :  Recommendations  API Management ( <b>API Platform</b> option)                                                                                                    |  |
| Administrato<br>r | Setting up custom endpoint URLs for an instance in the Oracle Cloud Infrastructure Console, as well as the following UpdateIntegrationInstance parameters in the REST API for Instance Management:  customEndpoint                                                                                                    |  |
|                   | • alternateCustomEndpoints                                                                                                    |  |
| Developer         | You cannot invoke a process from an integration.                                                                                                    |  |
| Developer         | The following recipes:  CRM: Send documents from Salesforce to DocuSign Sync customer data between Loyalty Cloud and Responsys Sync orgs and contacts between B2C Service and Marketing Cloud  SCM: Integrate DiCentral with Fusion Cloud SCM Integrate KanbanBOX with Fusion Cloud SCM Select another recipe from the Integration Store. See Recipes and Accelerators. |  |
| Developer         | The continuous integration/continuous delivery (CI/CD) capabilities for integrations in Visual Builder Studio.                                                                                                    |  |
| Developer         |                                                                                                    |  |

### **Not Supported in Oracle Integration 3**

| Audience          | Features in Prior Versions of Oracle Integration                                                                                                    | Alternatives in Oracle Integration 3                                                |
|-------------------|----------------------------------------------------------------------------------------------------|-------------------------------------------------------------------------------------|
| All               | Insight capability                                                                                                    | Use Oracle Cloud Infrastructure Logging Analytics and Process Automation Analytics. |
| Administrato<br>r | Visual Builder instance administrator tasks:  Starting, stopping and deleting a Visual Builder instance.  Changing the node count.  Moving an instance to different compartment. | No alternative.                                                                     |

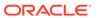

| Audience          | Features in Prior Versions of Oracle Integration                                                                                                    | Alternatives in Oracle Integration 3                                                                                                    |
|-------------------|----------------------------------------------------------------------------------------------------|----------------------------------------------------------------------------------------------------|
| Administrato<br>r | B2B instance administrator tasks:  Using tags to set an instance's                                                                                                    | No alternative.                                                                                                    |
| Administrato<br>r | update window  The REST API, command line interface (CLI) tool, and terraform script for creating an Oracle Integration instance include a parameter for enabling the file server. This parameter is not applicable in Oracle Integration Generation 3. | Enable the file server from the Oracle Cloud Infrastructure Console after creating the Oracle Integration instance.                                                                                          |
| Developer         | Reporting incidents for problematic issues that occur during design time.                                                                                                    | No alternative.                                                                                                    |
| Developer         | Basic routing integration style.                                                                                                    | Create scheduled or app driven orchestration integrations.                                                                                                    |
|                   |                                                                                                    | Before you can upgrade from Oracle<br>Integration Generation 2 to Oracle Integration<br>3, you must migrate your basic routing<br>integrations to app driven orchestration<br>integrations.                  |
|                   |                                                                                                    | If you attempt to manually import an exported Oracle Integration Generation 2 basic routing integration into Oracle Integration 3, it is automatically converted to an app driven orchestration integration. |
| Developer         | File transfer integration style.                                                                                                    | Create a scheduled orchestration integration.                                                                                                    |

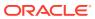

| Audience  | Features in Prior Versions of Oracle<br>Integration                                                                                                    | Alternatives in Oracle Integration 3                                                                                                    |
|-----------|----------------------------------------------------------------------------------------------------|----------------------------------------------------------------------------------------------------|
| Developer | REST Adapter - Metadata Catalog URL,<br>Swagger Definition URL, and RAML<br>Definition URL connection types.                                                          | Developers with a REST API that is described using RAML or the Oracle metadata catalog must take the following action:                                                                                                    |
|           |                                                                                                    | 1. Consult your REST service provider and ask for a Swagger definition (if available). Oracle Fusion Applications should have a Swagger option available. This is a guideline for all Oracle Fusion Applications.                                                                               |
|           |                                                                                                    | 2. If an alternative spec is not available, use the basic template in the REST Adapter by selecting REST API Base URL as the connection URL and defining the target API request using the Adapter Endpoint Configuration Wizard.                                                                |
|           |                                                                                                    | Another option is to convert RAML into an OpenAPI specification to use with the REST Adapter connection.                                                                                                    |
|           |                                                                                                    | To provide more robust and complete support for the Swagger/OpenAPI specifications, the REST Adapter includes a unified option to specify all OpenAPI specifications in a single field. This option also replaces the option to provide a Swagger definition URL, which is no longer available. |
|           |                                                                                                    | See Configure Connection Properties for Invoke Connections in <i>Using the REST Adapter with Oracle Integration 3.</i>                                                                                                    |
| Developer | The following adapters are not available in Oracle Integration 3:  • Automation Anywhere Adapter  • Evernote Adapter                                                  | For the Automation Anywhere Adapter and UiPath Robotic Process Automation Adapter, use the REST API-based approach available with the technical adapters.                                                                                                    |
|           | <ul> <li>Oracle Monetization Cloud Adapter</li> <li>Oracle Taleo Business Edition<br/>(TBE) Adapter</li> <li>UiPath Robotic Process Automation<br/>Adapter</li> </ul> | You can also select another adapter to use from our growing portfolio of hundreds of adapters. See Adapters.                                                                                                    |
| Developer | Oracle NetSuite Adapter TBA authorization flow security policy support.                                                                                               | No alternative.                                                                                                    |

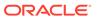

| Audience  | Features in Prior Versions of Oracle<br>Integration                                                                                                    | Alternatives in Oracle Integration 3                                                                                                    |
|-----------|----------------------------------------------------------------------------------------------------|----------------------------------------------------------------------------------------------------|
| Developer | Delayed (asynchronous) response support in the following adapters:  Oracle CX Sales and B2B Service Adapter  Oracle ERP Cloud Adapter  Oracle HCM Cloud Adapter  Oracle Field Service Cloud Adapter  Salesforce Adapter  ServiceNow Adapter                                                                                    | No alternative.  Note the following behavior in Oracle Integration 3:  • For new integrations created in Oracle Integration 3 or upgraded integrations from Generation 2, create the following invoke connections to achieve delayed response functionality:  - Create a simple invoke for success callbacks.  - Create an additional invoke for failure callbacks under the fault handler to catch the correct fault. |
| Developer | The AS2 Adapter available in the Standard edition can only be used in standalone mode in <i>existing</i> integrations upgraded from Oracle Integration Generation 2 (for example, for file transfer protocol use cases not using B2B features). You cannot create new integrations in standalone mode in Oracle Integration 3. | Use the AS2 Adapter with B2B features such as the B2B action, B2B design time, and B2B runtime. These features require use of the Enterprise edition in Oracle Integration 3.                                                                                                    |
| Developer | Use of basic authentication with the Oracle-provided REST APIs.                                                                                                    | Use OAuth with the Oracle-provided REST APIs instead.  For more information on authentication method support, see When is Basic Auth Supported in Oracle Integration 3. For more information on the Oracle-provided REST APIs, see APIs and CLI.                                                                                                    |
| Developer | The Oracle Asserter testing framework for recording tests of integration instances and replaying them to reproduce potential issues.                                                                                                    | No alternative for recording instances for replay.  Use the Configure and run page to test REST Adapter trigger connection-based integrations and scheduled integrations. See Test REST Adapter Trigger Connection-Based Integrations and Run a Schedule Integration Immediately in Using Integrations in Oracle Integration 3.                                                                                        |

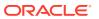